• **Apple Technical** Procedures

# Macintosh **Portable**

# Technical Procedures

### o **TABLE OF CONTENTS**

**Section 1** - **Basics**

- 1.2 Product Description 1.2 Features 1.4 Configurations
- 1.5 Module Identification
- 1.6 Options
- 1.10 Connector and Switch Identification
- 1.10 Rear Panel
- 1.10 Internal
- 1.12 Theory of Operation
- 1.12 Introduction
- 1.12 Logic Board
- 1.21 SuperDrive Disk Drive
- 1.21 Keyboard
- 1.21 Trackball
- 1.21 Low-Power Mouse
- 1.22 LCD Display
- 1.24 Main and Backup Batteries
- 1.25 Power Adapter
- 1.26 Functional Overview
- 1.29 System Software<br>1.29 Features of S
	- Features of System Software 6.0.4
- 1.32 Installation Procedure
- 1.33 Specifications
- 1.37 Other Information
- 1.37 Programmer's Switch
- 1.38 Materials Required

 $\langle \quad \rangle$ 

#### **Section 2- Take-Apart**

- 
- 2.3 Introduction Materials Required
- 2.3 Power Information
- 2.3 Electrostatic Discharge (ESD) Precautions
- 2.4 Rear Cover

2.3

- 2.6 Keyboard Cover
- 2.8 Main Battery
- 2.10 Backup Battery
- 2.12 Option Cards
- 2.14 SCSI Hard Disk Drive
- 2.16 Upper Floppy Disk Drive
- 2.18 Lower Floppy Disk Drive
- 2.20 Keyboard, Trackball, and Numeric Keypad
- 2.22 Speaker

3.3

- 2.24 Display Assembly
- 2.28 LCD Display
- 2.34 Logic Board

**Section 3- Diagnostics :**

- 3.2 Introduction
- 3.2 MacTest (Local)
	- AppleCAT (Remote)
- 3.4 Running the Tests from a Hard Disk
- 3.4 Using AppleCAT/MacTest Portable
- 3.4 Materials Required
- 3.4 MacTest Setup
- 3.6 AppleCAT Setup
- 3.8 Test Selections
- 3.10 Looping
- 3.11 Configuration
- 3.11 As the Tests Are Running
- 3.13 AppleCAT/MacTest Portable Menus and Keyboard Equivalents
- **Section** 4- **Troubleshooting**
- 4.2 Introduction
- 4.2 Before You Start
- 4.2 How to Use the Symptom Chart
- 4.2 How to Use the Troubleshooting Flowcharts
- 4.3 Things To Remember
- 4.4 Module Exchange Information
- 4.4 SCSI Hard Disk
- 4.4 FDHD Floppy Disk Drive
- 4.4 LCD Display
- 4.5 Startup Chords<br>4.5 Introduction
- 4.5 Introduction<br>4.5 Startup Sequ
- Startup Sequence
- 4.6 Symptom Chart
- 4.6 Power Problems<br>4.7 Video Problems
- Video Problems
- 4.8 Floppy Disk Drive Problems
- 4.8 SCSI Hard Disk Problems
- 4.9 Peripheral Problems
- 4.10 Internal Modem Problems
- 4.11 Miscellaneous Problems
- 4.13 Troubleshooting Flowcharts
- 4.13 Introduction
- 4.14 Troubleshooting Flowchart 1
- 4.15 Troubleshooting Flowchart 2
- 4.16 Battery Verification

**Section 5- Additional Procedures**

- 5.3 Introduction 5.3 Power Information 医细胞 医脑囊 5.3 Electrostatic Discharge (ESD) Precautions: 5.4 SCSI Hard Disk Installation 5.4 Materials Required 5.4 Installation Upper FDHD Floppy Disk Drive Installation 5.8 5.8 Materials Required 5.8 Installation 5.12 Macintosh Portable Data Modem 2400 5.12 Product Description Theory of Operation 5.12 5.15 Specifications 5.16 Installation 5.18 Troubleshooting 5.22 1 MB RAM Expansion Card 5.22 Product Description 5.22 Theory of Operation 5.24 Installation 5.24 Troubleshooting 5.26 Reconfiguring Input Devices 5.26 Materials Required 5.30 Battery Recharger Product Description 5.30
- 5.30 Operation
- 5.30 Troubleshooting

**lIustrated Parts Ust**

- IPL.3 Macintosh Portable-System Exploded View: Part 1 (Figure 1)
- IPL.5 Macintosh Portable-System Exploded View: Part 2 (Figure 2)
- IPL.7 Power Adapter (Figure 3)
- IPL.7 Carrying Case (Figure 4)
- IPL.9 Mouse (Figure 5)
- IPL.11 Option Cards/Internal Modem (Figure 6)
- IPL.13 Numeric Keypad (Figure 7)
- IPL.15 Upper FDHD/SuperDrive (Figure 8)
- IPL.17 SCSI Hard Disk Drive (Figure 9)
- IPL.19 Required Service Packaging (Figure 10)
- IPL.21 Data Access Arrangement (DAA) (Figure 11)

IPL. 23 DAA Cables (Figure 12)

©Apple Computer, Inc., 1989. No portion of this document may be reproduced in any form without the written permission of Apple Computer, Inc.

Apple Desktop Bus, FDHD, Finder, and Apple FDHD/SuperDrive are trademarks of Apple Computer, Inc.

AppleCAT, AppleLink, AppleTalk, HyperCard, ImageWriter, LaserWriter, Macintosh, Mac, MacTerminal, Apple, and the Apple logo are registered trademarks of Apple Computer, Inc.

Hayes is a registered trademark of Hayes Microcomputer Products, Inc.

TouchTone™ is a trademark of Western Electric.

iv / Contents rev. Oct 89 Macintosh Portable

€

**" Apple Technical Procedures**

# **Macintosh Portable**

### **Section 1 - Basics**

### **o CONTENTS**

€

- 1.2 Product Description
- 1.2 Features
- 1.4 Configurations<br>1.5 Module Identif
- Module Identification
- 1.6 Options
- 1.10 Connector and Switch Identification
- 1.10 Rear Panel
- 1.10 Internal
- 1.12 Theory of Operation<br>1.12 Introduction
- **Introduction**
- 1.12 Logic Board
- 1.21 Apple FDHD Disk Drive
- 1.21 Keyboard
- 1.21 Trackball
- 1.21 Low-Power Mouse
- 1.22 LCD Display
- 1.24 Main and Backup Batteries
- 1.25 Power Adapter
- 1.26 Functional Overview
- 1.29 System Software
- 1.29 Features of System Software 6.0.4
- 1.32 Installation Procedure
- 1.33 Specifications
- 1.37 Other Information
- 1.37 Programmer's Switch
- 1.38 Materials Required

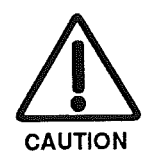

**CAUTION:** It is important to read and follow the procedures very carefully wherever this symbol appears.

Macintosh Portable **Sep 89** Basics / 1.1

### o **PRODUCT DESCRIPTION**

The Macintosh® Portable computer is a mobile version of the Macintosh computer. This product is designed for portability through the use of a built-in rechargeable lead-acid battery. This battery can provide power for the computer and its options for up to ten hours. The actual time will vary depending on the combination of options installed, usage of these options, and the use of a number of software-controllable power management features.

The architecture of the Macintosh Portable is based on the Macintosh SE and uses many of the same components. Software compatibility with other members of the Macintosh family is maintained.

**Features Figure** 1. The Macintosh Portable has the following features:

- 16-MHz Mc68HCOOO low-power CMOS microprocessor
- 1 MB of static RAM, expandable to 9 MB
- 256K of ROM, expandable to 4 MB
- 640 x 400 reflective, active-matrix flat-panel display
- 96-pin internal processor-dependent expansion slot
- Operates for up to 10 hours from internal, rechargeable battery
- Apple standard keyboard, trackball, and low-power mouse
- Ambidextrous input devices
- External video interface
- External disk drive interface
- SCSI interface
- Apple Desktop BUS™ interface
- Dual RS-422 serial interfaces
- Stereo audio connector
- Internal expansion slots for optional 300/1200/2400 bps modem, RAM card, and ROM card
- Optional 40-MB SCSI hard drive
- Optional numeric keypad
- Optional battery recharger

### **PRODUCT DESCRIPTION 0**

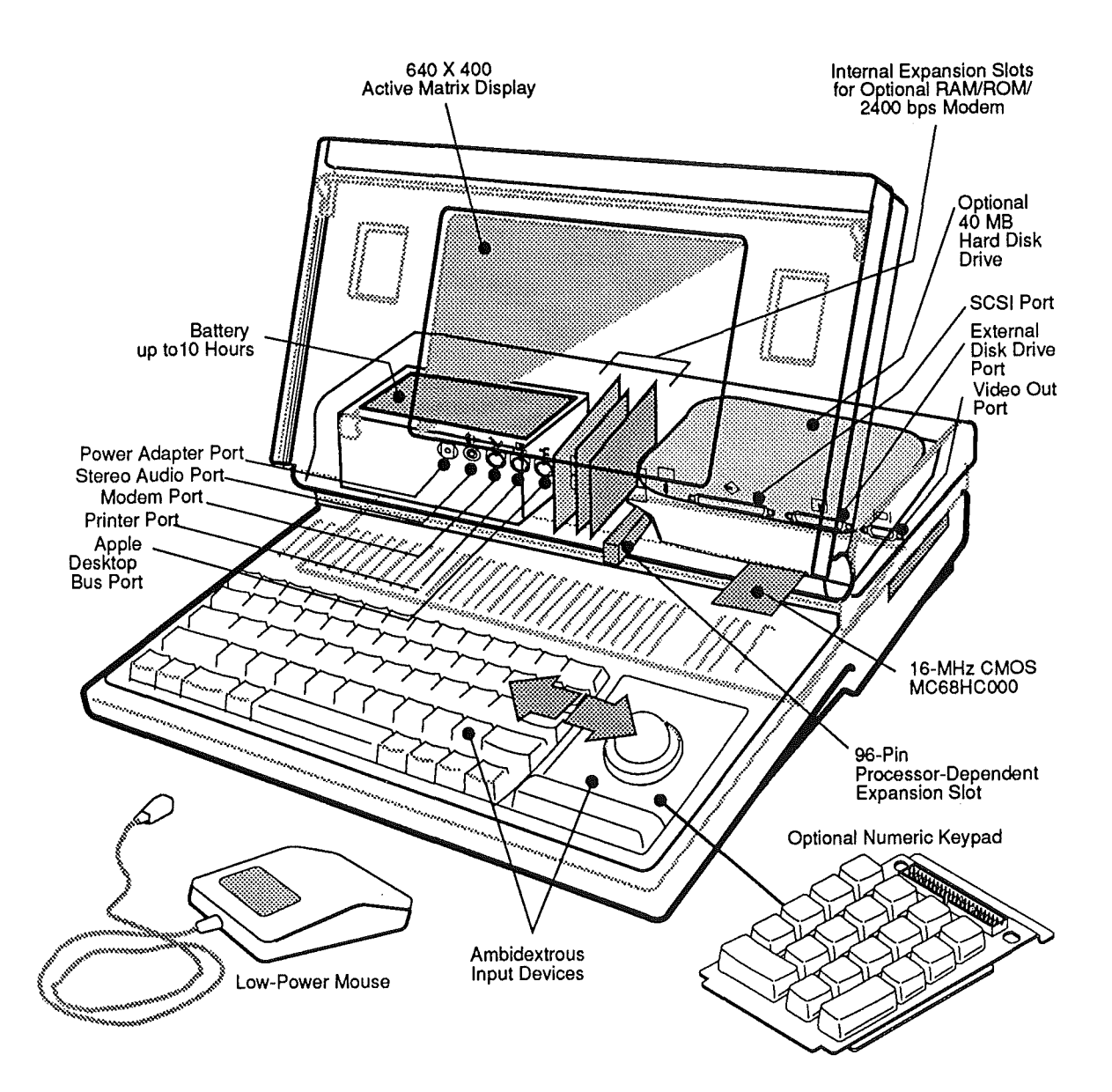

#### **FIGURE 1**

فلتستعب

f.

 $\frac{1}{2}$ 

rev. Oct 89

#### o **PRODUCT DESCRIPTION**

**Configurations Figure** 2. The Macintosh Portable is available from Apple in two configurations:

- **Figure** 2-A. Single floppy drive system.
- **Figure** 2-B. Single floppy drive and 40-MB SCSI hard drive system.

These are not the only possible configurations. Apple offers a number of options to enhance the operation of the Portable. These options are described later in this section. Since the Portable offers a number of expansion connectors, third-party products may be installed. You may *see* systems with different amounts of RAM, different hard disk drives, optional modem, RAM or ROM cards, external peripherals, and thirdparty options.

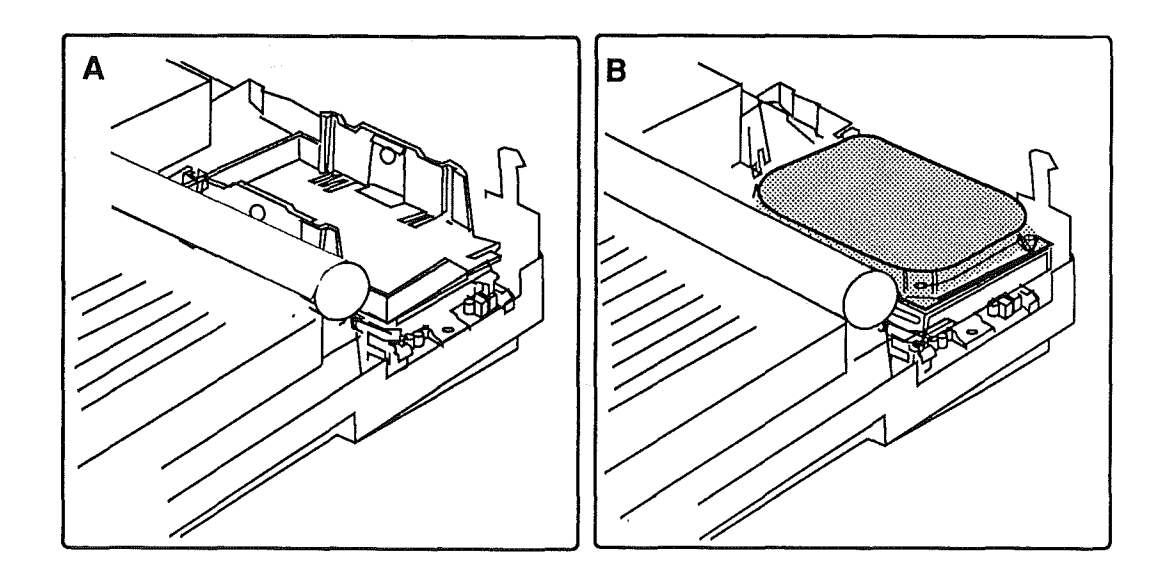

**FIGURE 2**

# **Module Identification** Battery Cover & 6V Main Battery 9V Backup<br>Battęry Rear Cover Floppy Retainer Floppy Drive Subframe<br>Assembly Display Speaker Logic Board Keyboard Keyboard Cover Low-Power Mouse O O O O Input Device Cables r  $\mathbf{a}_0$ Bottom Case Trackball QU Divider

**PRODUCT DESCRIPTION 0**

#### **FIGURE 3**

Macintosh Portable

 $\bar{\rm t}$ 

rev. Oct 89

### o PRODUCT DESCRIPTION

#### **Options**

Apple offers a number of options to enhance the performance and usability of the Macintosh Portable.

- 2400 bps internal modem
- 1 MB RAM expansion card
- Battery recharger
- 40 MB SCSI hard disk drive
- 1.4 MB FDHD<sup>TM</sup> floppy disk drive
- Numeric keypad

Technical Procedures for all the above options are provided in Section 5, Additional Procedures. Troubleshooting for the floppy drive and SCSI hard disk are included in Section 4, Troubleshooting.

The following is an overview of each of these options and their associated Technical Procedures.

Figures 4-A, 4-B, and 4-c. The Portable Data Modem 2400 (United States and Canada) and the Int'l XP 2400 (international) are internal 2400 bps modems. These modems allow the Portable to communicate with remote computers without an external device. The Data Modem 2400 is shown in Figure 4-A. The Int'l XP 2400 is shown in Figure 4-B. A Data Access Arrangement (DAA) adapter for the Int'l XP 2400 is shown in Figure 4-C. Technical procedures for these cards cover installation, check-out, and troubleshooting.

Figure 4-D. The RAM Expansion Card is a 1 MB static RAM card. Installing the card increases the amount of memory available for applications and data from 1 to 2 MB. Installation, check-out, and troubleshooting procedures for the card are provided.

Portable Data Modem 2400 and the Int'l XP 2400

1 MB RAM Expansion Card

 $\epsilon$ 

### **PRODUCT DESCRIPTION 0**

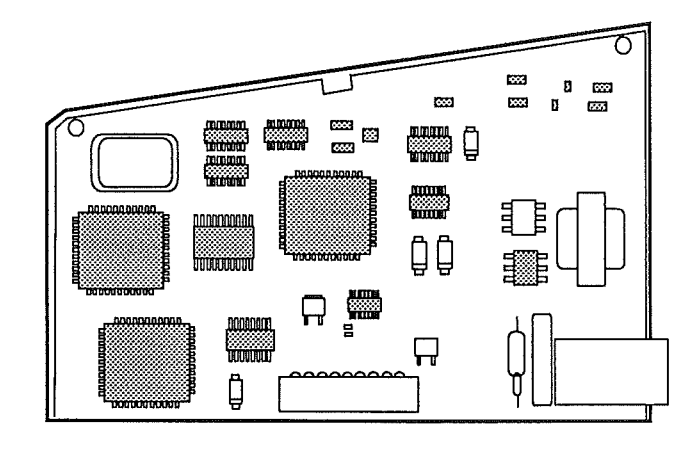

A Portabale Data Modem <sup>2400</sup>

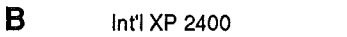

 $\bar{1}$ 

 $\vec{t}$ 

 $\mathfrak{g}$ 

C Data Access Arrangement (DAA)

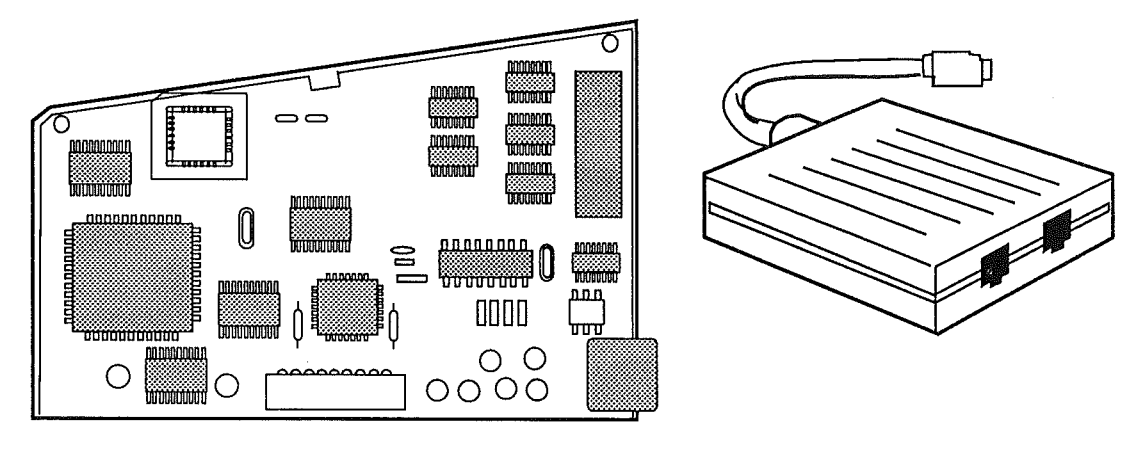

D 1 MB RAM Expansion Card

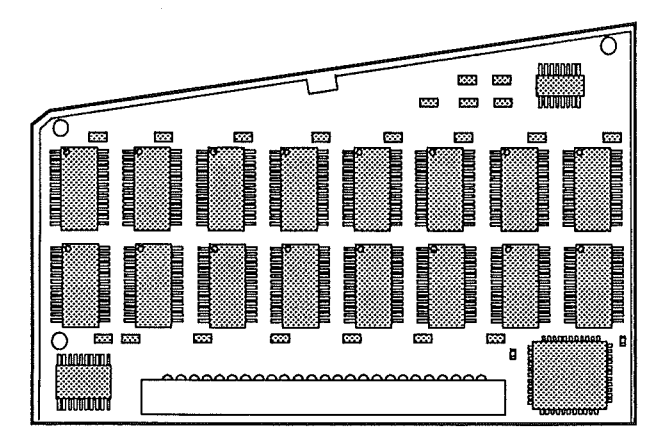

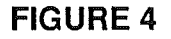

Macintosh Portable

# **O PRODUCT DESCRIPTION**

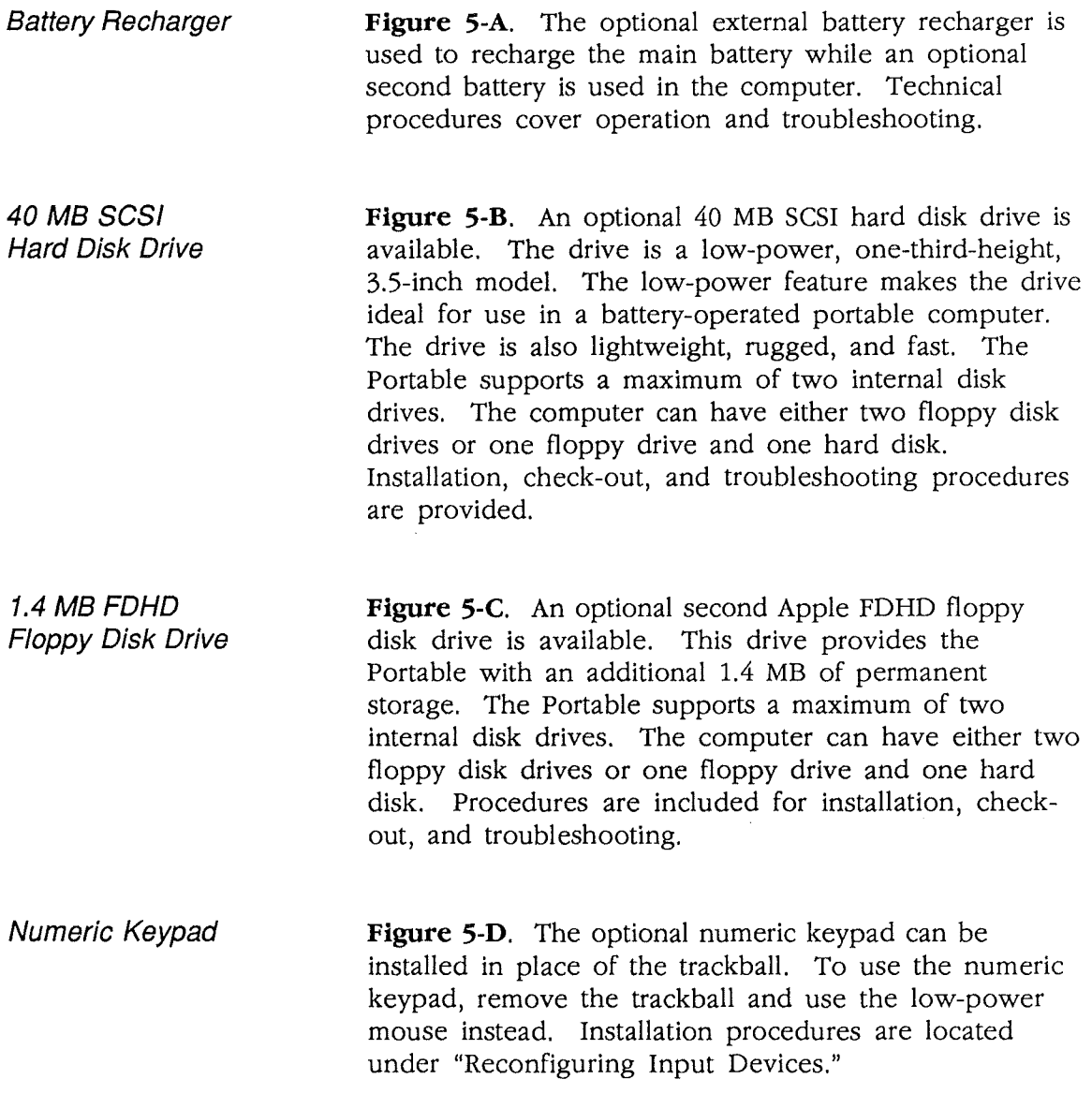

Ť

 $\overline{1}$ 

 $\hat{\mathbf{r}}$ 

### **PRODUCT DESCRIPTION 0**

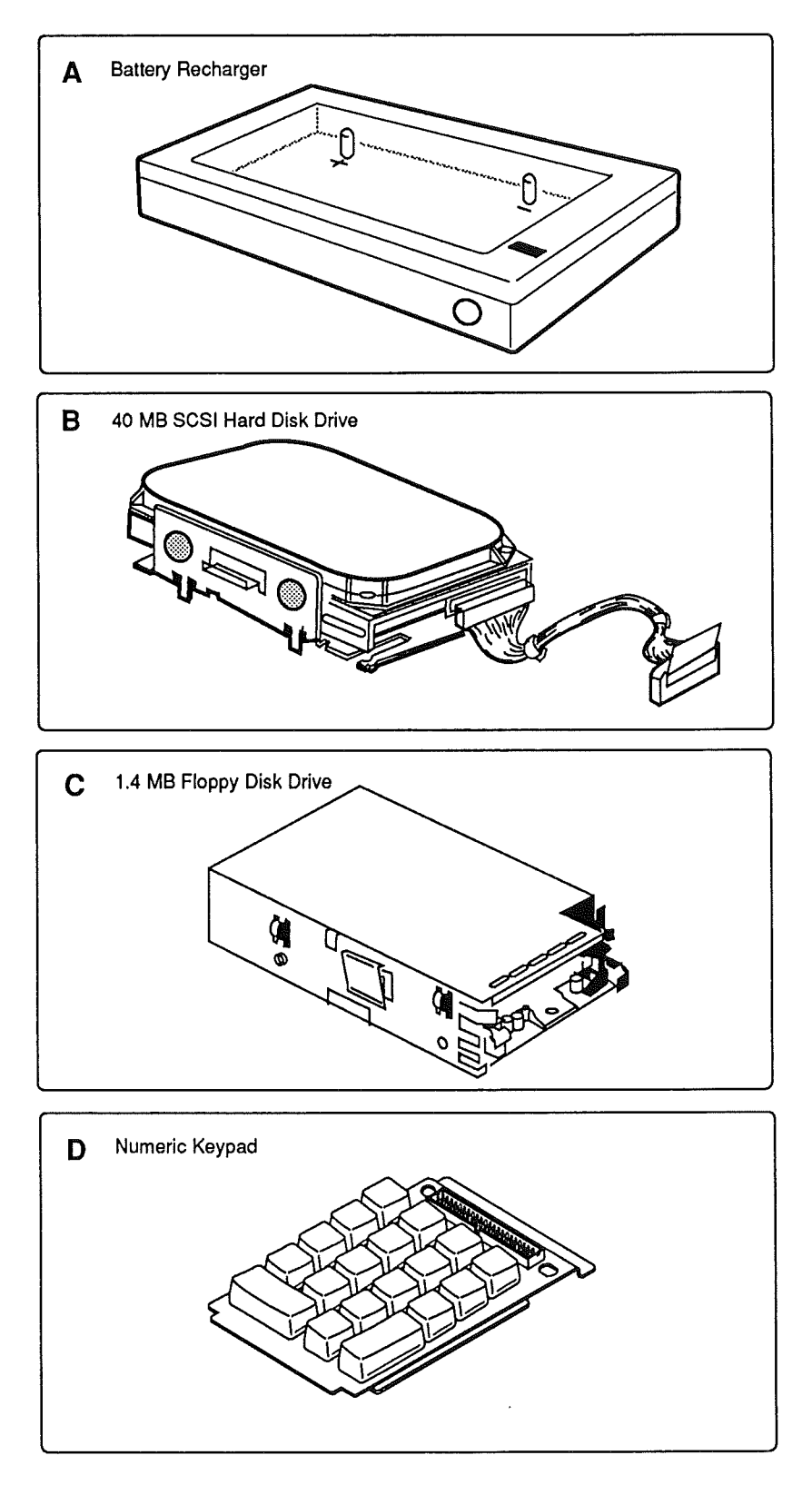

#### **FIGURE 5**

Macintosh Portable **Rev. Oct 89** Basics / 1.9

 $\mathfrak{f}$ 

 $\sqrt{ }$ 

 $\mathfrak{t}$ 

### **o CONNECTOR AND SWITCH IDENTIFICATION**

**Rear Panel Figure 6-A.** The Macintosh Portable has seven interface connectors, one power connector, and an opening for the connector for the optional modem card on its rear panel. Pin-outs and signal descriptions for the interface connectors can be found in the *Apple Service Technical Procedures Peripheral Interface Guide.*

**Internal Figure 6-B.** The Macintosh Portable logic board has seven connectors and one four-position DIP switch.

### **CONNECTOR AND SWITCH IDENTIFICATION 0**

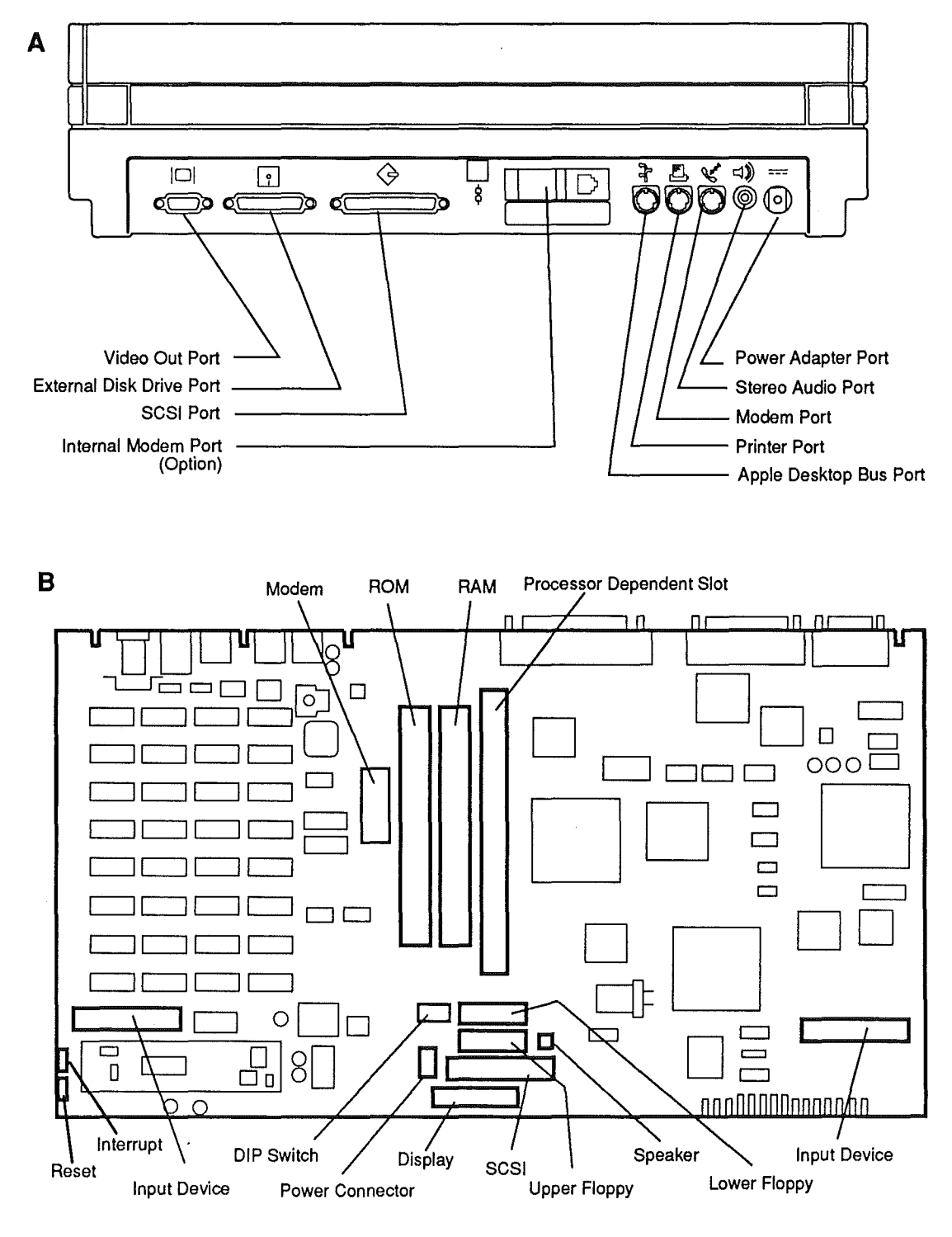

**FIGURE 6**

Macintosh Portable **Rev. Oct 89 Basics / 1.11** 

÷

Ť

**Introduction** The Macintosh Portable computer is made up of six modules: the logic board, Apple FDHD disk drive, the input devices, LCD display, main and backup batteries, and an external power adapter. A combination of two input devices is present. The combination of input devices can be either a keyboard and trackball, or a keyboard, numeric keypad, and mouse. A system block diagram is shown in **Figure 8.**

> The information here will give you an understanding of how each module of the Macintosh Portable computer works, as well as how the system functions. This will assist you in performing logical troubleshooting on the Macintosh Portable computer.

**Logic Board Figure** 7. The logic board is the heart of the system, the place where all processing of information takes place. Power management and battery recharging, video display memory and interface circuitry, and peripheral and expansion interfaces are also contained on the logic board. What follows is a list of the major components of the Macintosh Portable logic board and the functions they perform.

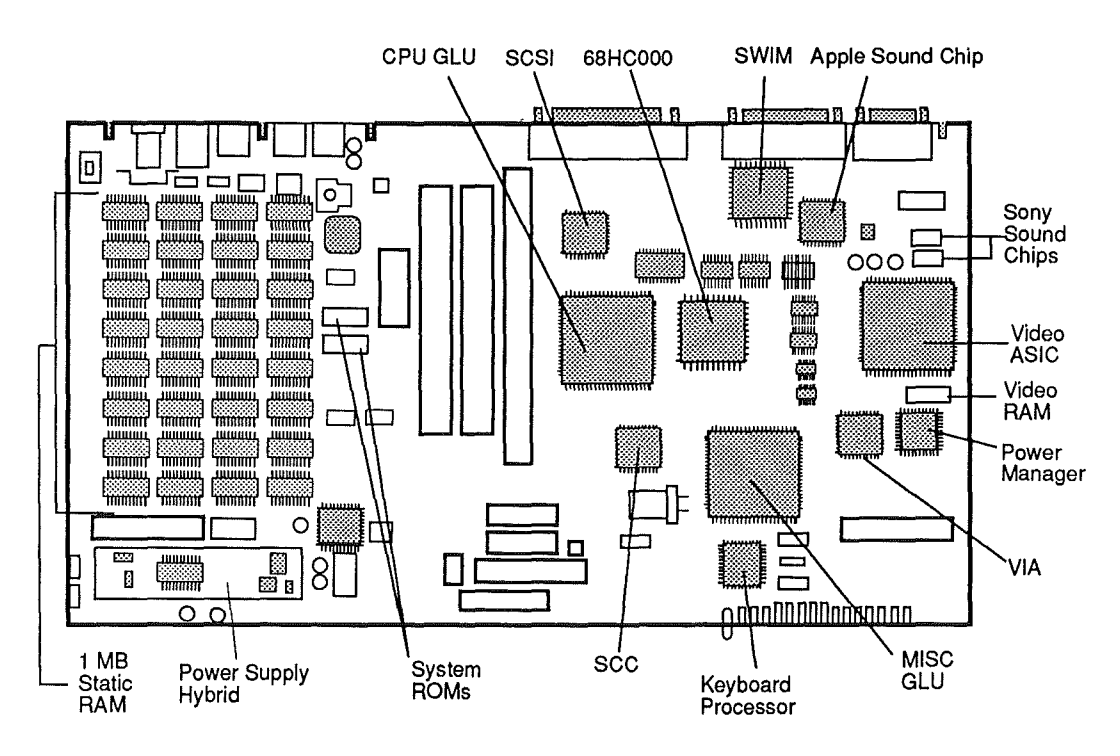

**FIGURE 7**

1.12/ Basics

Macintosh Portable

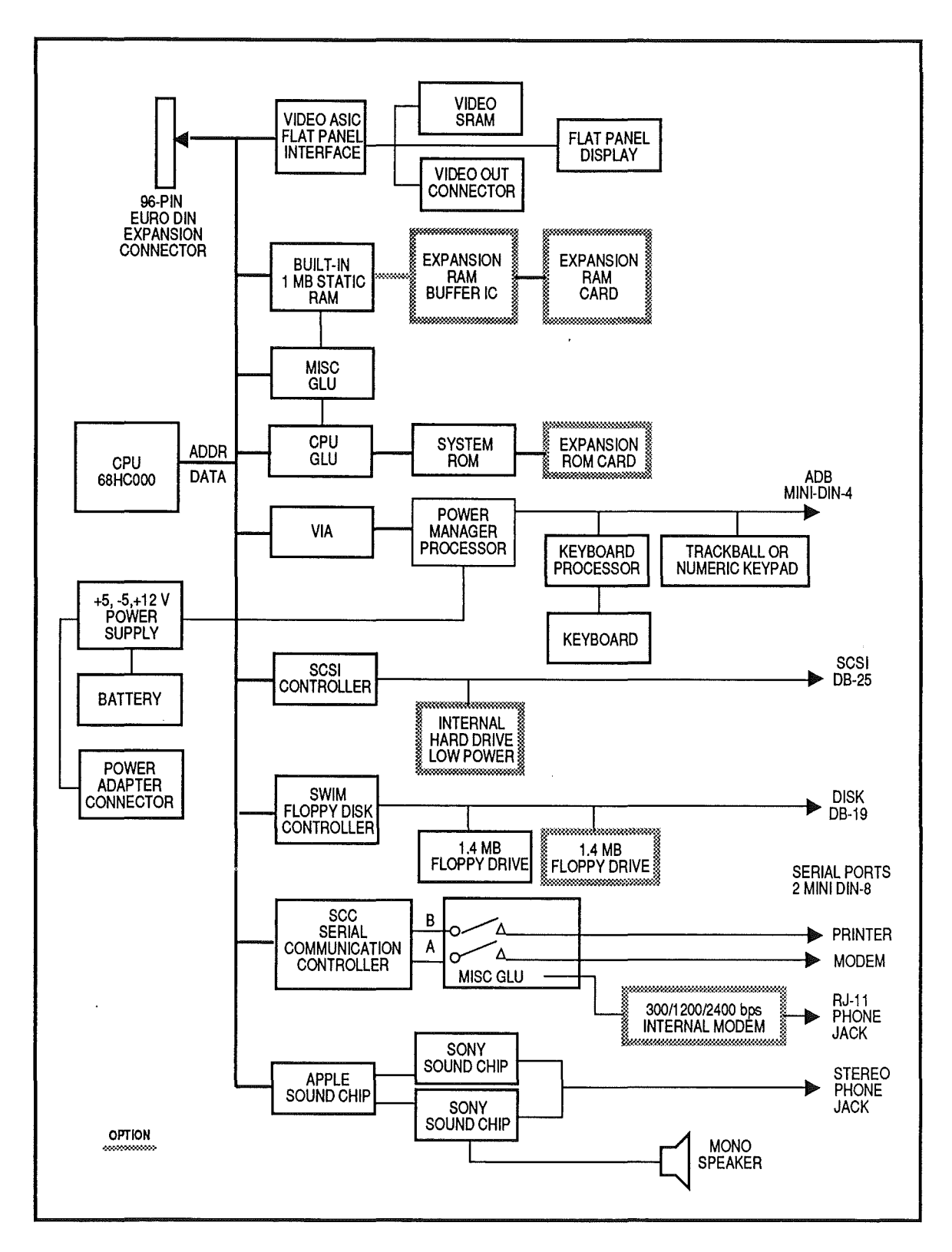

**FIGURE 8**

Macintosh Portable **Sep 89** Sep 89 Basics / 1.13

 $\bigg($ 

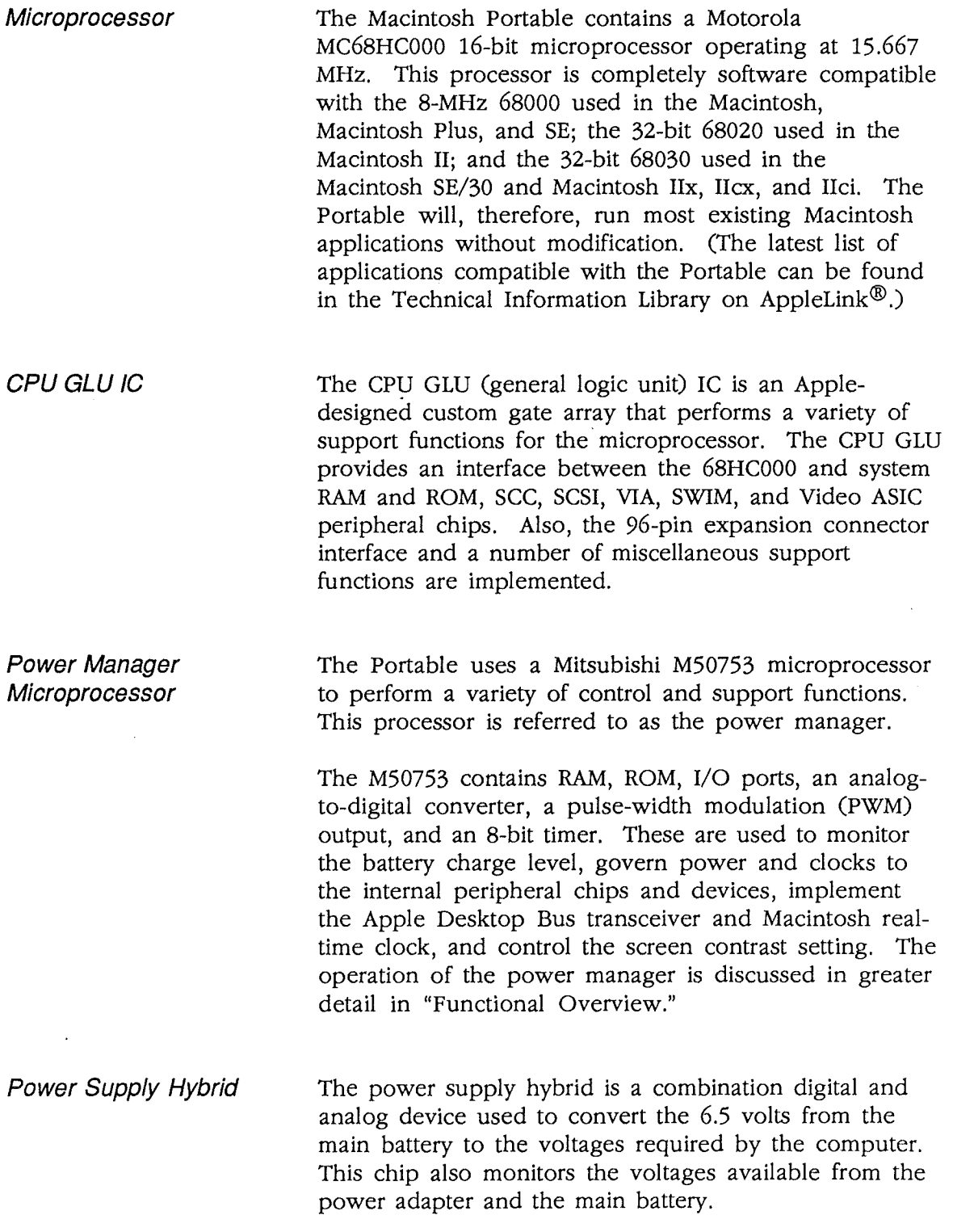

 $\mathbf{i}$ 

*RAM*

The Portable comes with 1 MB of static random access memory. This 1 MB of RAM (referred to hereafter as system RAM) is available for use by the Macintosh operating system, applications, and data. (Video display memory is separate from system RAM and is discussed in the "Video Display Circuitry" section.) The memory is implemented using thirty two 32K x 8-bit RAMs with an access time of 100 nanoseconds. Static RAM is used instead of the dynamic RAM found on other Macintosh computers to reduce power consumption and relieve the 68HCOOO from the task of providing the periodic refresh required by dynamic RAMs. To further reduce power consumption, 32K x 8-bit devices are used. By using RAMs 8-bits wide, only two are required to implement a 16-bit data width. Due to the nature of Macintosh applications, most programs run for extended periods in tight loops. This means that only two RAMS are required at anyone time. All others can be in standby mode—requiring approximately 1/500th the power.

The contents of system RAM are maintained by battery power when the computer is in sleep mode. The contents will be maintained as long as the battery is charged.

**RAM** Expansion RAM expansion is provided through a single 50-pin connector. All the required address, data, control, and power signals are brought to this connector. The memory expansion card installed here can contain a maximum of 4 MB. Note that this connector is electrically different than the ROM expansion slot. Therefore, the cards cannot be interchanged in their connectors. Presently, Apple has an optional 1 MB expansion card available. Further information on the RAM expansion card can be found in Section 5, Additional Procedures.

**ROM** The Portable has 256K of nonvolatile read-only memory. Two 128K x 8-bit devices are used. These ROMs, which are based on the Macintosh SE ROMs, contain the Macintosh ToolBox; diagnostics and self-tests; support for the power manager, real-time clock, and Apple Desktop Bus; and other extensions to support the Portable.

Macintosh Portable **Sep 89** Basics / 1.15

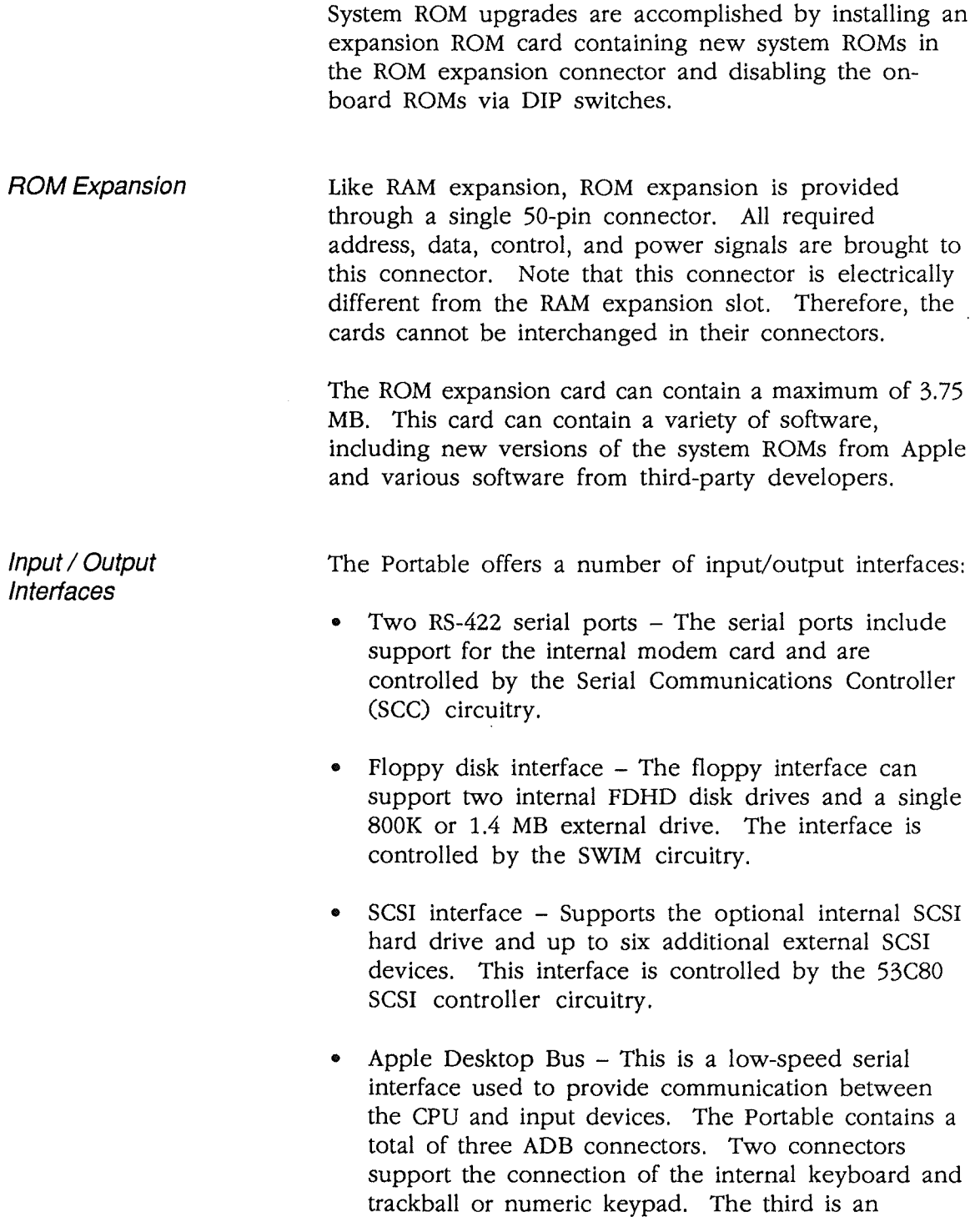

1.16 / Basics **Sep 89** Sep 89 Macintosh Portable

 $\vec{V}$ 

external connector for connecting an external device, such as a mouse or external keyboard. Stereo sound port - The Portable contains stereo sound capability. Sound is controlled by the Apple and Sony Sound Chip circuitry.

Each of these interfaces is compatible with its counterparts found on Macintosh SE and II family computers.

The Portable also has several other interfaces not found on other Macintosh computers:

- Video interface  $-$  The video interface supports the built-in LCD display and the video-out port at the rear of the computer. The video interface is designed around the Video ASIC. The external video-out port supplies the same signals that are sent to the LCD display and requires an external adapter to convert the information into a form that can be used by an external video display, such as the Apple Hi-Resolution Monochrome Monitor.
- Expansion interface  $-$  Expansion capability is provided by a 96-pin connector called the Processor Dependent Slot (PDS). This connector is electrically, but not physically, compatible with the expansion connector on the Macintosh SE. The Misc GLU and Video ASICs provide interface support between the CPU and the expansion connector.

The two serial ports are controlled by an 8530 Serial Communications Controller (SCC). Port 1, the modem port, can be programmed for asynchronous or synchronous protocols. Port 2, the printer port, can be programmed for asynchronous or AppleTalk® operation. The serial ports conform to the EIA RS-422 standard. These ports are used mainly for (though not limited to) connecting the Portable to AppleTalk networks or serial printers and modems.

The Portable uses two mini DIN-8 connectors for the two ports. These are the same connectors found on all Macintosh computers since the Macintosh Plus. The ports provide an output handshake but do not provide the +5 and +12 volts found on the Macintosh 128K, 512K, and 512K enhanced serial ports.

Serial **Communications** Controller (SCC)

Macintosh Portable **Sep 89** Sep 89 Basics / 1.17

Port 1, the modem port, is also used to communicate with the internal modem. When the modem is installed, the computer automatically selects the modem and disables the external serial port. The interface between the computer and modem is RS-232 and uses an I8-pin connector.

**Note:** When the internal modem is installed and selected, the external modem port is disabled. It is not possible to use both simultaneously.

SWIM Chip

Small Computer System Interface (SCSI)

The SWIM chip in the Macintosh Portable is a complete multimode floppy disk interface on a single IC. The SWIM is an enhanced version of its predecessor, the IWM, found in the Macintosh, Macintosh Plus, SE, and II. The SWIM chip incorporates the features of the IWM and provides the additional capability to read, write, and format in both Group Coded Recording (GCR) and Modified Frequency Modulation (MFM) data formats. The SWIM chip interprets, converts, and outputs dual-disk (clock/time) and file (data) signals as appropriate for either GCR (variable rotational speed) or MFM (constant rotational speed) formats. This arrangement provides the capability to read, write, and format Apple 400K and 800K data disks (GCR), MS-DOS 720K data disks (MFM), and Apple or MS-DOS highdensity (1.4 MB) data disks (MFM). The disk interface on the Portable supports up to two internal drives and one external drive-a total of three drives.

The Small Computer System Interface (SCSI) consists of the 53C80 SCSI controller IC, an internal 34-pin connector to connect an optional internal SCSI hard disk, and an external DB-25 connector to attach up to six additional external SCSI devices. The SCSI controller is connected directly to both connectors, and it controls the high-speed parallel port for communicating with up to seven SCSI peripherals. Each SCSI device has a unique address. This address is used to direct information between devices. The Macintosh computer is always address 7. The optional internal hard disk is address O. External SCSI devices can be addressed from 0 to 6. (If an internal hard disk is installed, address 0 cannot be used.)

1.18/ Basics Sep 89 Macintosh Portable

The Apple SCSI interface differs from the industry SCSI standard in two ways:

- 1. A DB-25 connector is used instead of the standard 50-pin "D" connector to attach external SCSI devices. The *Apple SCSI System Cable* is available to convert the connector to the standard.
- 2. Power for termination resistors is not provided. If the attached SCSI device does not have the required terminator resistor, the external device must either include a built-in terminator or provide power for an external terminator.

The Apple Desktop Bus (ADB) is a low-speed serial communication bus used to connect input devices to the computer. ADB can be used to connect devices like keyboards and pointing devices. The standard input devices, the keyboard and trackball, are connected to the logic board via 34-pin flat cables. External ADB devices connect to the computer via a mini DIN-4 connector on the rear panel. Unlike other Macintosh computers with an ADB interface, the Portable does not use the standard ADB chip. The Portable has the function of the ADB chip incorporated into the power manager microprocessor.

All devices that are made for the Apple Desktop Bus have some kind of microprocessor that makes them intelligent devices. In the Portable, the microprocessor for the keyboard is part of the logic board. All external ADB devices, except the mouse, have a second ADB connector for connecting to other ADB devices. Because it has no connector, the mouse must be the last device attached to the Apple Desktop Bus.

Apple Desktop Bus

Macintosh Portable **Sep 89 Basics / 1.19** Basics / 1.19

Apple Sound Chip Video Display **Circuitry** Versatile **Interface Adapter** Expansion **Interface** The Apple Sound Chip generates a stereo audio signal. This signal is buffered by two Sony audio chips that filter the pulse-width-modulated (PWM) signal and drive the internal speaker (mono) or external audio port (stereo). The sound generation system in the Macintosh Portable supports the previous Macintosh modes; it also offers a set of ROM tools known as the Sound Manager for performing sound generation. The Portable has a special video interface to support the LCD display. The interface is based around the Video ASIC. The Video ASIC controls the interface between the CPU, video RAM, and the LCD display. This circuit also sends data and control signals to operate the display. A 32K x 8-bit static RAM provides video display memory separate from main system memory. This separate video memory increases the amount of RAM available for use by applications and data and also eliminates contention problems between the CPU and video display circuitry. The elimination of contention problems improves system throughput. The Macintosh Portable contains one 65C22A Versatile Interface Adapter (VIA). The VIA provides an 8-bit bidirectional data bus and handshaking between the power manager microprocessor and the 68HCOOO, floppy drive head selection, and miscellaneous support for the internal modem, SCSI interface, and Scc. The Portable has a 96-pin EuroDIN connector to provide system expansion capabilities. All the 68HCOOO data, address, and control signals and are brought to this connector. This connector, although it contains the

the Video ASIC.

same signals as the one in the Macintosh SE, does not support SE expansion cards. Interface support between the 68HCOOO and the expansion slot are provided by

1.20 / Basics Sep 89 Macintosh Portable

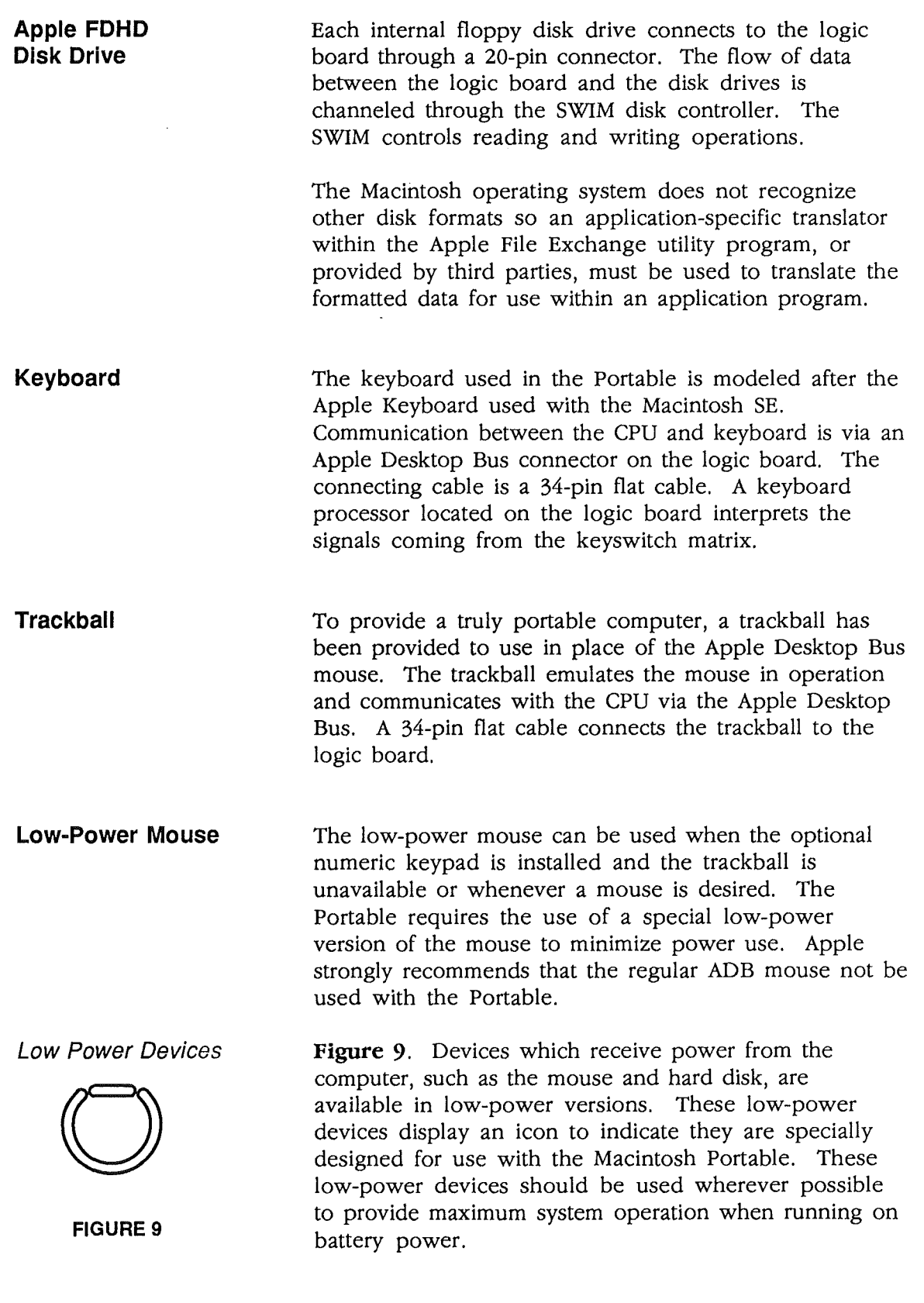

Macintosh Portable **Sep 89** Sep 89 Basics / 1.21

 $\mathcal{A}$ 

 $\int$ 

 $\frac{1}{4}$ 

#### **LCD Display**

The Macintosh Portable uses a new flat-panel display technology called reflective active matrix. Active matrix technology was chosen for several reasons:

- Low power
- Fast response
- Large contrast and viewing angle
- Bright
- Durable
- Low weight

**Figure 10.** The display operates by the reflection of light from the front surface onto a reflector plate at the rear of the display. The display has high contrast in all but very low-light levels.

The display is made up of 640 pixels horizontally and 400 pixels vertically, for a total of 256,000 pixels. The result is a resolution of 75 pixels (dots) per inch (dpi). The density is slightly more than the normal 72 dpi of the Macintosh, Macintosh Plus, SE, and SE/30, resulting in a slight variation in the display aspect ratios.

Screen contrast is software selectable through the Portable control panel device (CDEV) in the Control Panel. (Refer to "System Software" later in this section.) The power manager microprocessor contains a digital-to-analog *(DI*A) converter, which is used to select one of 32 contrast levels.

**Screen Defects** Screen defects fall into three categories-voids, stuck pixels, and black lines or streaks. A void is a pixel that will not turn on. Apple specifications permit a maximum of five voids per display. A display which has six or more voids is considered defective and should be replaced. A stuck pixel is any pixel which never turns off. A display with any stuck pixels should be replaced. Black lines or streaks can be seen as either a row or column of pixels that is stuck on or as a "ghost" of an image on the display. Any display that exhibits black streaks or lines should be replaced.

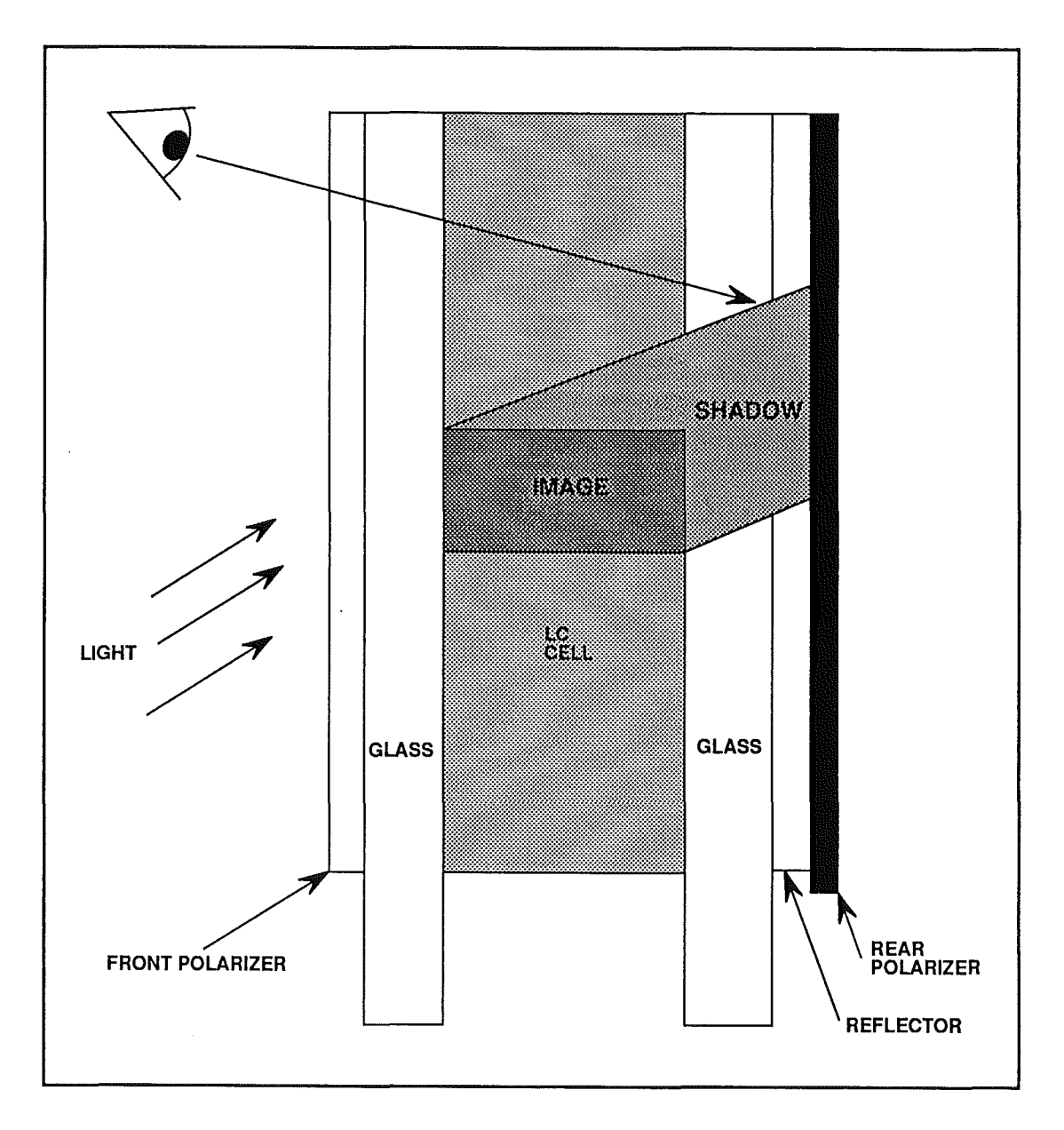

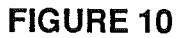

 $\bar{1}$ 

 $\sqrt{2}$ 

**Main and**

**Backup Batteries**

The main battery used in the Portable is a rechargeable, sealed, lead-acid battery providing 6.5 volts DC. The battery is designed to be easy to install and remove by having no connecting wires. The battery connects via a wiring harness to the main logic board where the power supply hybrid converts the 6.5 volts to the +5, -5, and +12 volts required by the computer. The floppy disk drives, LCD display, input devices, external ADB devices, option cards, and optional SCSI hard disk drive receive their power from the logic board. Power management of these devices is handled by the power manager microprocessor.

The backup battery is a non-rechargeable 9-volt transistor battery. The battery connects to the logic board via the same wiring harness that connects the main battery. The battery is located in the rear of the main battery compartment. This battery supplies power to the logic board when the main battery has been removed or has been exhausted.

The backup battery is also used to maintain power to the system when the main battery is removed from the computer. This allows the contents of system and parameter RAM to be maintained while replacing the main battery. The battery being used is determined by the state of a microswitch located in the battery compartment. The battery cover has a tab that activates the microswitch when the cover is installed. When the cover is installed and the microswitch closed, the computer will use the main battery as its power source. However, whenever the cover is removed, the main battery is switched out and the backup battery is used.

Note that the power manager is not connected to this microswitch and is unaware of which battery is being used. This means that should an attempt be made to startup the system or have it return from system sleep the power manager will not know that the backup battery is being used. The backup battery, however, does not provide enough power to operate the system and the battery will be drained and require replacement. Also, damage could be done to the computer.

**WARNING:** The main battery contains toxic materials (lead and sulfuric acid). Although the battery is sealed at the factory, leakage of a small amount of sulfuric acid electrolyte may occur if the battery is damaged by rough handling. Any sulfuric acid can cause severe burns to the skin and eyes. If contact is made with a damaged battery, immediately wash the contact area with water for at least five minutes.

To avoid possible injury or damage to the battery,

- Recharge the battery only as described in the Macintosh Portable Owner's Guide.
- Charge the battery in well ventilated areas only.
- Do not short-circuit the battery terminals as this can cause an explosion or fire.
- Do not puncture, disassemble, mutilate, or incinerate the battery.
- To avoid improper disposal of toxic waste materials, return worn out, undamaged batteries to Apple for proper disposal.

#### **Power Adapter**

The power adapter converts the AC line power to the 7.5 volts DC required by the Portable. The charger has a voltage input range of 85 to 270 volts (120/240 nominal) with a frequency of 48 to 62 Hz (50/60 Hz nominal). The power adapter limits output current to 15 amps.

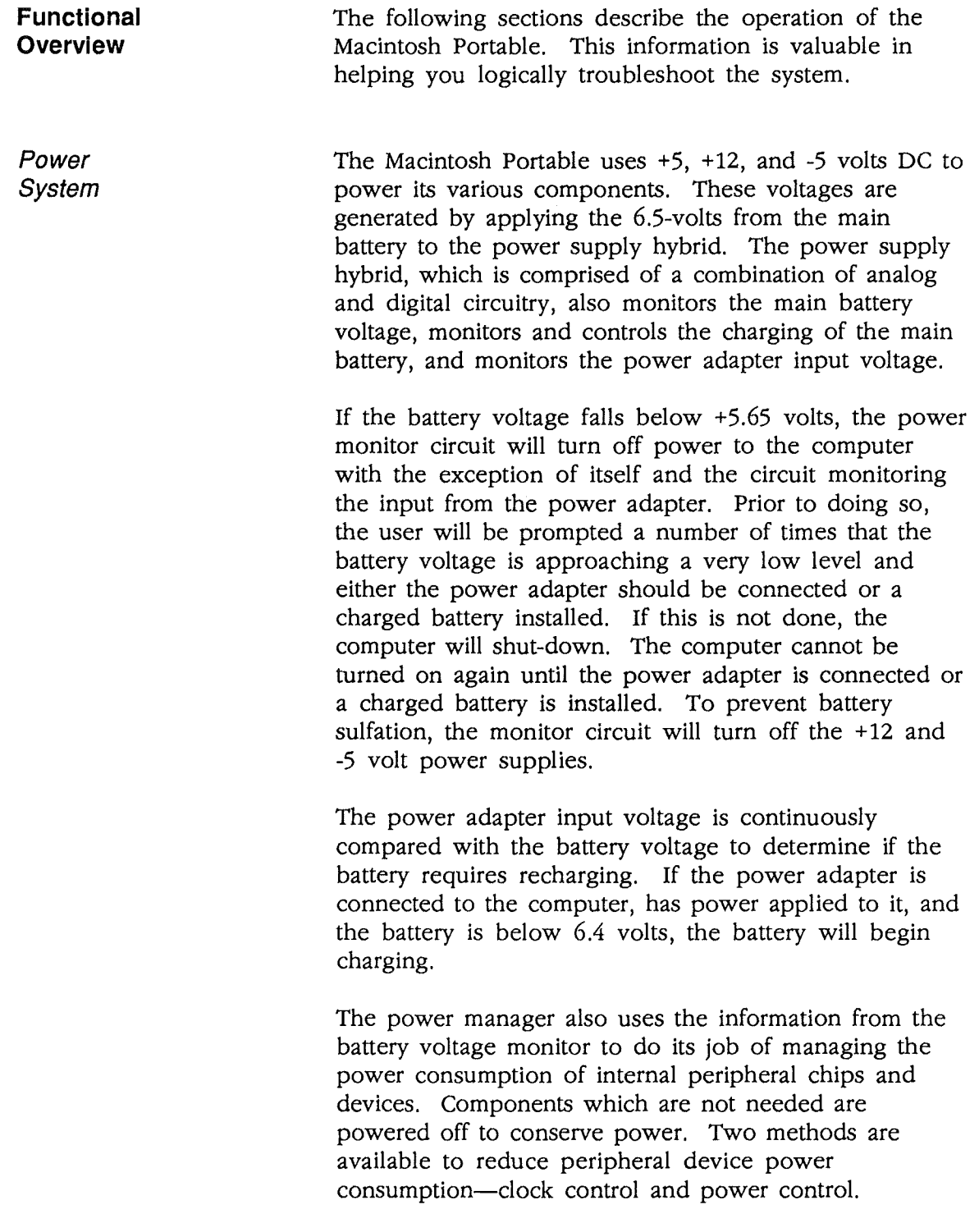

Clocked devices-the SWIM and SCC-reduce their power consumption by removing the clock input to the chip. For devices that do not have a clock input, the power to the chip must be removed to reduce power consumption. The -5 and +12 volt power supplies, the serial line drivers, the Apple Sound Chip, SCSI controller, and internal modern card are in this category.

The 68HCOOO is grouped with system RAM, ROM, and some support logic for their power management. The contents of system variables, peripheral device internal registers, and the 68HCOOO's internal registers must be saved prior to powering down these devices. After this is done, the power manager can then place the RAM, ROM, and support logic in standby mode and the 68HCOOO is put in an extended wait state to reduce power consumption.

When the computer is turned on, the system begins a carefully synchronized sequence of events. First, the processor is held in a wait state while a series of circuits puts the system in a known state in preparation for operation. During this time, the versatile interface adapter and the SWIM chip are initialized, and the mapping of RAM and ROM is altered temporarily in order to test the system.

The software contained in the Read-Only Memory (ROM) then performs a RAM test to determine how much RAM is present in the machine and to verify the proper operation of that RAM. Several other system tests are then performed. When the system is fully tested and initialized, system RAM is mapped for normal operation.

At this point the disk startup process begins. The system looks for a readable disk in the available disk drives in the following order:

- 1) Internal floppy disk drive-lower drive first, followed by upper drive
- 2) External floppy disk drive
- 3) Startup device set in the control panel
- 4) RAM disk containing a valid system folder
- 5) SCSI devices—starting with internal drive, then in declining order of device ID (6 to 0)

Macintosh Portable **Sep 89** Basics / 1.27

System **Startup** 

**Note:** The startup device will default to the device with SCSI address 0 if both the main and backup batteries are removed, the backup battery fails, the battery cable is disconnected, or the parameter RAM is destroyed.

Once a readable disk containing boot tracks and a System Folder are found, the disk is read and the disk startup process is completed.

System Sleep and Waking

One of the requirements of a portable computer is providing for battery operation for the maximum amount of time possible. The Portable has three methods of power conservation:

- Powering off the system
- Powering off peripheral chips and internal peripheral devices when they are not needed
- Slowing the 68HCOOO when full speed is not needed

The power manager will put the computer into system sleep if either a very low battery condition is detected or if the 68HCOOO sends a sleep command. The 68HCOOO will send the sleep command when no user activity is detected for a period of time specified in the Portable CDEV or the user selects Sleep from the Macintosh Finder™,

The computer can be brought out of system sleep in three ways: any key on the keyboard except <Caps Lock> is pressed, the automatic wake-up time set in the Portable CDEV matches the real-time clock time, or if an internal modem is installed and the When Phone Rings option of automatic wake-up is selected in the Portable CDEV.

The Macintosh Portable uses version 6.0.4 or later of the Macintosh operating system. Earlier versions are not compatible and should not be used.

Systems shipped from Apple with the SCSI hard disk installed will contain system software and HyperCard preloaded on the hard disk. If the software becomes unusable or the drive needs replacement, you'll need to reinstall this software. You should also install system software and HyperCard on the hard disk if you are installing the optional SCSI hard disk. The installation procedures are included here.

Features of System Software 6.0.4

To support the new features found on the Macintosh Portable, Apple has updated Macintosh system software to version 6.0.4. You must use this version or later. Earlier versions are not compatible with the Portable and may cause damage to the computer, reduced battery life, or loss of data.

Some of the new features of system software 6.0.4 are described below.

RAM Disk

System 6.0.4 has the ability to create a RAM disk. By copying the System file and the Finder™ to RAM disk, the Portable can boot from a RAM disk without a startup floppy or hard disk. Also, the time to load the operating system is greatly reduced. The RAM disk is created using the new Portable CDEV described next.

## **O SYSTEM SOFTWARE**

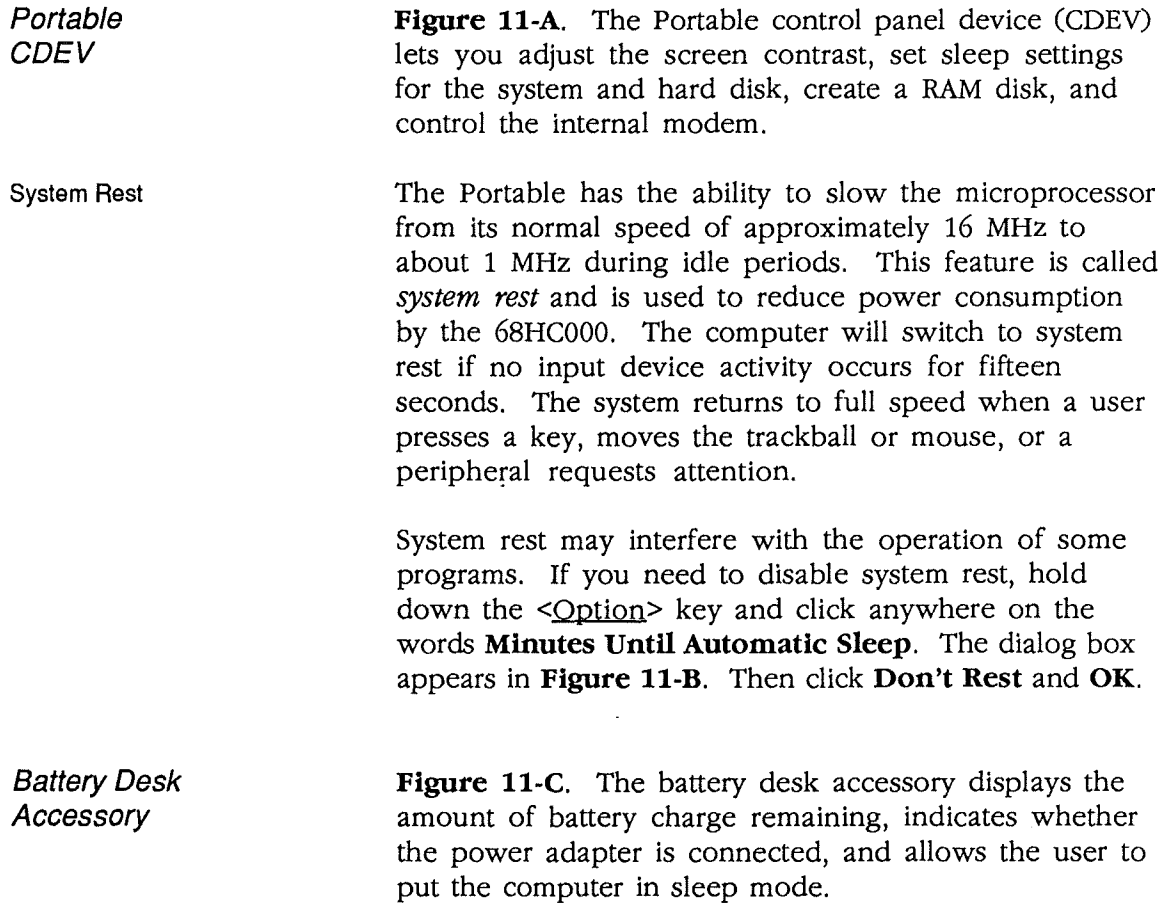

### SYSTEM SOFTWARE D

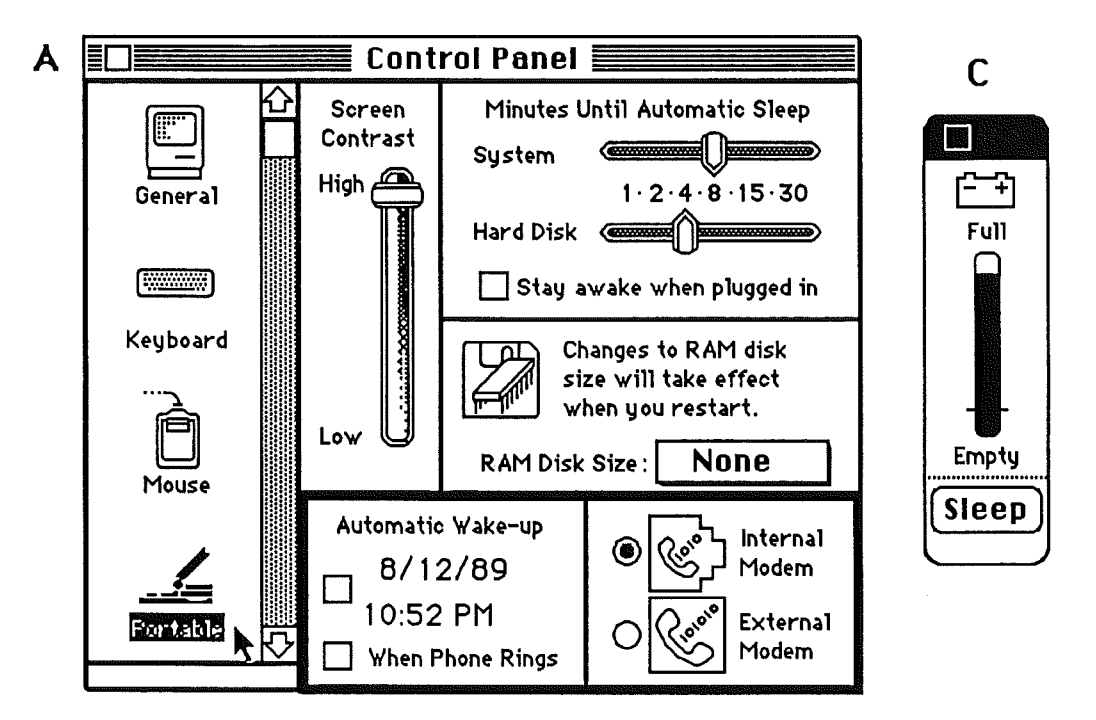

B

.... -\_. The Portable slows down after fifteen seconds without user interaction or communication with a peripheral deuice (a modem or disk driue, for example). This "Rest" feature is intended to save power when the system is idle and waiting for user interaction. Some applications may not be idle when the system slows; to turn off this feoture when using such applications, choose "Don't Rest." To turn on the Rest feoture ogain, choose "Rest." @Rest ○ Don't Rest  $\begin{array}{c} \boxed{0K} \end{array}$ **Cancel** 

#### FIGURE 11

### **O SYSTEM SOFTWARE**

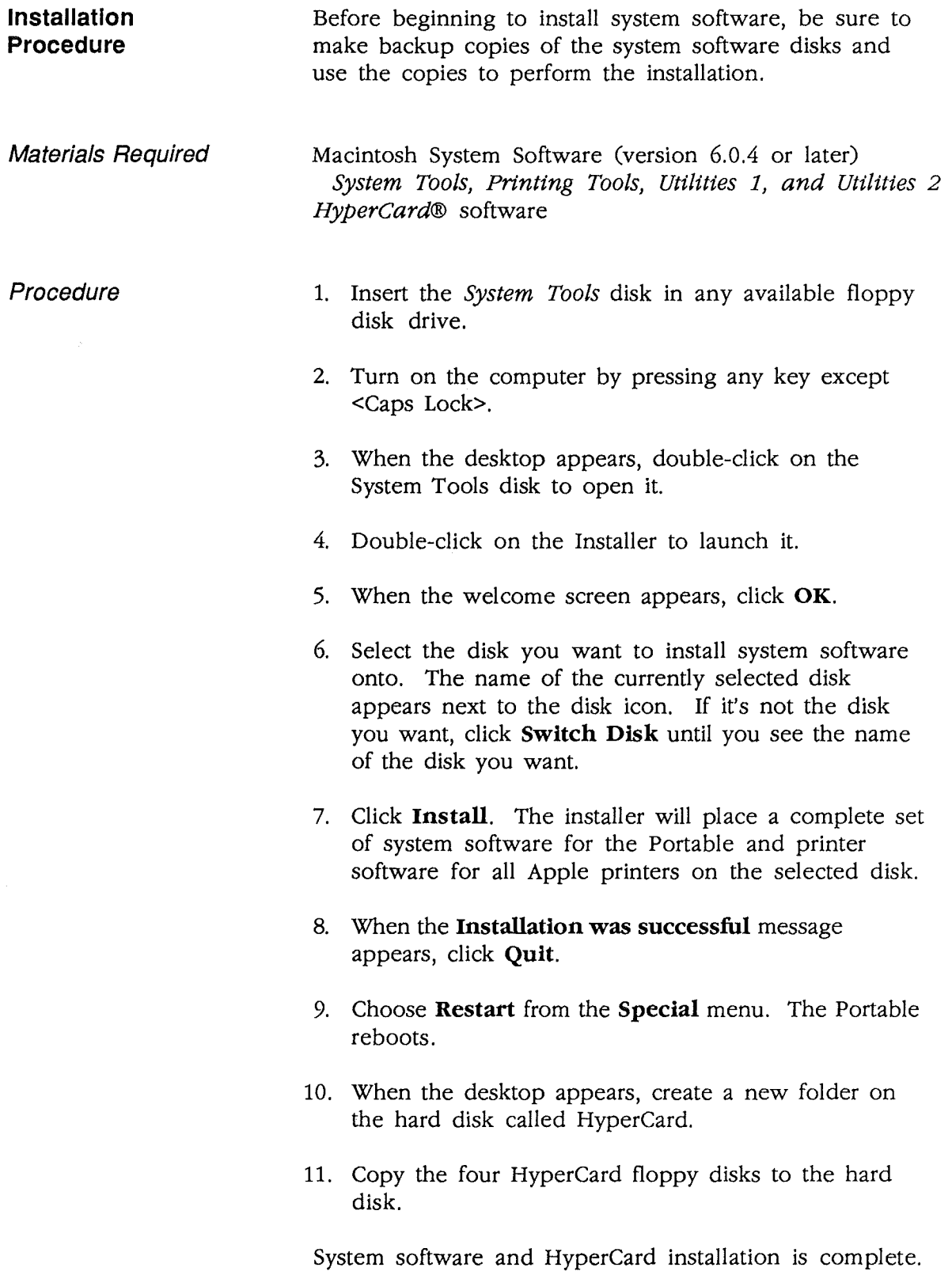

l.

 $\overline{(\ }$ 

 $\bar{1}$
## **SPECIFICATIONS 0**

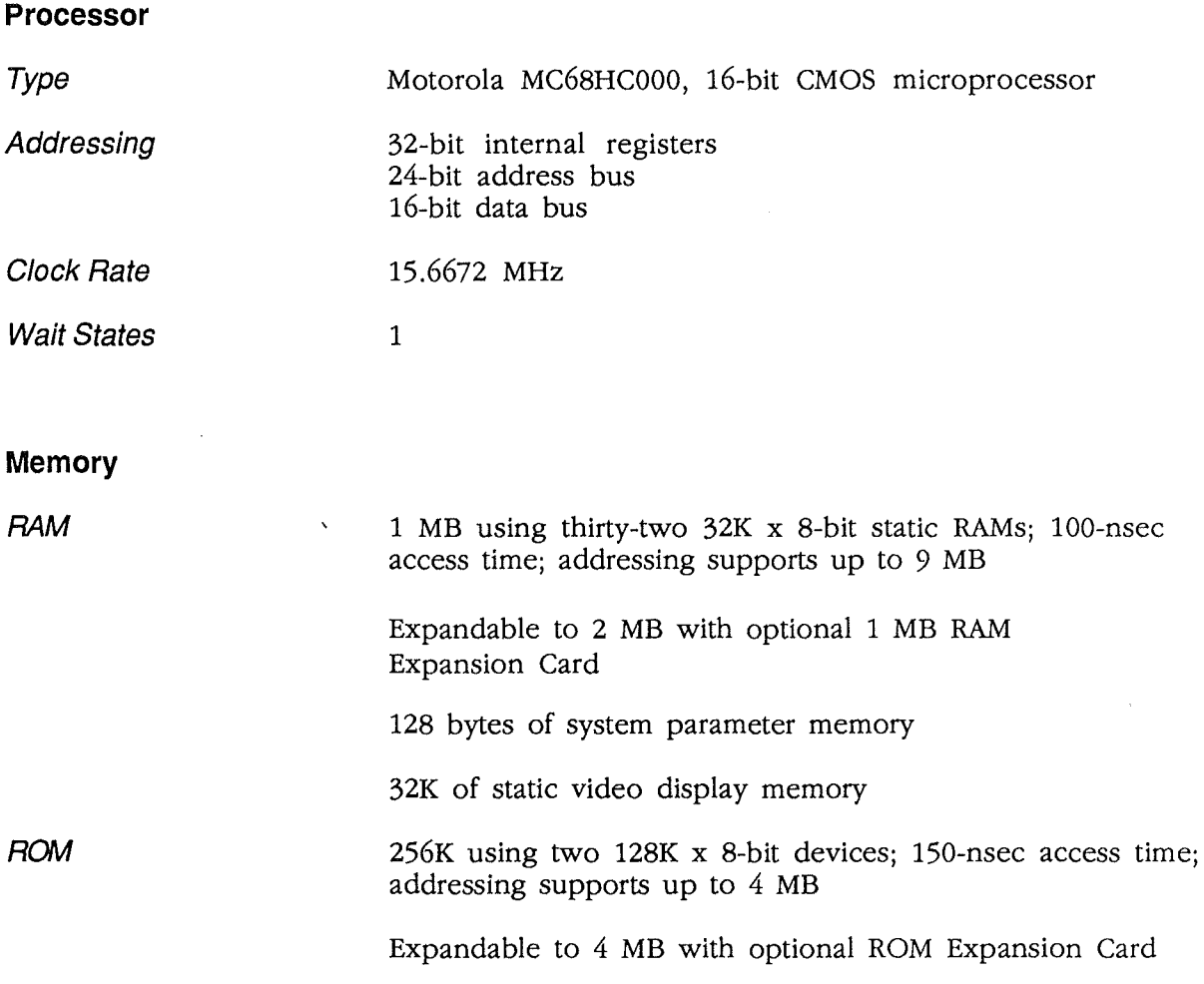

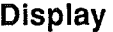

 $\mathcal{A}$ 

 $\mathcal{L}$ 

 $\sim k$ 

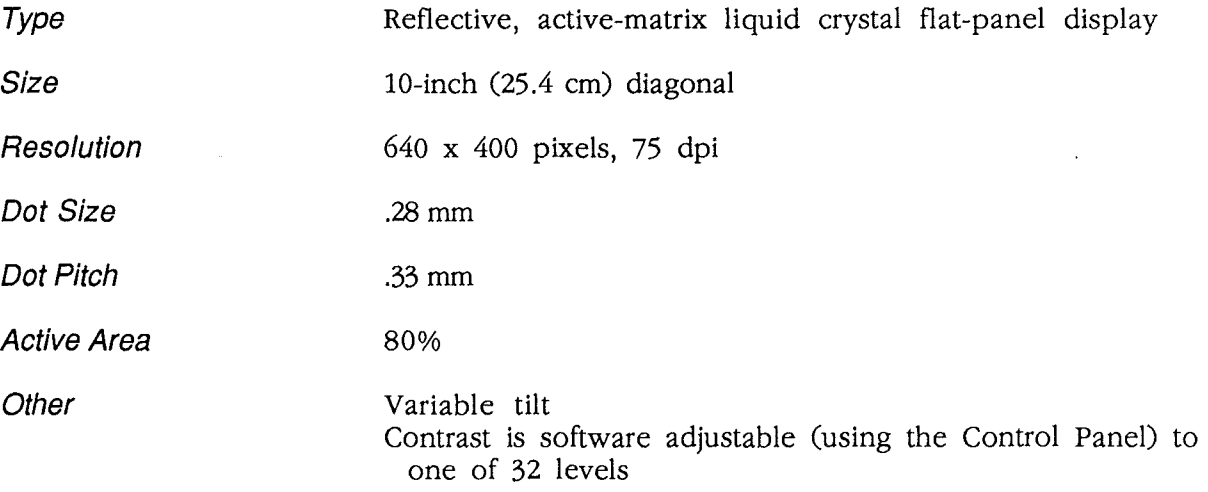

Macintosh Portable **Sep 89 Basics / 1.33** 

## o **SPECIFICATIONS**

#### I/O **Devices**

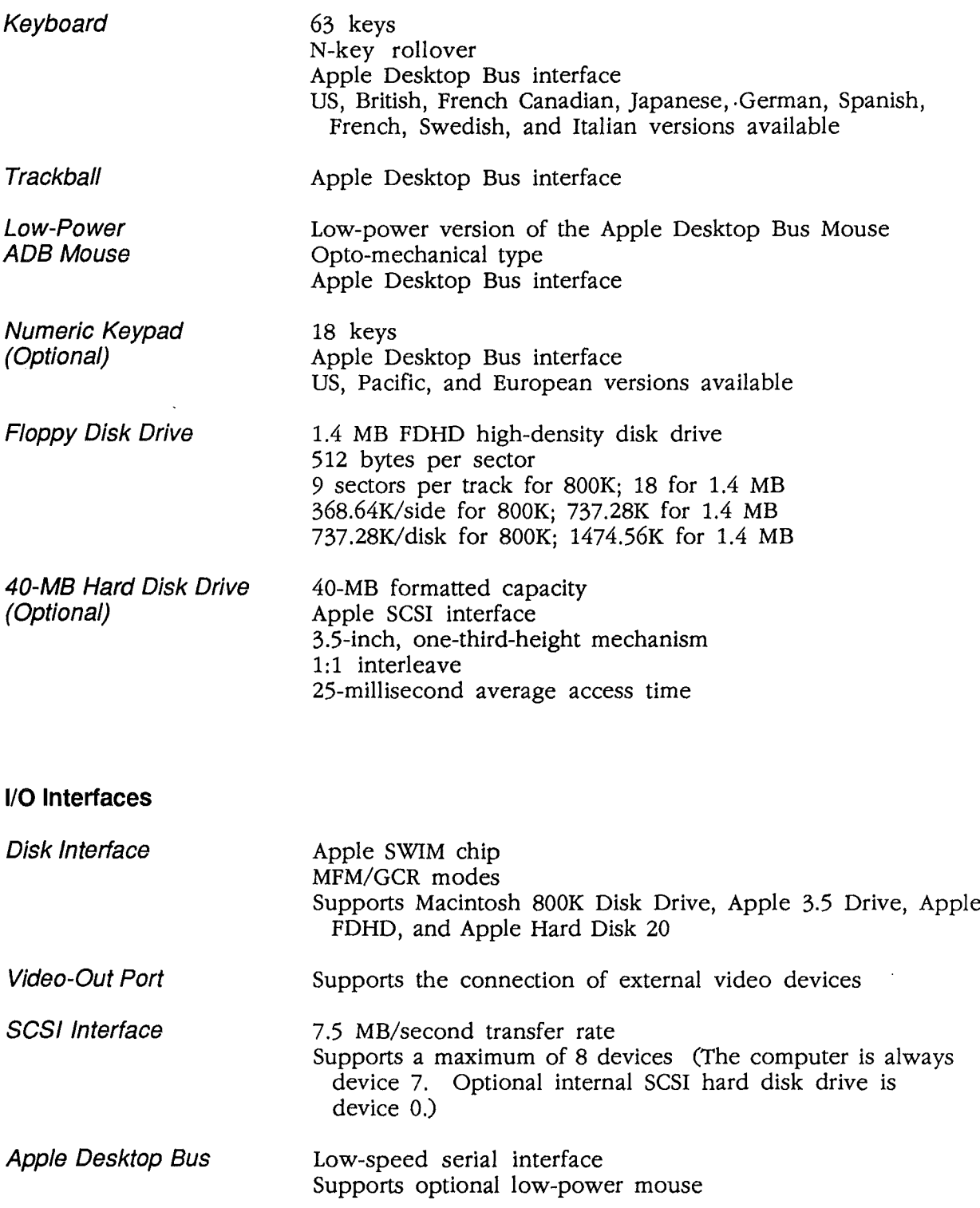

 $\bar{t}$ 

 $\vec{t}$ 

 $\mathcal{A}$ 

## **SPECIFICATIONS 0**

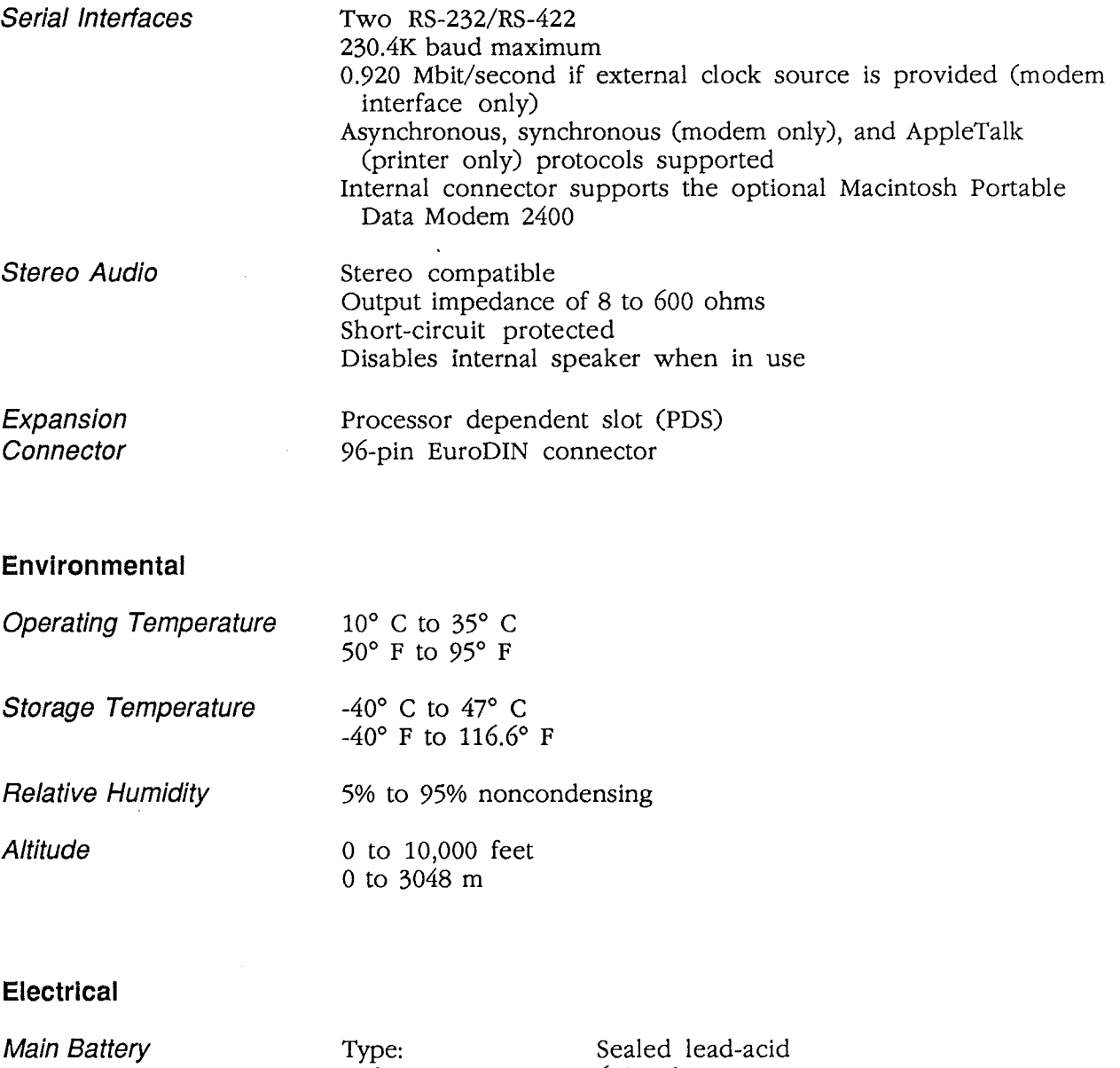

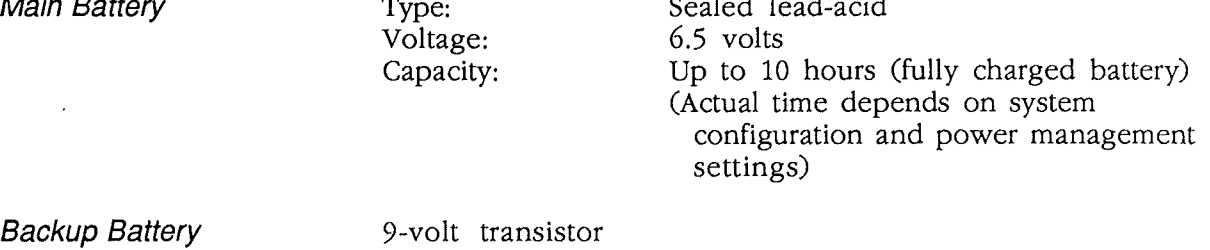

 $\bar{z}$ 

 $\sim$  (

 $\mathcal{L}$ 

## o **SPECIFICATIONS**

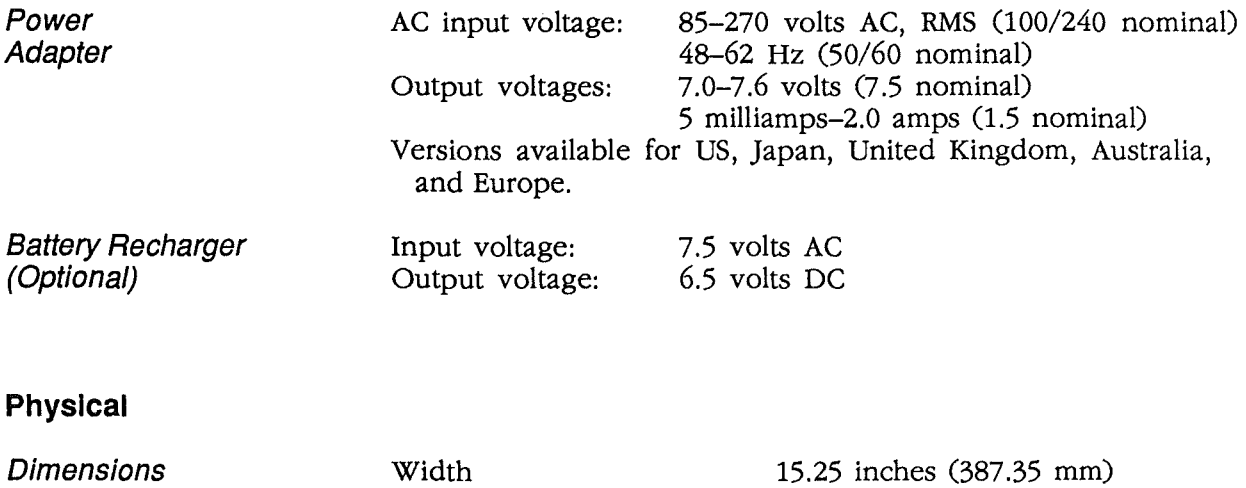

13.75 lbs. (6.25 kg) without hard disk 15.75 lbs. (7.16 kg) with hard disk

(Display Open)

Width Height Depth Height at rear panel Height at front panel

11.0 inches (279.4 mm) 14.83 inches (365.25 mm) 4.05 inches (102.87 mm) 2.10 inches (53.34 mm)

**Weight** (With Battery)

Sound

Apple Sound Chip

1- 'or 4-voice mono (1 or 2 voices in stereo) with 4-bit digital-to-analog conversion using a 22 KHz sampling rate Filtered by two Sony sound chips

1.36 / Basics **Sep 89** Sep 89 Macintosh Portable

### **OTHER INFORMATION 0**

**Programmer's Switch** Figure 12. The programmer's switch can be used to reset the computer, reset the power manager microprocessor, or place the computer in test monitor mode. A sliding lock is provided to prevent accidentally depressing either switch and possibly causing a loss of unsaved information.

- **Reset switch** Pressing the reset switch will reset the 68HCOOO and reboot the computer. Doing so will cause any information in system RAM, including the RAM disk, to be lost.
- **Interrupt switch** Pressing the interrupt switch will cause the computer to enter the test monitor mode.
- **Reset and interrupt switches together** Pressing the reset and interrupt switches together will reset the power manager microprocessor. Resetting the power manager can often solve problems with ADB devices, bringing the system out of system sleep, or starting up.

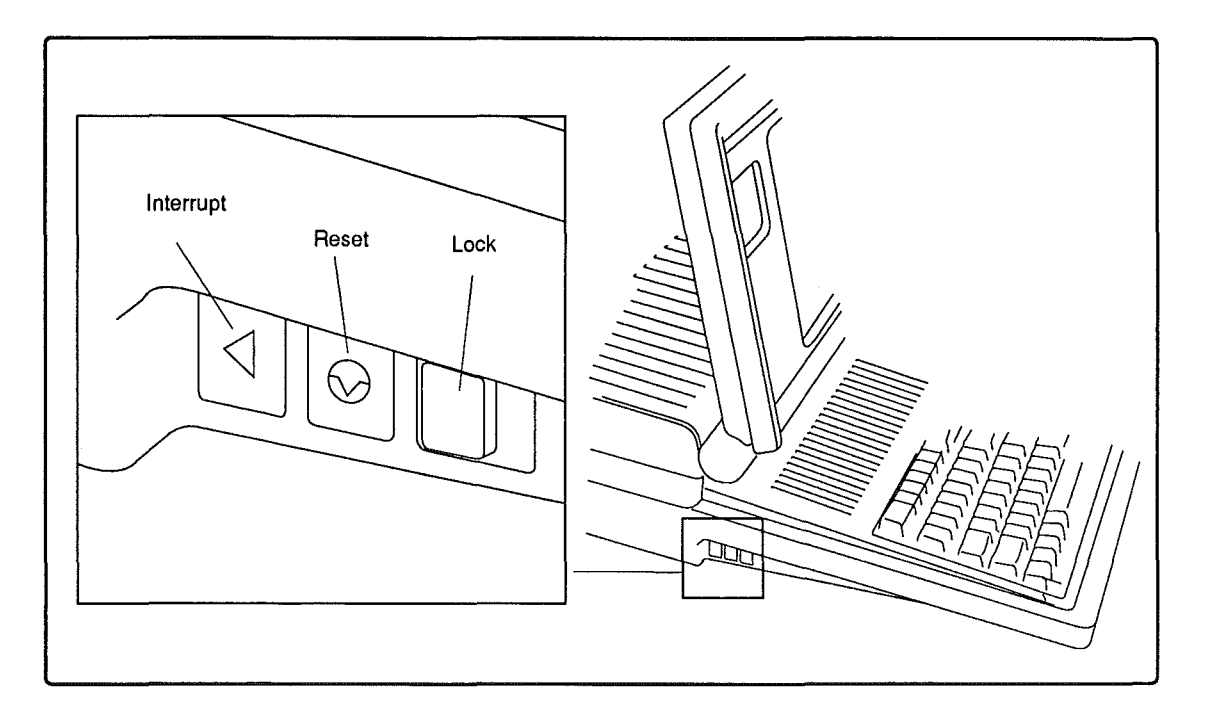

**FIGURE 12**

#### o **OTHER INFORMATION**

**Materials Required Figure 13.** A minimum of tools are required to maintain and repair the Macintosh Portable computer.

- Flat-blade screwdriver
- 2.44 mm jeweler's screwdriver
- Grounded workstation pad
- Grounding wriststrap

Certain procedures require other items such as software or manuals. These items will be indicated where required.

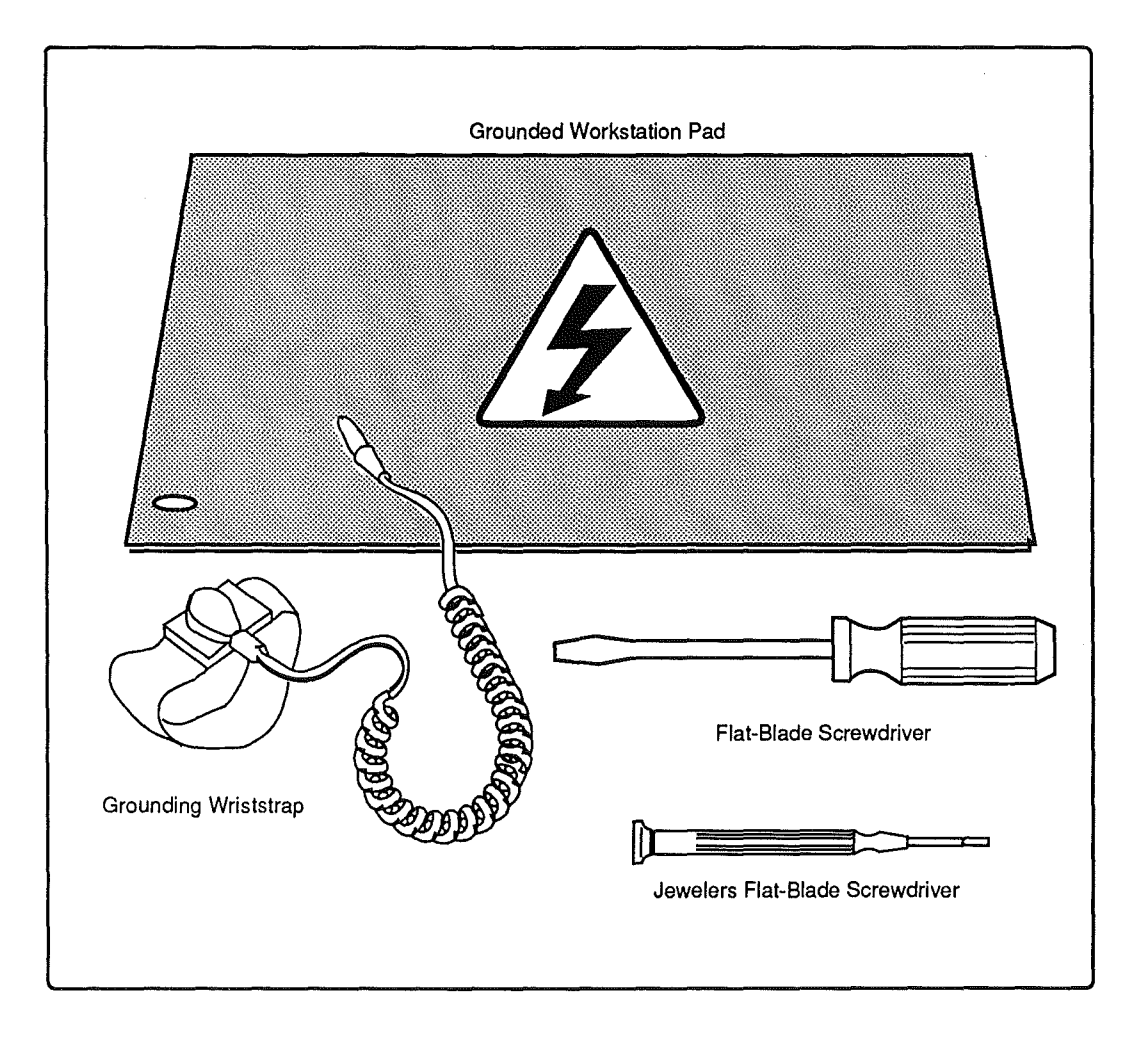

#### **FIGURE 13**

# Macintosh Portable'

## Section 2 - Take-Apart

#### o CONTENTS

 $\bigwedge$ 

- 2.3 Introduction
- 2.3 Materials Required
- 2.3 Power Information
- 2.3 Electrostatic Discharge (ESD) Precautions
- 2.4 Rear Cover
- 2.6 Keyboard Cover
- 2.8 Main Battery
- 2.10 Backup Battery
- 2.12 Option Cards
- 2.14 SCSI Hard Disk Drive
- 2.16 Upper Floppy Disk Drive<br>2.18 Lower Floppy Disk Drive
- Lower Floppy Disk Drive
- 2.20 Keyboard, Trackball, and Numeric Keypad
- 2.22 Speaker
- 2.24 Display Assembly
- 2.28 LCD Display
- 2.34 Logic Board

Note: If a step is underlined, detailed instructions for that step can be found elsewhere in this section.

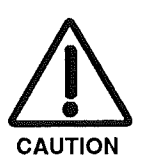

CAUTION: Be sure to read the "Power Information" section prior to beginning Take-Apart. This section contains important information necessary to preventing possible damage to the Macintosh Portable.

 $\label{eq:2.1} \mathcal{L}(\mathcal{L}^{\mathcal{L}}_{\mathcal{L}}(\mathcal{L}^{\mathcal{L}}_{\mathcal{L}}))\leq \mathcal{L}(\mathcal{L}^{\mathcal{L}}_{\mathcal{L}}(\mathcal{L}^{\mathcal{L}}_{\mathcal{L}}))\leq \mathcal{L}(\mathcal{L}^{\mathcal{L}}_{\mathcal{L}}(\mathcal{L}^{\mathcal{L}}_{\mathcal{L}}))$ 

 $\mathcal{L}^{\text{max}}_{\text{max}}$  $\label{eq:2.1} \frac{1}{\sqrt{2}}\int_{0}^{\infty}\frac{1}{\sqrt{2\pi}}\left(\frac{1}{\sqrt{2\pi}}\right)^{2\alpha} \frac{1}{\sqrt{2\pi}}\int_{0}^{\infty}\frac{1}{\sqrt{2\pi}}\left(\frac{1}{\sqrt{2\pi}}\right)^{\alpha} \frac{1}{\sqrt{2\pi}}\frac{1}{\sqrt{2\pi}}\int_{0}^{\infty}\frac{1}{\sqrt{2\pi}}\frac{1}{\sqrt{2\pi}}\frac{1}{\sqrt{2\pi}}\frac{1}{\sqrt{2\pi}}\frac{1}{\sqrt{2\pi}}\frac{1}{\sqrt{2\pi}}$ 

 $\label{eq:2.1} \frac{1}{\sqrt{2}}\int_{0}^{\infty}\frac{1}{\sqrt{2\pi}}\left(\frac{1}{\sqrt{2\pi}}\right)^{2}d\mu\int_{0}^{\infty}\frac{1}{\sqrt{2\pi}}\left(\frac{1}{\sqrt{2\pi}}\right)^{2}d\mu\int_{0}^{\infty}\frac{1}{\sqrt{2\pi}}\left(\frac{1}{\sqrt{2\pi}}\right)^{2}d\mu\int_{0}^{\infty}\frac{1}{\sqrt{2\pi}}\frac{1}{\sqrt{2\pi}}\frac{1}{\sqrt{2\pi}}\frac{1}{\sqrt{2\pi}}\frac{1}{\sqrt{2\pi}}$ 

#### **INTRODUCTION**

Materials Required Flat-blade screwdriver 2.44 mm jeweler's screwdriver Grounded workstation pad Grounding wriststrap

Power Information Prior to removing or replacing any modules within the Macintosh Portable, you must unplug the power adapter, remove the main battery, and replace the battery cover. By replacing the battery cover you prevent the computer from attempting to operate using the 9-volt battery. Failure to replace the battery cover can cause damage to the computer.

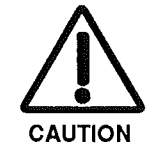

Battery Disposal

**Electrostatic** Discharge (ESD) **Precautions** 

CAUTION: If a RAM disk is present, be sure to save its contents before beginning Take-Apart. Otherwise, the contents of the RAM disk will be lost.

If you are unable to recharge a battery or the battery fails to hold a charge, the battery should be replaced. The old battery is considered toxic waste and must be returned to Apple in the packaging that the replacement battery was shipped in. Apple will dispose of the battery following Environmental Protection Agency (EPA) guidelines.

WARNING: Do not expose the battery to an open flame, attempt to open the plastic case, or dispose of the battery with other trash.

The Macintosh Portable makes extensive use of lowpower complementary metal oxide semiconductor (CMOS) devices. These devices are very susceptible to damage from electrostatic discharge (ESD).

Preventive measures must be taken to avoid ESD damage. When you are unwrapping, installing, or replacing modules, observe the appropriate ESD precautions. The protective tape on the component side of the LCD display must not be removed. Complete information on ESD prevention and workstation setup can be found in You Oughta Know.

Macintosh Portable **National Sep 89** Sep 89 Take-Apart / 2.3

## **o** REAR COVER

 $\mathcal{A}^{\mathcal{A}}$ 

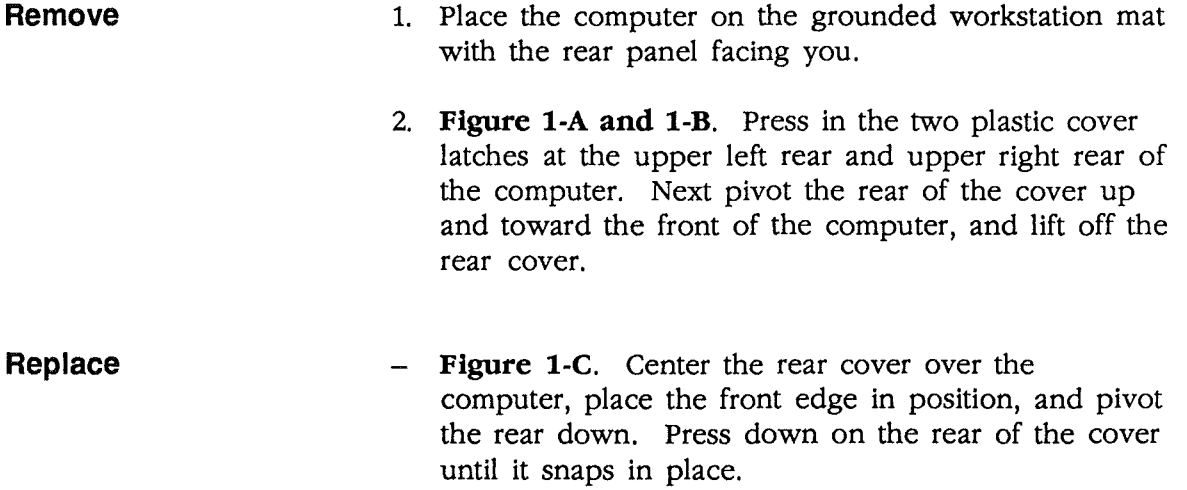

 $\cdot$ 

 $\hat{\mathcal{L}}$ 

 $\rightarrow$  (

 $\mathfrak{t}$ 

## **REAR COVER D**

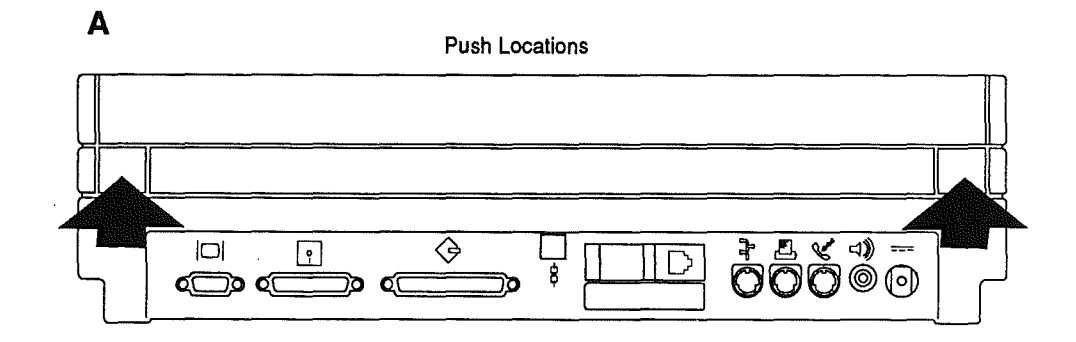

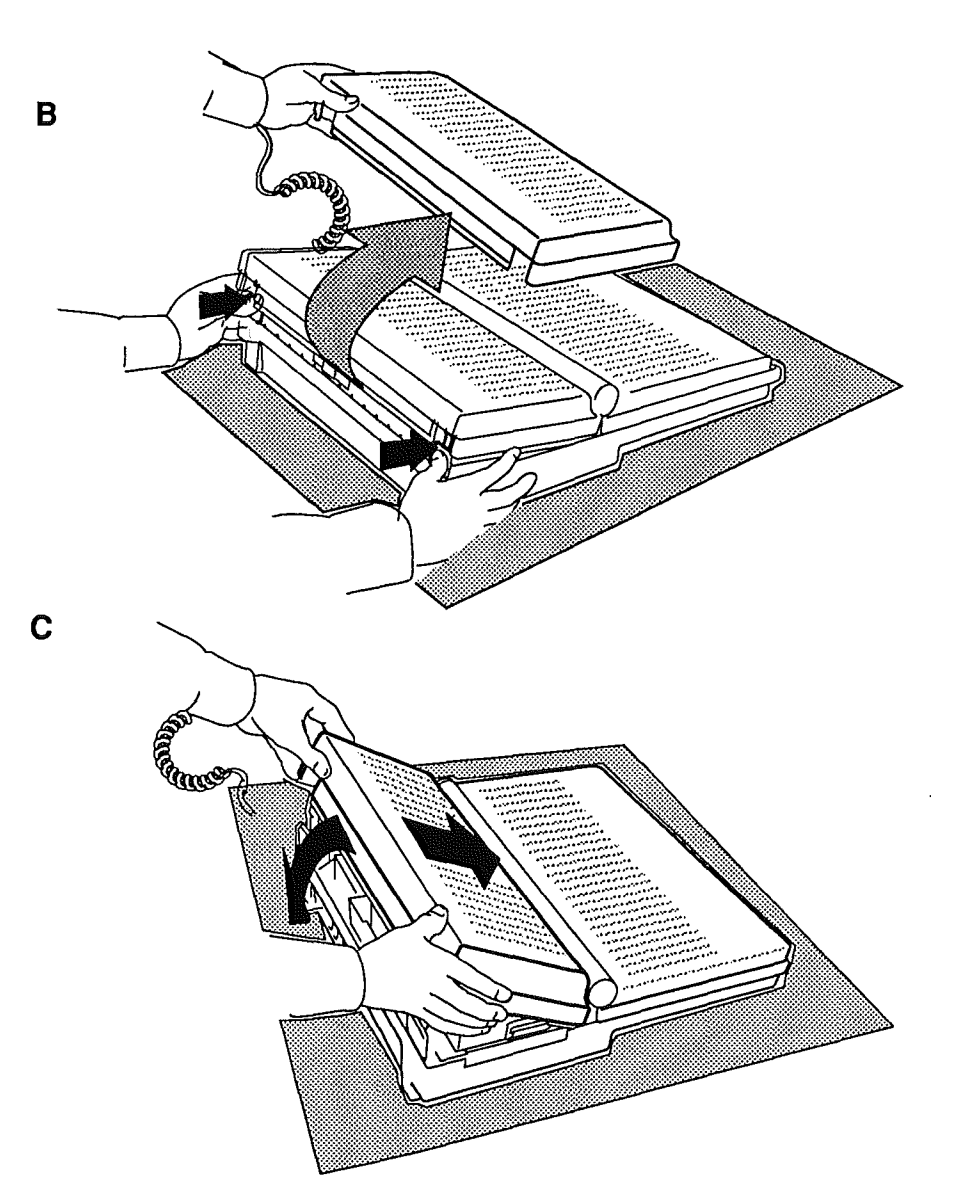

#### **FIGURE 1**

Macintosh Portable **Macintosh Portable** Sep 89 **Take-Apart / 2.5** 

 $\left($ 

 $\vec{l}$ 

 $\hat{\xi}$ 

 $\overline{1}$ 

## **O KEYBOARD COVER**

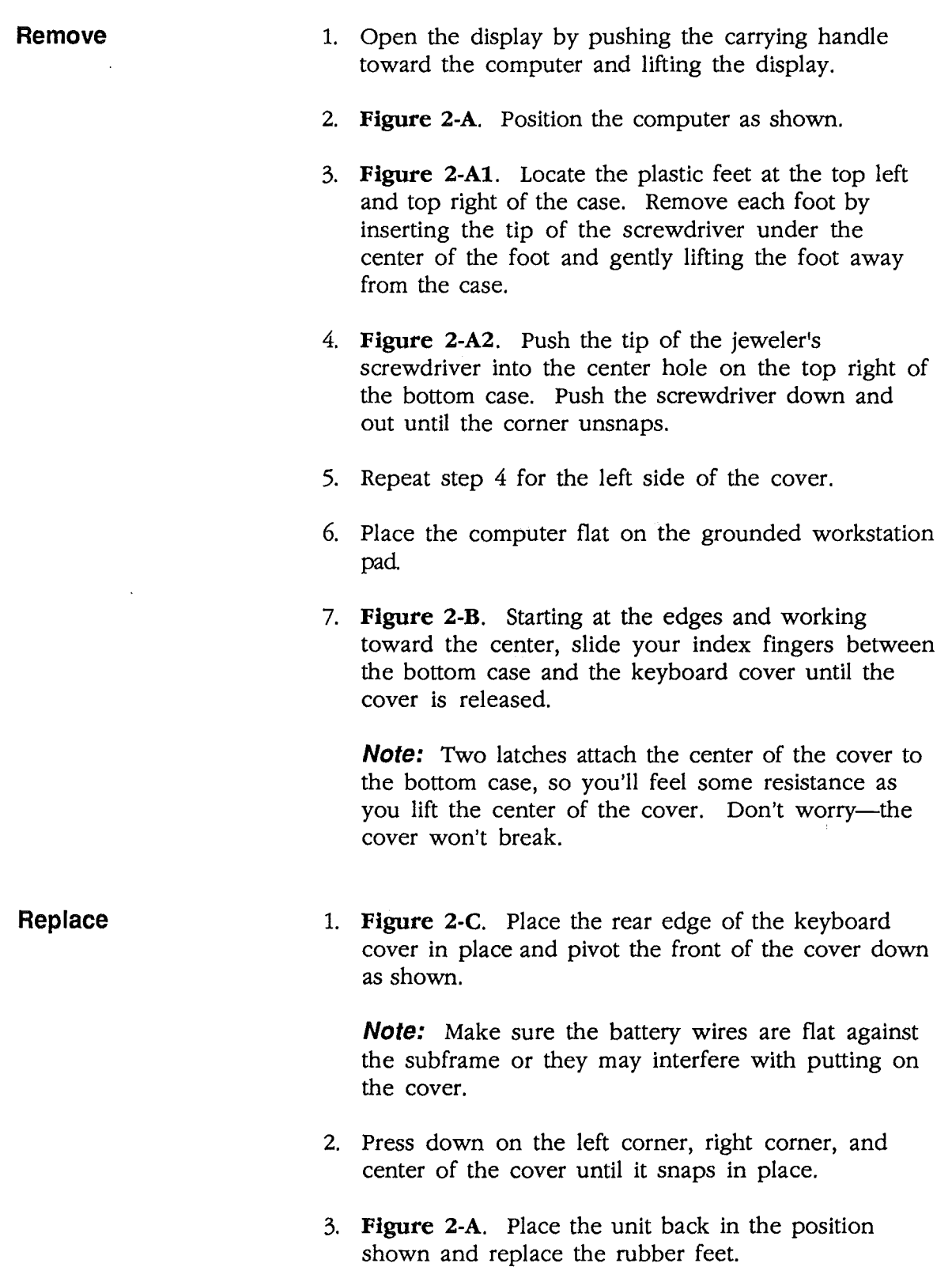

Ť

 $\hat{\mathbf{f}}$ 

 $\bar{1}$ 

 $\frac{1}{1}$ 

## **KEYBOARD COVER 0**

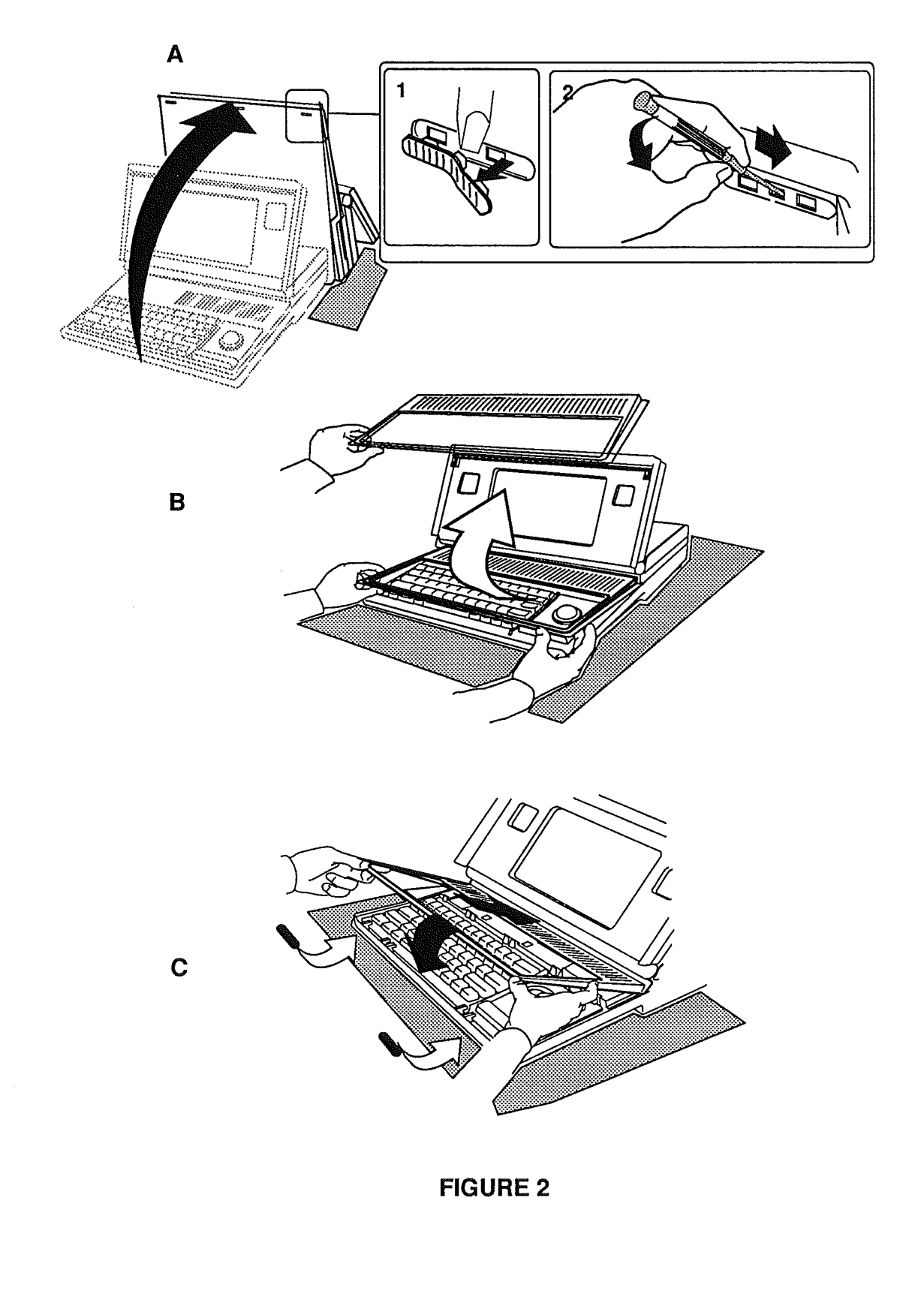

 $\langle$ 

 $\int$ 

 $\frac{1}{2}$ 

#### **O MAIN BATTERY**

#### Remove

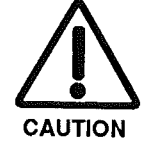

Replace

- 1. Remove the rear cover.
- 2. Figure 3-A. Press down on the two plastic tabs at the front of the battery cover and slide the battery cover toward the rear of the computer.
- 3. Figure 3-B. Lift off the battery cover.
- 4. Figure 3-C. Lift out the main battery.
- 5. Figures 3-D, 3-E, and 3-F. Ifyou are doing anything other than replacing the main battery, replace the battery cover by placing the battery cover on the battery compartment and sliding it evenly toward the front of the computer until it snaps in place.

CAUTION: Replacing the battery cover with the main battery removed disconnects the backup battery. Failure to put the battery cover on leaves power connected to the logic board. Removing and replacing modules with power available could cause damage to any module.

- 1. Figures 3-G and 3-H. If the battery cover is on, remove it.
- 2. Figures 3-1 and 3-J. Place the battery into the battery compartment. The tab on the battery should be facing toward the front of the computer.
- 3. Figures 3-K and 3-L. Place the battery cover on the battery compartment and slide it evenly toward the front of the computer until it snaps in place.
- 4. Replace the rear cover.

**MAIN SATTERY 0**

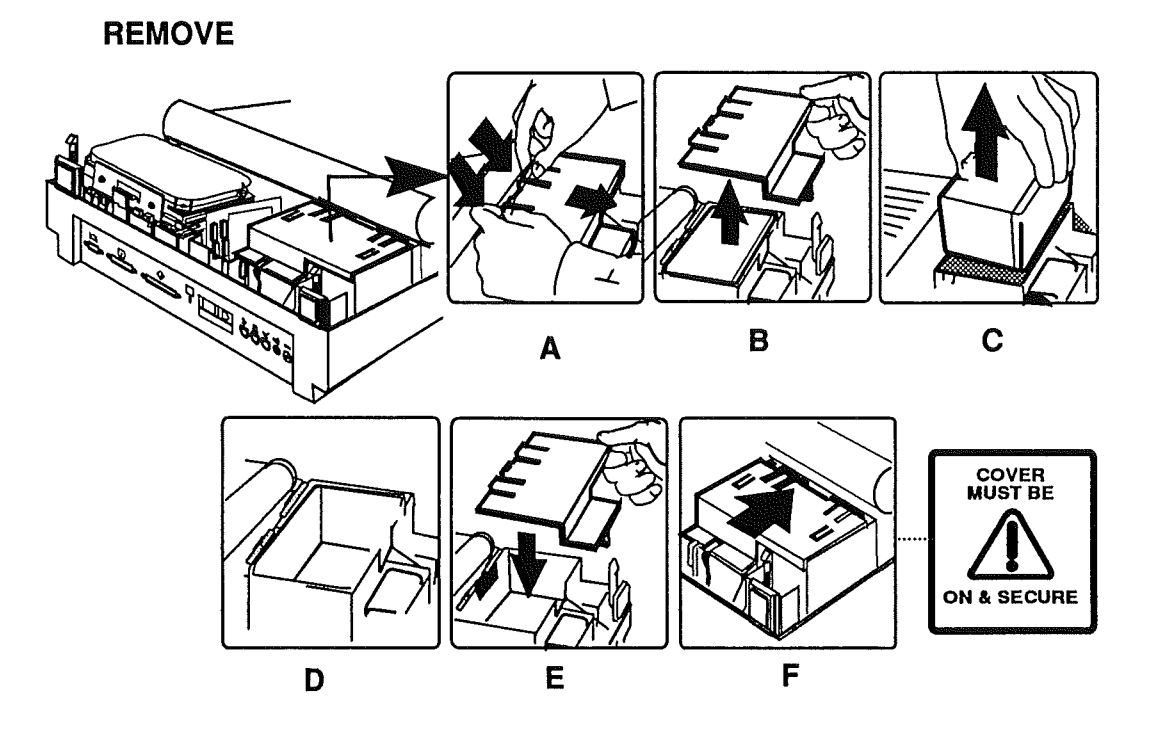

**REPLACE**

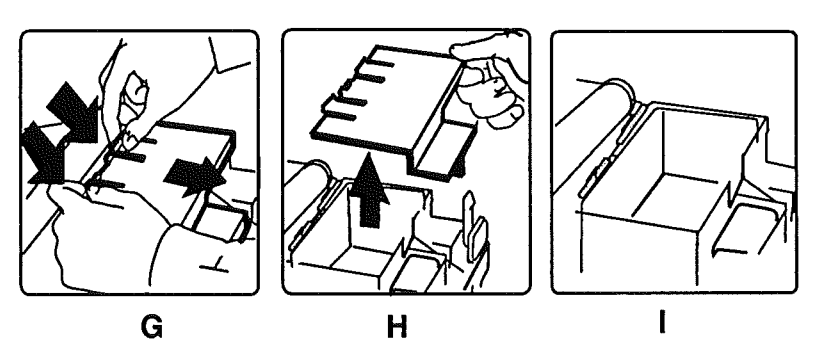

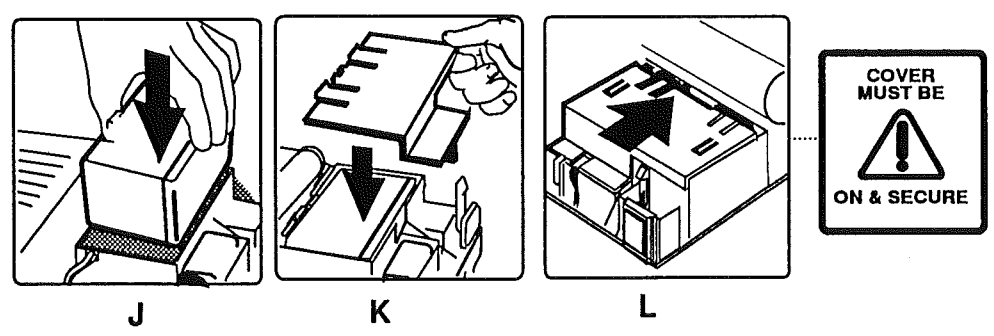

**FIGURE 3**

Macintosh Portable

(

 $\langle$ 

 $\left($ 

 $\int$ 

Sep 89

Take-Apart / 2.9

## o **BACKUP BATTERY**

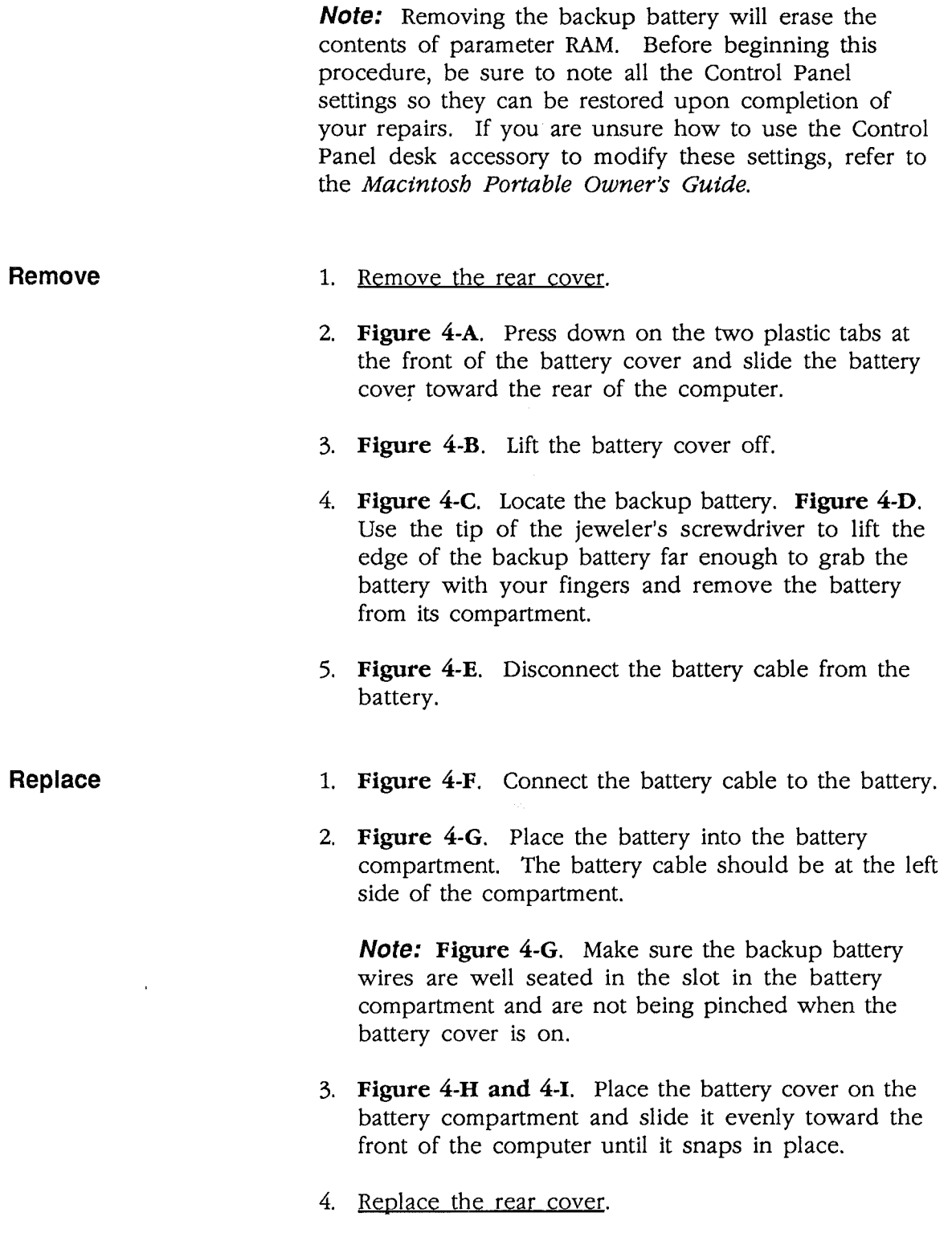

## **BACKUP BATTERY 0**

**REMOVE**

 $\int_{\mathbb{R}}$ 

 $\langle$ 

 $\overline{C}$ 

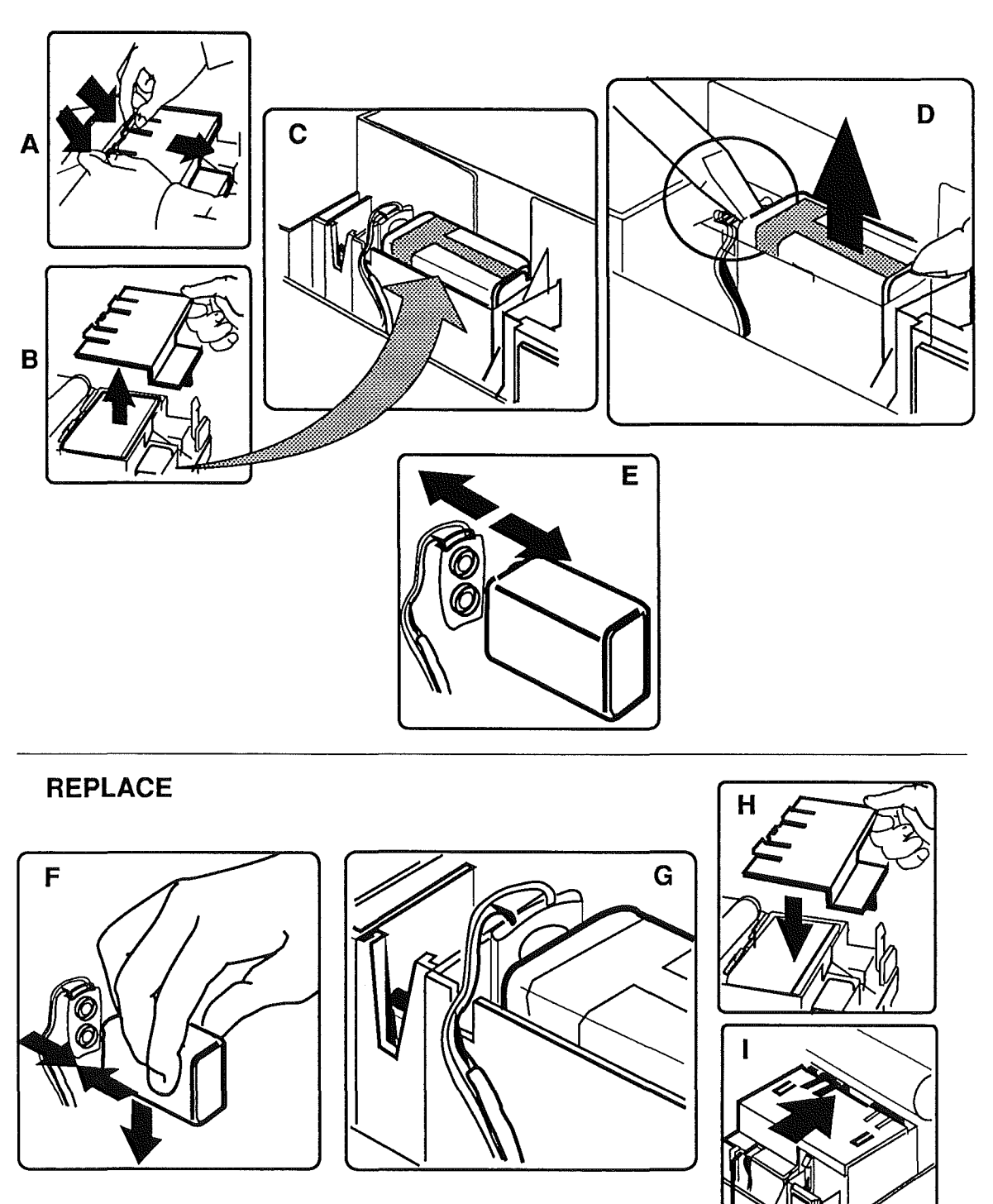

**FIGURE 4**

Macintosh Portable

Sep 89

Take-Apart / 2.11

#### **o OPTION CARDS**

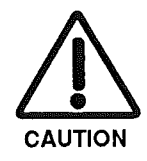

#### **Remove** 1. Remove the rear cover and main battery.

CAUTION: Remember to replace the battery cover<br>
after removing the main battery and before you<br>
remove or replace any option cards. Failure to<br>
replace the battery cover can damage the computer. **after removing the main battery and before you remove or replace** any option **cards. Failure to**

- 2. **Figure 5-A.** Using the figure as a guide, locate the option card you wish to remove.
- 3. **Figure 5-B.** Lift the card straight up and out of the computer.

**Note:** To reduce the possibility of ESD damage, handle the card only by the edges.

- **Replace** 1. **Figure 5-A.** Using the figure as a guide, determine which connector to install the option card in.
- 2. **Figure 5-C.** Position the option card over the correct connector and plug the card in.
	- 3. Replace the main battery and rear cover.

## **OPTION CARDS 0**

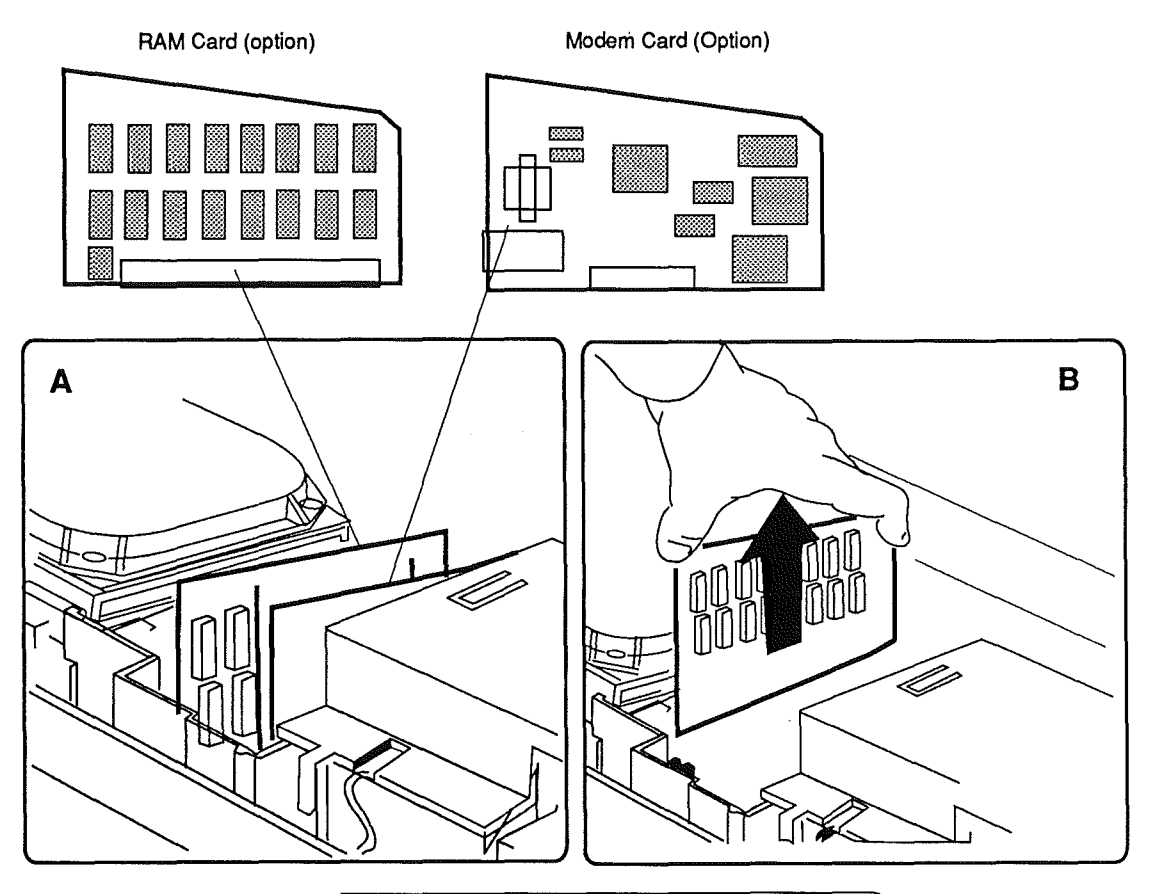

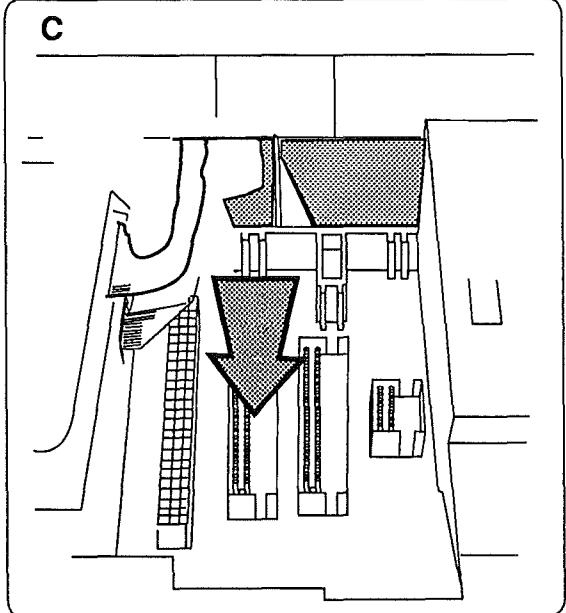

**FIGURE 5**

Macintosh Portable **Macintosh Portable** Sep 89 Take-Apart / 2.13

 $\hat{\mathbf{r}}$ - 1

 $\overline{\mathfrak{l}}$ 

 $\mathcal{A}=\mathcal{A}$ 

ÿ

#### o SCSI HARD DISK DRIVE

# Remove 1. Remove the rear cover, main battery, and keyboard cover. CAUTION: Remember to replace the battery cover after removing the main battery and before you remove the keyboard cover or any modules. Failure to replace the battery cover can damage the computer. 2. Remove all option cards installed. 3. Figures 6-A and 6-B. Disconnect the display and hard disk drive cables from logic board connectors J19 and J18.

1. If the display is open, close it.

2. Figure 6-F. Lower the hard drive into the subframe, align the four metal tabs, and press down until the plastic latches at the front and rear snap in place.

CAUTION: Make sure the disk drive cable does not get caught under the disk drive shield. Otherwise, the cable could be damaged.

- 3. Figure 6-G. Slide the hard disk drive cable through the opening under the display assembly.
- 4. Figure 6-H and 6-1. Connect the hard drive cable and display cable to logic board connectors J18 and J19.
- 5. Replace any option cards removed.
- 6. Replace the keyboard cover, main battery, and rear cover.

#### 2.14/ Take-Apart Sep 89 Macintosh Portable

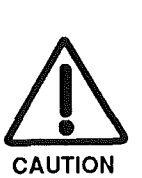

Replace

- 4. Figure 6-c. Close the display and slide the disk drive cable out toward the rear of the computer.
- 5. Figure 6-D and 6-E. Unsnap the plastic latches at the front and rear of the hard disk drive. Lift up and remove the hard disk from the subframe.

CAUTION: DO NOT loosen or remove any of the screws that attach the hard drive to the drive shield. Doing so can cause irreparable hard drive damage.

## **SCSI HARD DISK DRIVE 0**

 $\sqrt{10}$ 

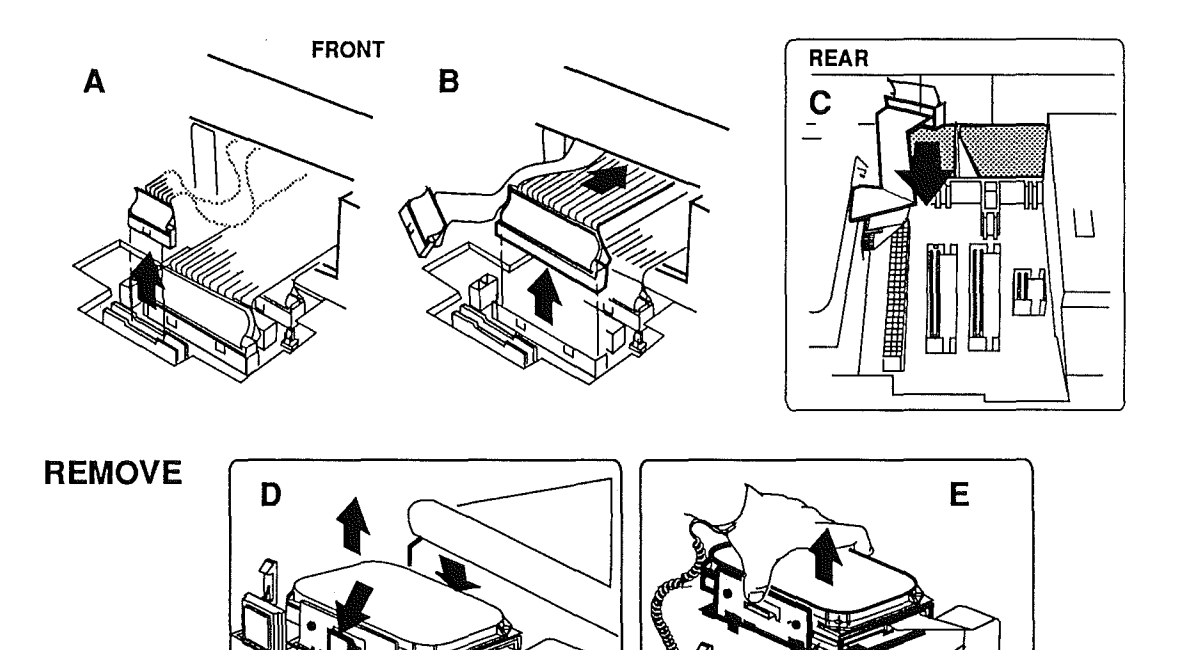

**REPLACE**

ť

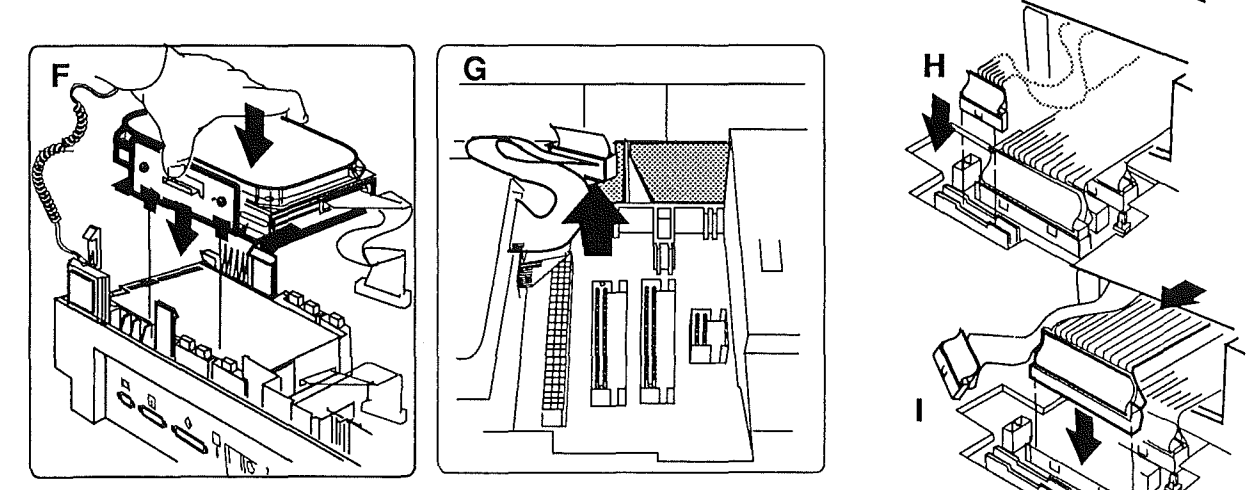

NO PUBLICATION

#### **FIGURE 6**

Macintosh Portable **Macintosh Portable Sep 89** Sep 89 Take-Apart / 2.15

### o **UPPER FLOPPY DISK DRIVE**

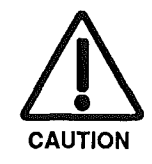

**Remove** 1. Remove the rear cover and main battery.

**CAUTION:** Remember to replace the battery cover<br>after removing the main battery and before you<br>remove any modules. Failure to replace the battery<br>cover can damage the computer. after removing the main battery and before you remove any modules. Failure to replace the battery cover can damage the computer.

- 2. Remove any option cards installed.
- 3. Figure 7-A. Disconnect the floppy disk drive cable from the disk drive.
- 4. Figure 7-B and 7-C. Unsnap the plastic latches at the front and rear of the disk drive and lift up and remove the disk drive.
- 5. Figure 7-D. Remove the floppy drive mechanism from the floppy retainer by depressing the two metal tabs at the sides of the unit.

#### **Replace** 1. Figure 7-E. Place the floppy drive mechanism into the floppy retainer.

- 2. Figure 7-F. Lower the disk drive into the subframe, align the four metal tabs, and press down until the plastic latches at the front and rear snap in place.
- 3. Figure 7-G. Connect the floppy disk drive cable to the disk drive.
- 4. Replace any option cards removed.
- 5. Replace the main battery and rear cover.

## **UPPER FLOPPY DISK DRIVE 0**

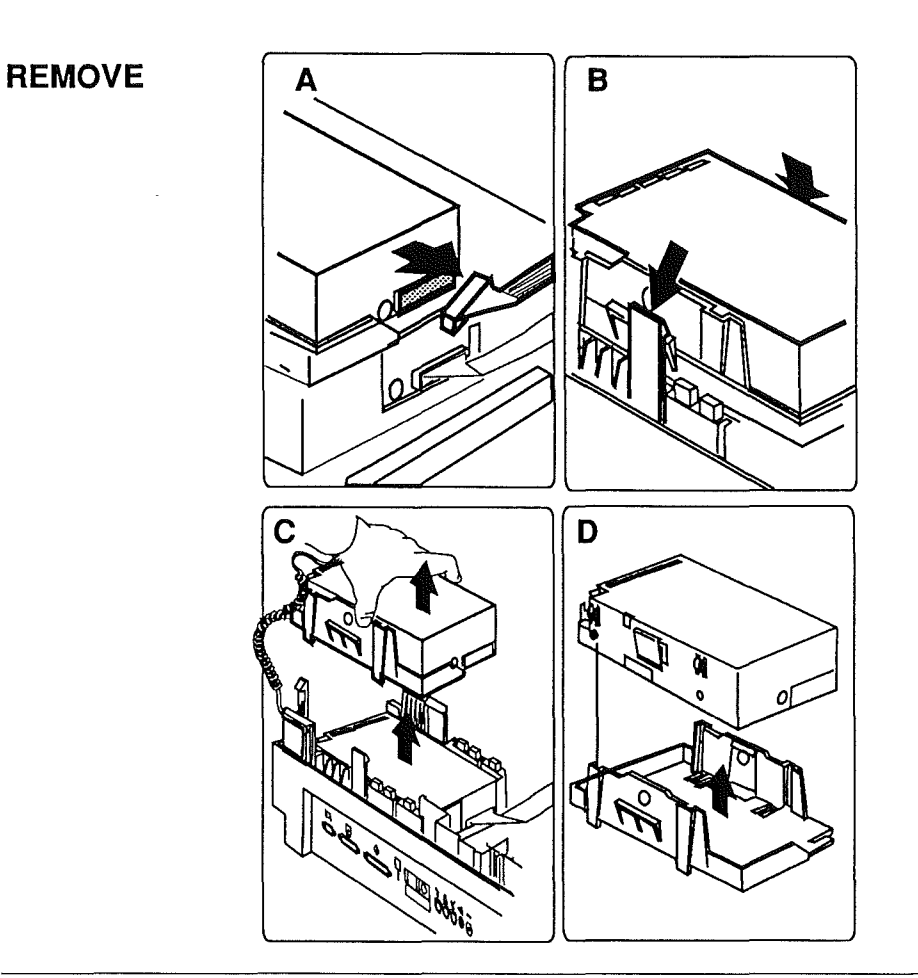

### **REPLACE**

 $\cdot$ 

 $\int_{\mathbb{R}^n}$ 

 $\hat{\mathbf{t}}$ 

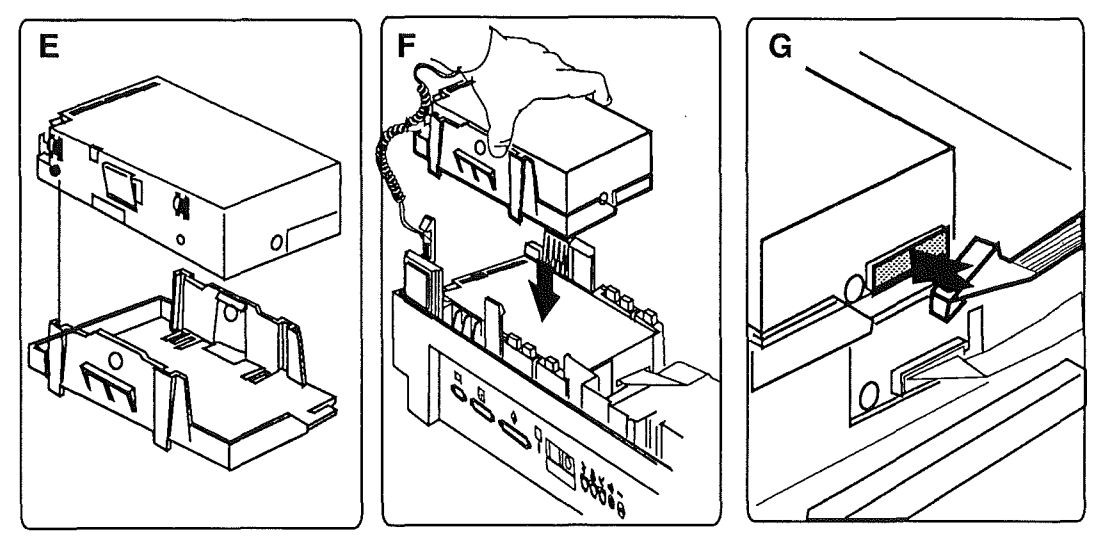

**FIGURE 7**

Macintosh Portable **Rev. Oct 89** Take-Apart / 2.17

## o **LOWER FLOPPY DISK DRIVE**

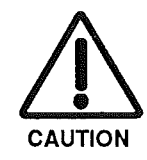

**Remove** 1. Remove the rear cover and main battery.

**CAUTION:** Remember to replace the battery cover<br>
after removing the main battery and before you<br>
remove the keyboard cover or any modules. Failure<br>
replace the battery cover can damage the computer. after removing the main battery and before you remove the keyboard cover or any modules. Failure to

- 2. Remove any option cards installed.
- 3. Remove the upper floppy disk drive or SCSI hard disk. if installed.
- 4. Figure 8-A. Disconnect the disk drive cable from the disk drive.
- 5. Figure 8-B. Lift the disk drive up and out of the subframe.
- Replace 1. Figure 8-C. Place the disk drive in the subframe.
	- 2. Figure 8-D. Connect the disk drive cable.
	- 3. Replace the upper floppy disk drive or SCSI hard disk drive, if removed.
	- 4. Replace any option cards removed.
	- 5. Replace the main battery and rear cover.

## **LOWER FLOPPY DISK DRIVE 0**

#### **REMOVE**

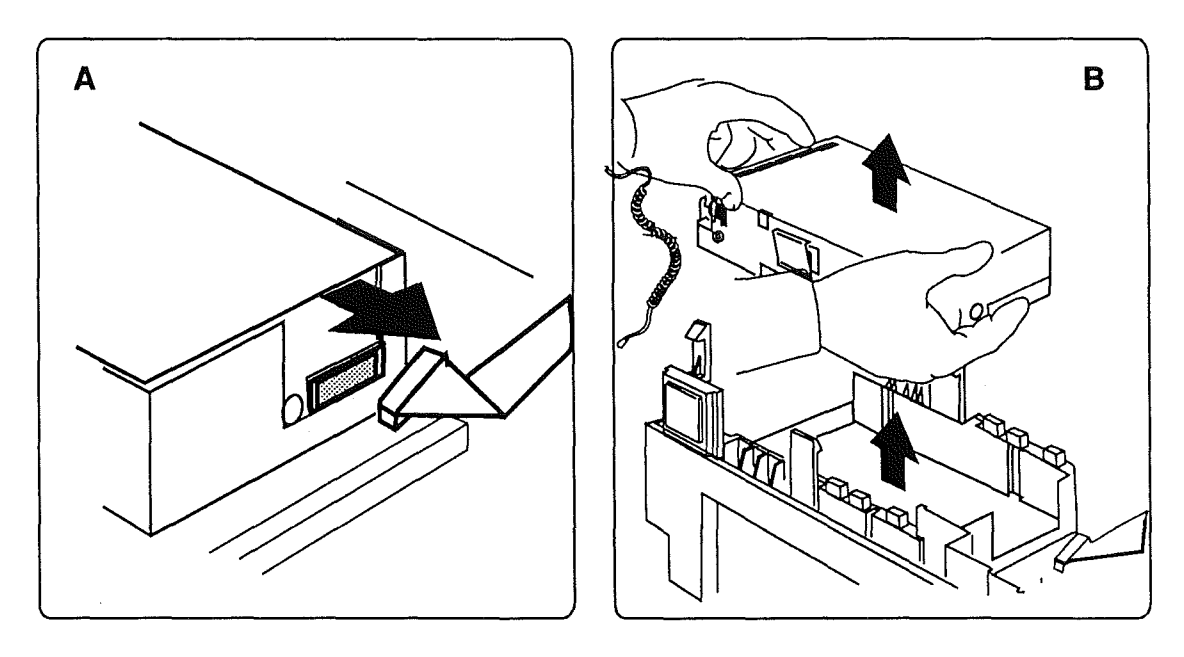

**REPLACE**

 $\overline{1}$ 

 $\mathbf{1}$ 

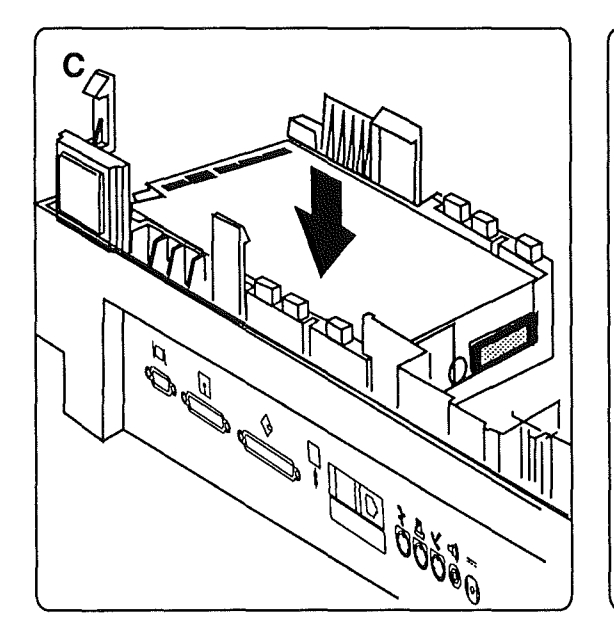

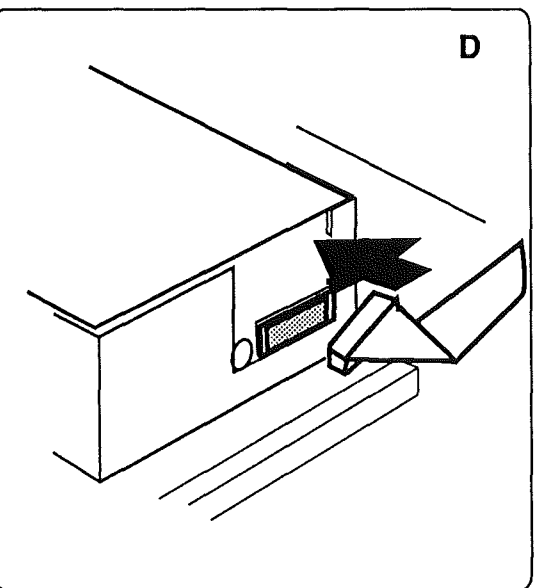

#### **FIGURE 8**

Macintosh Portable

 $\bar{\bar{z}}$ 

rev. Oct 89 Take-Apart / 2.19

## o KEYBOARD, TRACKBALL, AND NUMERIC KEYPAD

The following procedures cover removing and replacing the keyboard, trackball, and optional numeric keypad. The procedures assume the standard configurationkeyboard on the right and trackball on the left. The system you're working on may have the devices reversed or may have a numeric keypad substituted for the trackball.

Remove

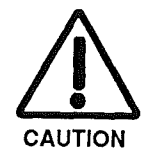

1. Remove the rear cover, main battery. and keyboard cover.

CAUTION: Remember to replace the battery cover after removing the main battery and before you remove the keyboard cover or any modules. Failure to replace the battery cover can damage the computer.

- 2. Figures 9-Al, 9-A2, and 9-A3. Disconnect the flat cable from the device to be removed. The figures show the cable locations.
- 3. Figures 9-Bl, 9-B2, and 9B-3. Starting at one side of the device, simultaneously press back on each plastic tab securing the device to the case and lift the device. The figures show the tab locations.
- 4. Figures 9-Cl, 9-C2, and 9-C3. After all the tabs have been released, remove the device from the computer.
- 1. Figures 9D-l, 9D-2, and 9D-3. Place the front of the device in the guides at the front of the computer. Press down the rear of the device until it snaps in place.
- 2. Figures 9E-l, 9E-2, and 9E-3. Connect the flat cable to the device.
- 3, Replace the keyboard cover, main battery, and rear cover.

Replace

2.20/ Take-Apart Sep 89 Macintosh Portable

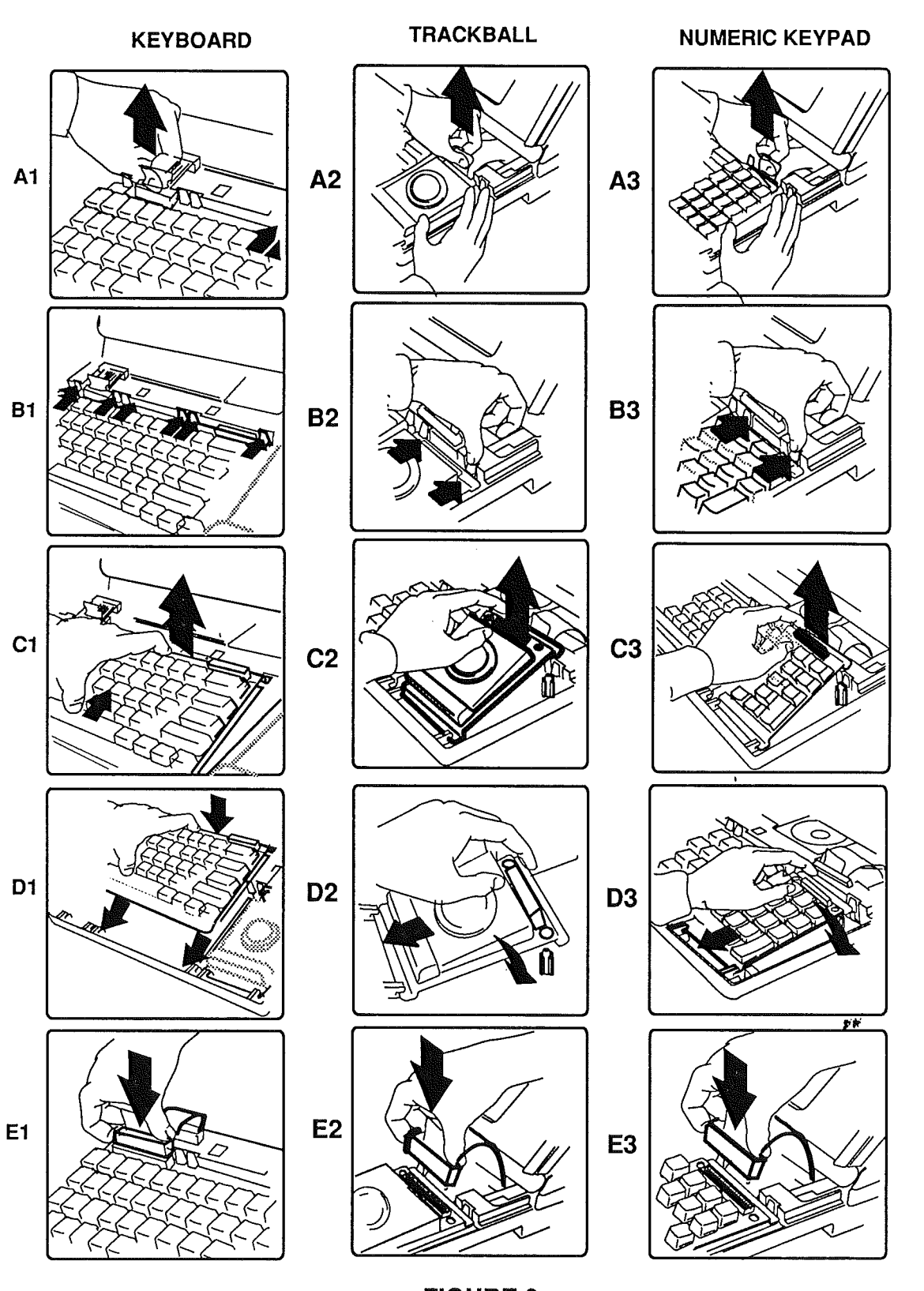

KEYBOARD, TRACKBALL, AND NUMERIC KEYPAD O

FIGURE 9

Macintosh Portable **Macintosh Portable** Sep 89 Take-Apart / 2.21

#### o SPEAKER

#### **Remove**

**Replace**

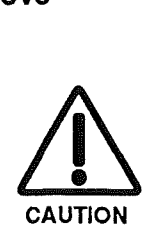

1. Remove the rear cover, main battery, and keyboard cover.

**CAUTION:** Remember to replace the battery cover after removing the main battery and before you remove the keyboard cover or any modules. Failure to replace the battery cover can damage the computer.

- 2. Figure 10-A. Disconnect the speaker cable from logic board connector J16.
- 3. Figure 10-A. Simultaneously press the two plastic tabs away from the speaker and lift the speaker from the subframe.
- 1. Figure 10-B. Place the speaker in position over its four positioning posts and snap the speaker in place.
- 2. Figure 10-C. Connect the speaker cable to logic board connector J16.
- 3. Replace the keyboard cover. main battery, and rear cover.

## SPEAKER<sup>D</sup>

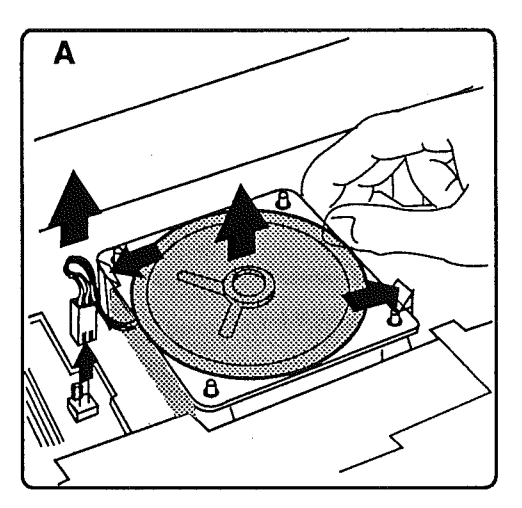

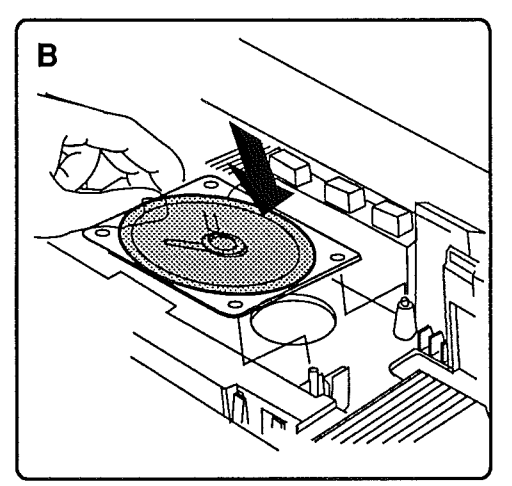

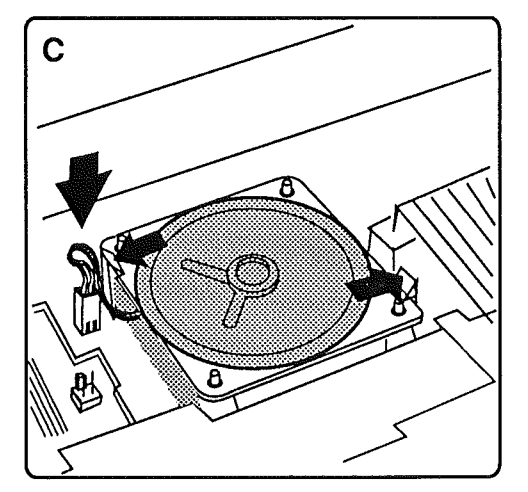

**FIGURE 10**

 $\left\langle \right\rangle$ 

 $\vec{1}$ 

 $\bar{1}$ 

Sep 89

## **O DISPLAY ASSEMBLY**

#### Remove

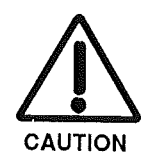

1. Remove the rear cover, main battery. and keyboard cover.

CAUTION: Remember to replace the battery cover after removing the main battery and before you remove the keyboard cover or any modules. Failure to replace the battery cover can damage the computer.

- 2. Figure II-A. Disconnect the display cable from logic board connector J19.
- 3. Figure II-B. Remove the left clutch cover by simultaneously gently twisting the cover back and forth and pulling the cover away from the display.
- 4. Figure II-C. Lift up and remove the left clutch retainer.
- 5. Figure II-D. Place your hands on either side of the display assembly. Push the display assembly to the left with your right hand while maintaining a slight pressure on the display with your left.
- 6. Figure II-E. Remove the left clutch mechanism from the display,
- 7. Slide the display assembly up and to the left and disengage it from the right clutch mechanism.

## **DISPLAY ASSEMBLY 0**

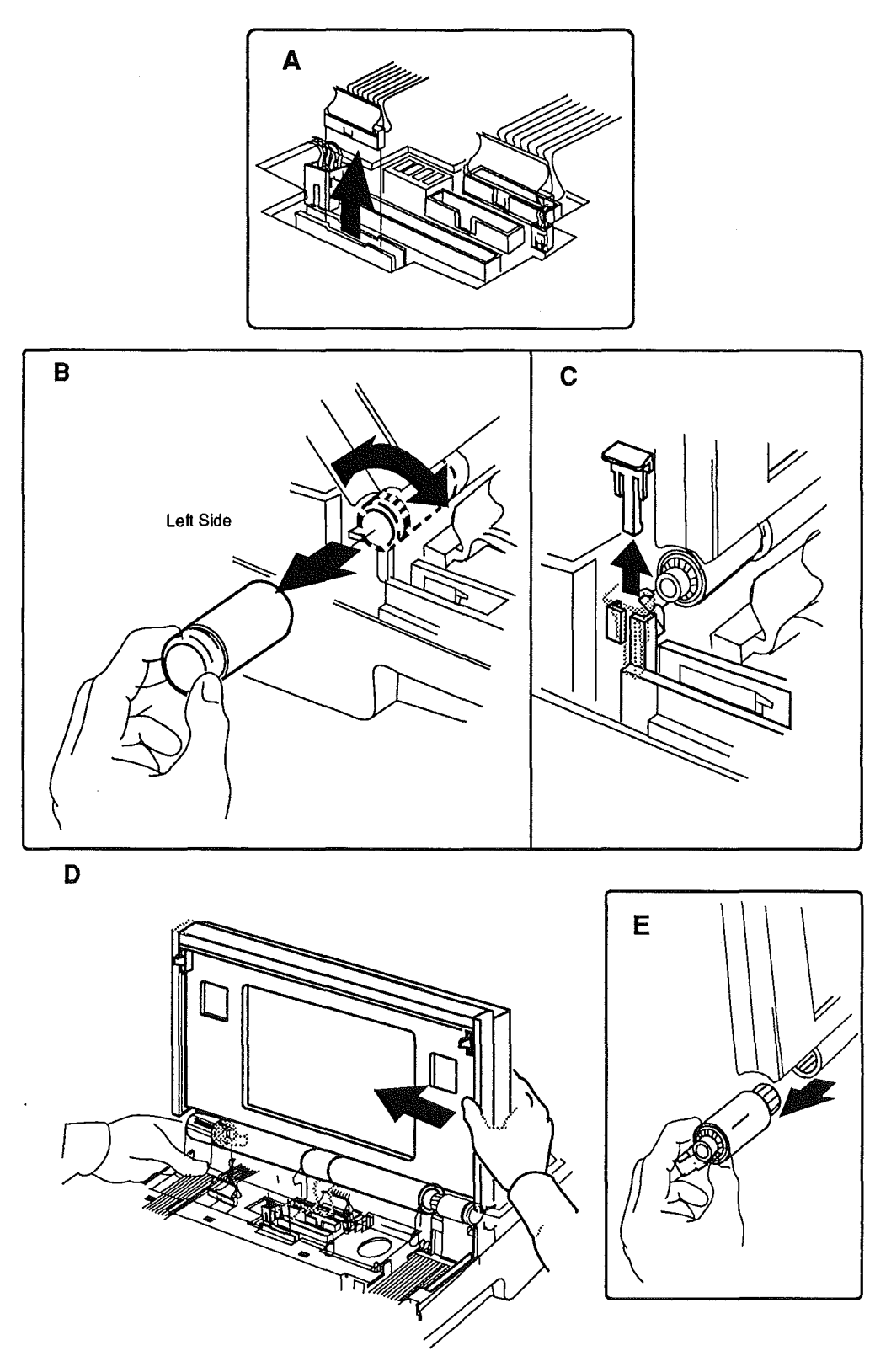

**FIGURE 11**

Macintosh Portable **Macintosh Portable** Sep 89 **Take-Apart / 2.25** 

 $\bar{1}$ 

 $\vec{r}$ 

 $\mathfrak{t}$ 

#### o **DISPLAY** ASSEMBLY

II

Replace 1. Figure 12-A. Hold the display assembly upright and slide the assembly onto the right clutch mechanism. Note that the ridges in the clutch must mate with the grooves in the display housing.

> Note: Make sure the display cable is to the right of the subframe upright.

2. Figure 12-B. While still holding the display assembly upright, slide the left clutch mechanism into place. Again the ridges in the clutch must mate with the grooves in the housing.

- 3. Figure 12-C. Slide the left clutch retainer into position.
- **II** 4. Figure 12-D. Replace the left clutch cover.
	- 5. Figure 12-E. Connect the display cable to logic board connector J19.
	- 6. Replace the keyboard cover. main battery. and rear cover.

## **DISPLAY ASSEMBLY 0**

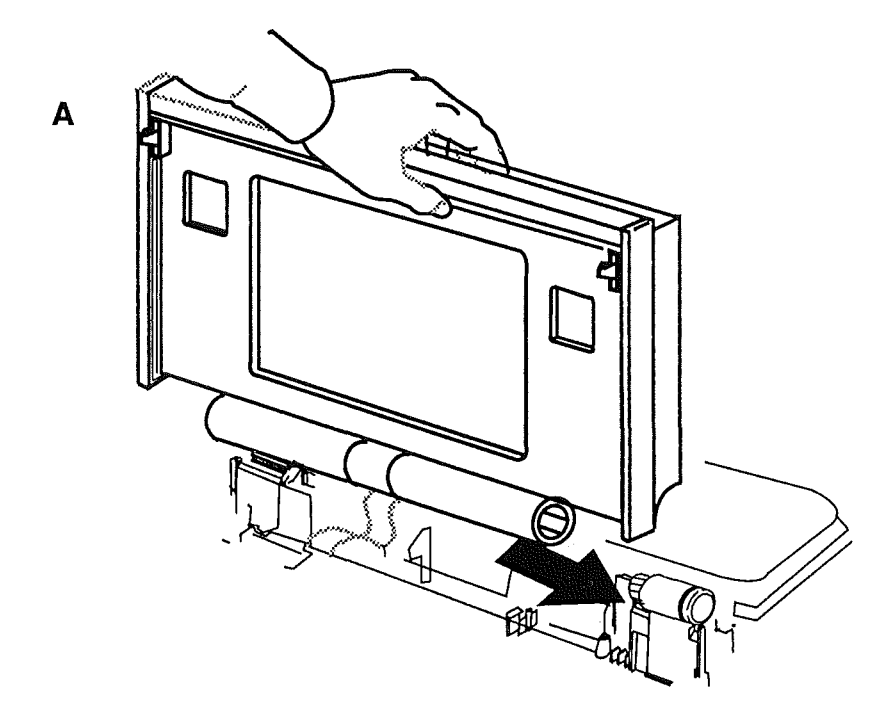

 $\ddot{\phantom{1}}$ 

 $\overline{a}$ 

 $\pm$ 

Ť

 $\hat{t}$ 

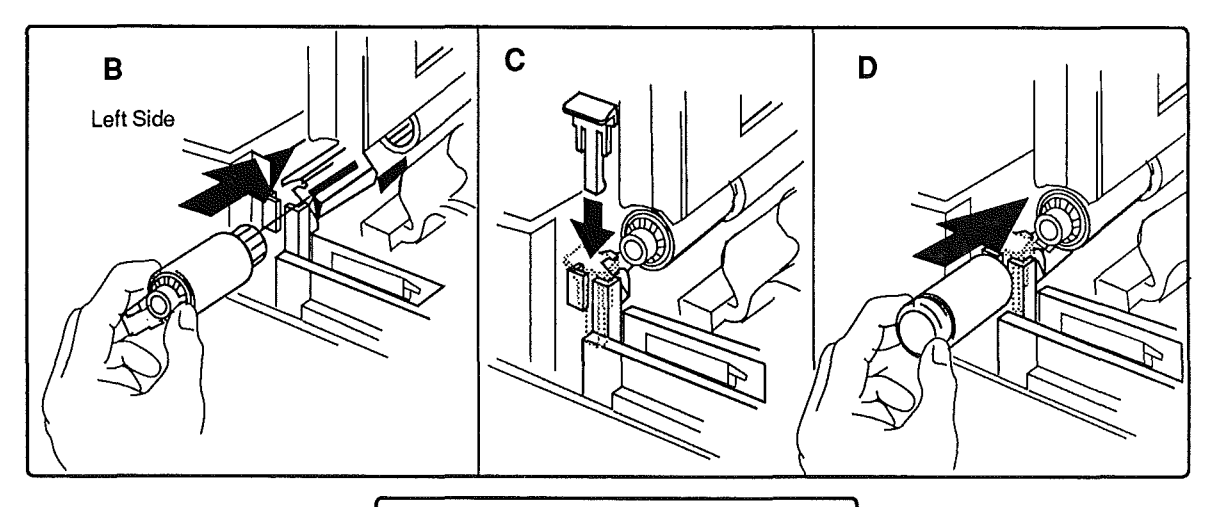

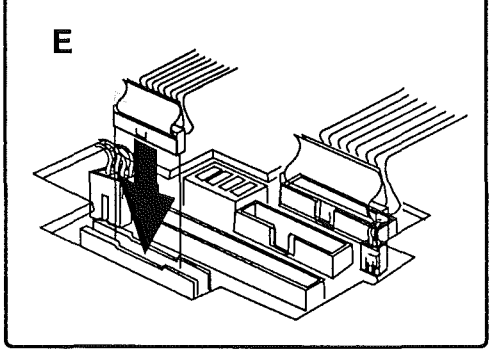

**FIGURE 12**

Macintosh Portable **Macintosh Portable** Sep 89 Take-Apart / 2.27

#### o LCD DISPLAY

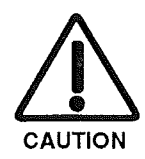

Remove

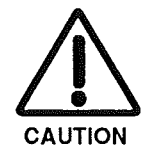

CAUTION: The LCD display is extremely susceptible to ESD damage. As is always the case, make sure you are using a grounded workstation pad and grounding wriststrap when handling sensitive electronics. Handle the display only by the edges and DO NOT touch the component side or remove any of the tape.

1. Remove the rear cover, main battery, keyboard cover, and display assembly.

CAUTION: Remember to replace the battery cover after removing the'main battery and'before you remove the keyboard cover or any modules. Failure to replace the battery cover can damage the computer.

- 2. Place the display assembly on the workstation pad, display side up.
- 3. Figure 13-A. Remove the center pivot cover by turning the opening of the cover toward the display and then pulling the cover away from the display housing.
- 4. Figure 13-B. Slide the carrying handle to its fully extended position.
- 5. Figure 13-C and 13-D. Release the right side of the display bezel by inserting the jeweler's screwdriver into the display latch opening on the left side of the display housing as shown in Figure 13-D. Hold the screwdriver with your right hand. Push the screwdriver into the opening until you hear a click.
- 6. **Figure 13-C.** Place your left hand on the display as shown in the illustration. Simultaneously pull the display bezel toward you with your index and middle fingers while pushing the display housing away with your thumb. The two parts separate about 1/8 inch.
- 7. Repeat step 6 for the left side. This time, however, hold the screwdriver with your left hand and move the display bezel and housing with your right.

2.28/ Take-Apart rev. Oct 89 Macintosh Portable

## **LCD DISPLAY 0**

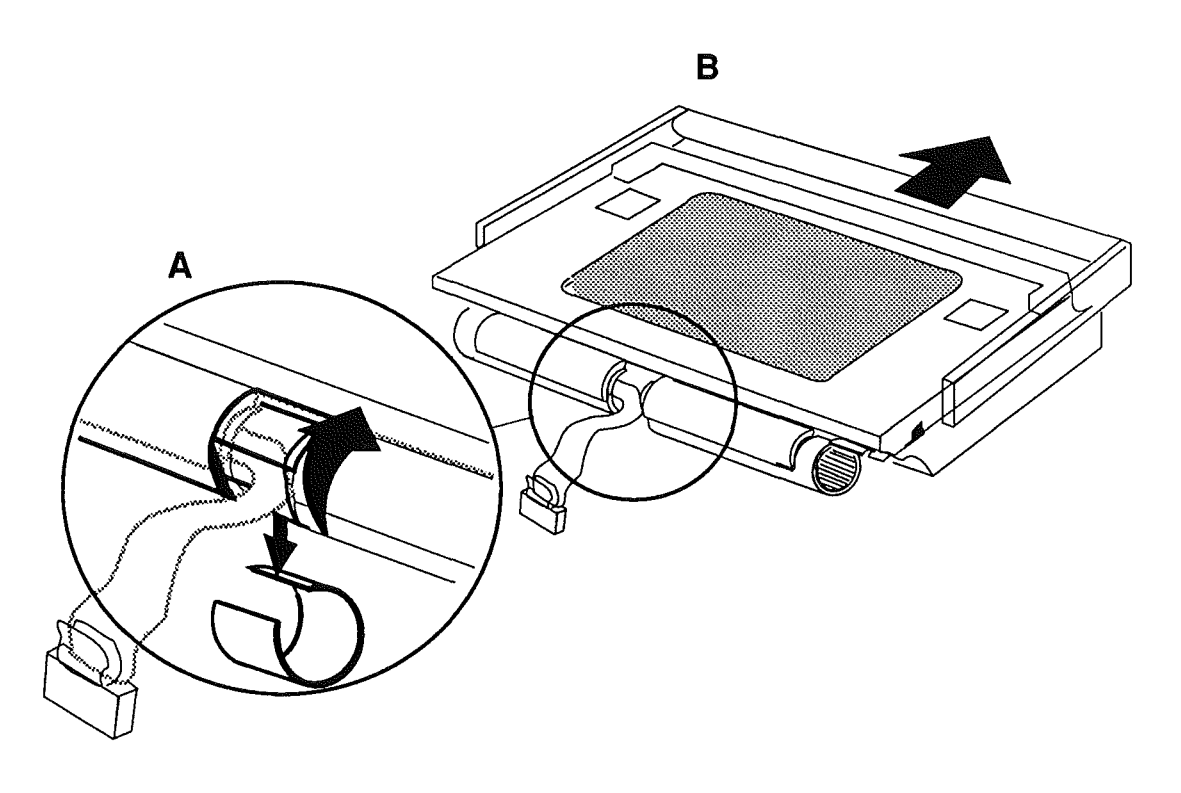

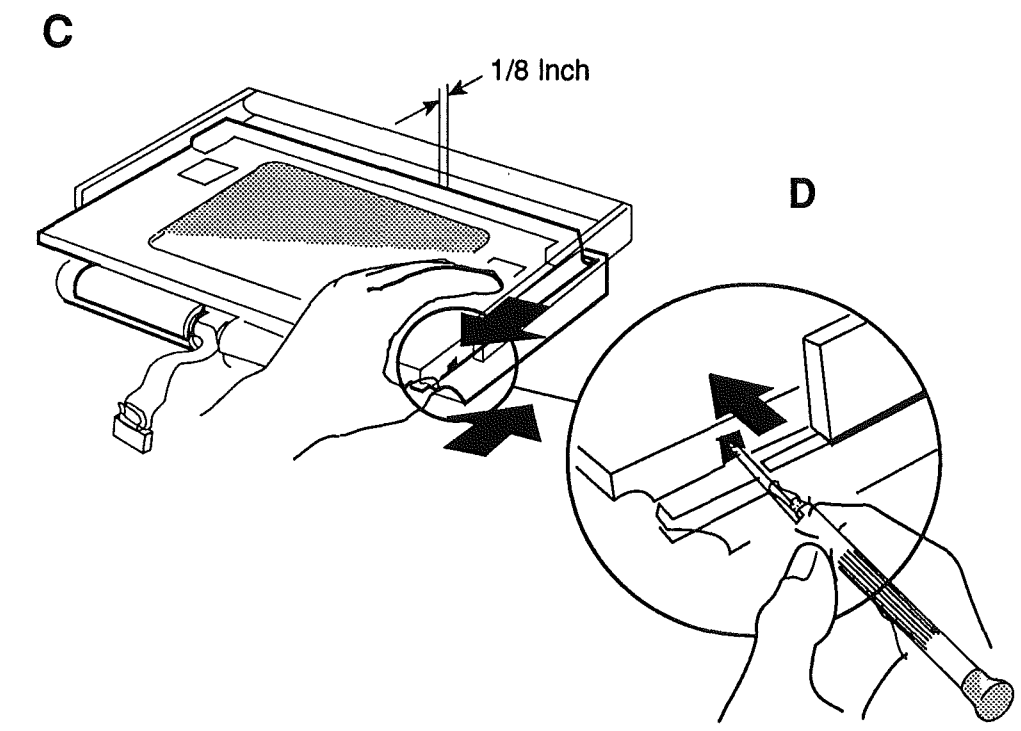

## **FIGURE 13**

Macintosh Portable

 $\vec{r}$ 

Ť

 $\mathfrak{t}$ 

 $\hat{\psi}$ 

Sep 89

Take-Apart / 2.29

## o **LCD DISPLAY**

- 8. Figure 14-A. Lift the display bezel off the display housing.
- 9. Figure 14-B. Remove the carrying handle from the display housing.
- 10. Figure 14-C. With your thumbs, pull on the two plastic clips at the upper left and right sides of the display. Lift up the display with your index fingers.
- 11. Figure 14-D. Slide the display up and out of the housing.
- 12. Figure 14-E. Disconnect the display cable.
## **LCD DISPLAY 0**

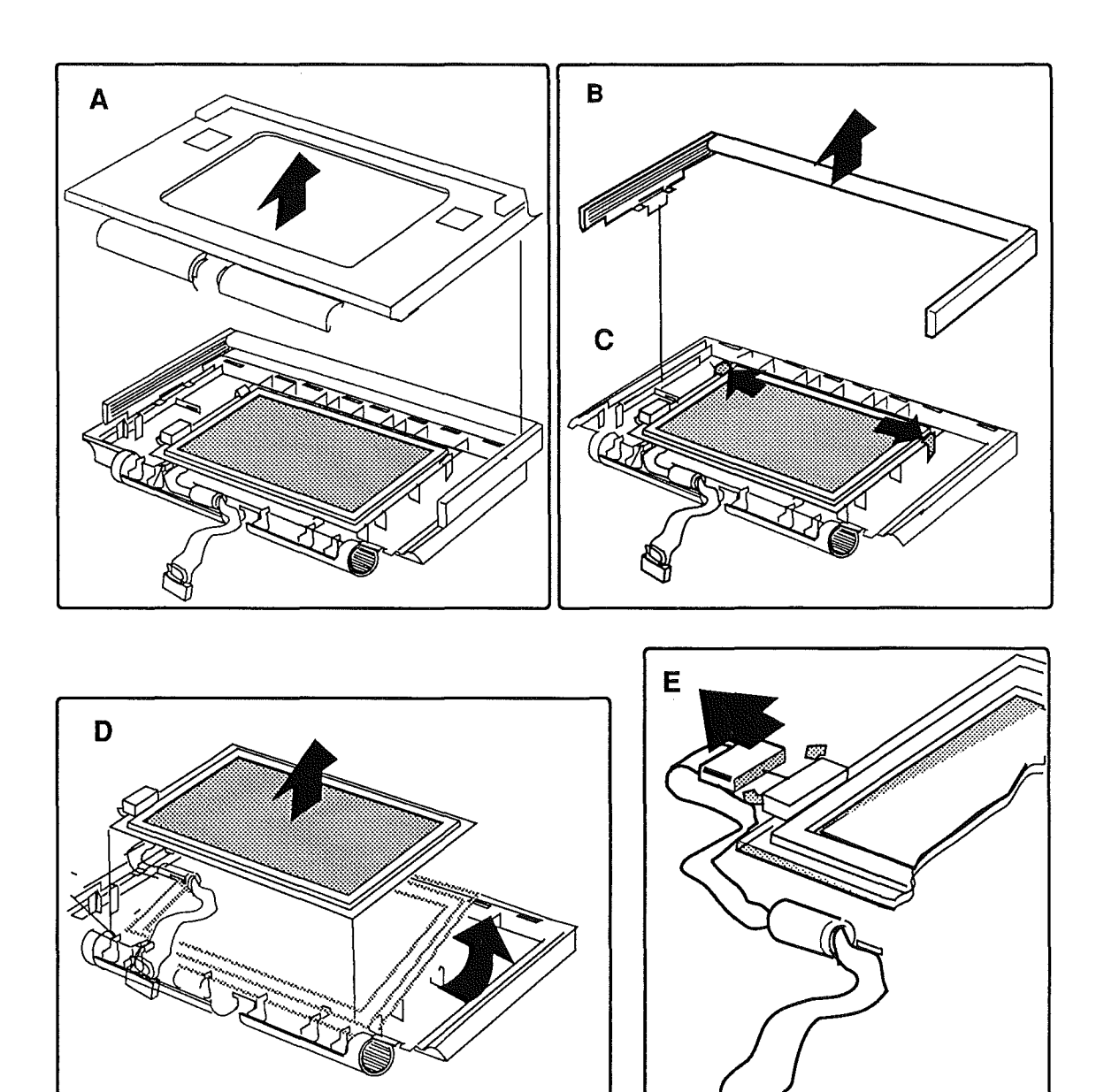

## **FIGURE 14**

 $\ddot{\phantom{a}}$ 

 $\vec{r}$ 

Ť

Sep 89 Take-Apart / 2.31

## **O LCD DISPLAY**

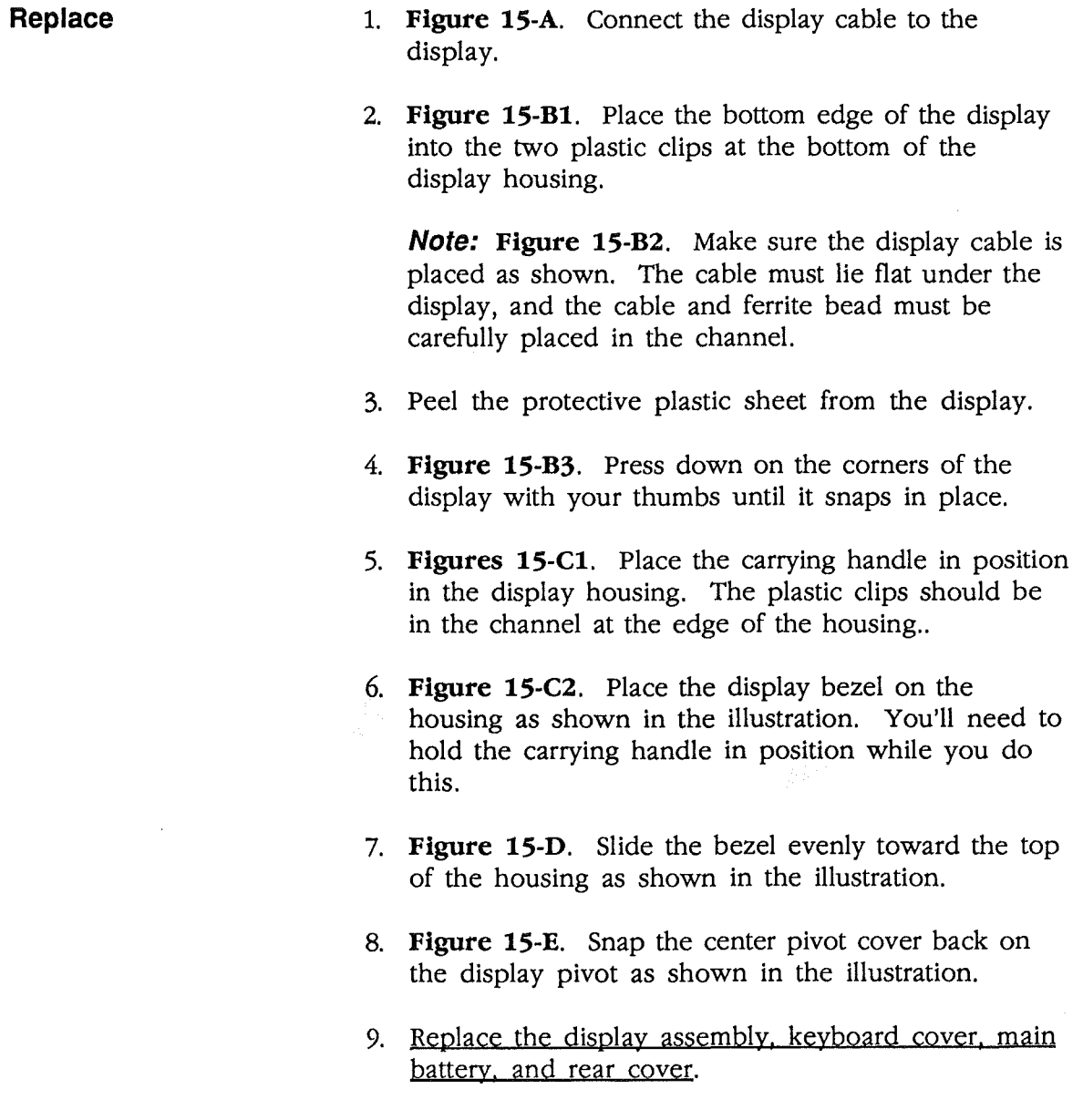

Ť

T

 $\mathfrak{t}$ 

## **LCD DISPLAY 0**

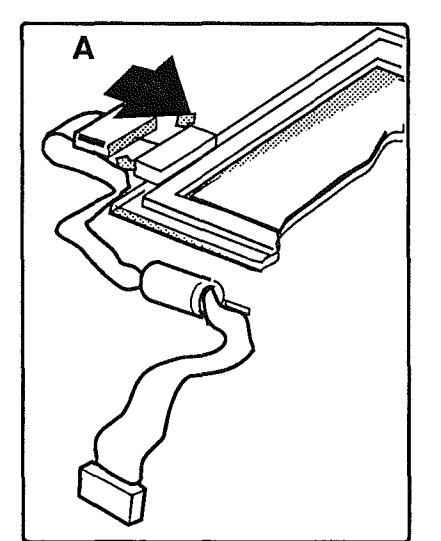

Ť

 $\hat{\mathbf{f}}$ 

ł

 $\langle$ 

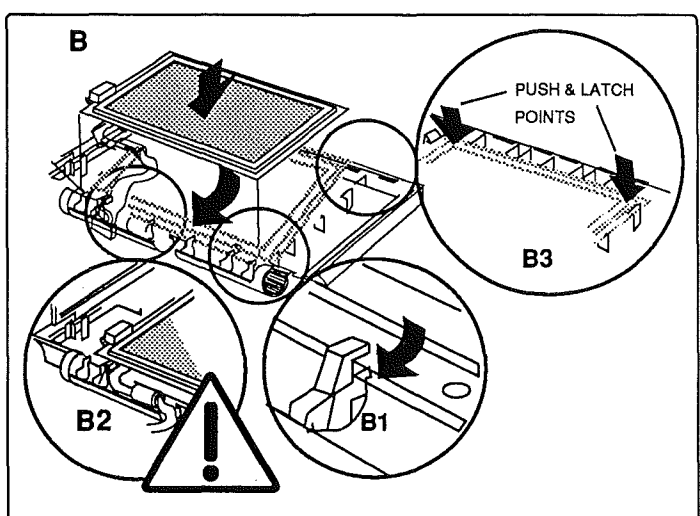

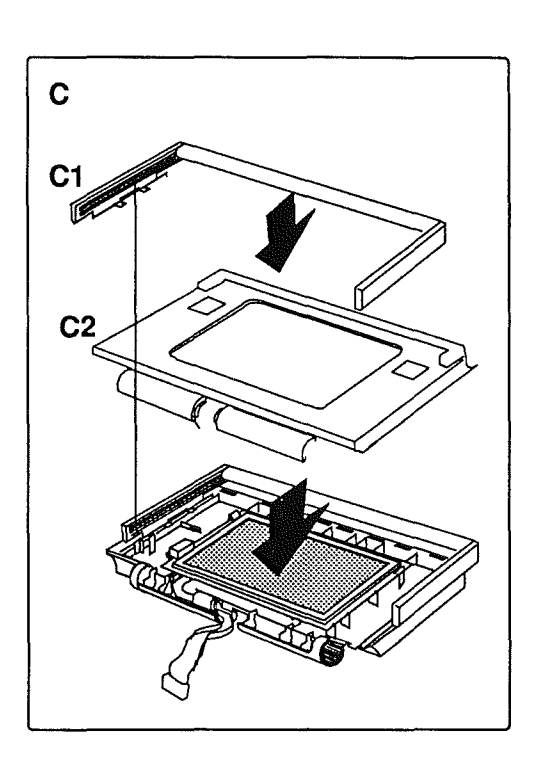

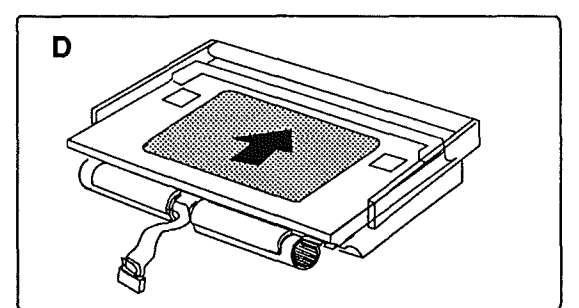

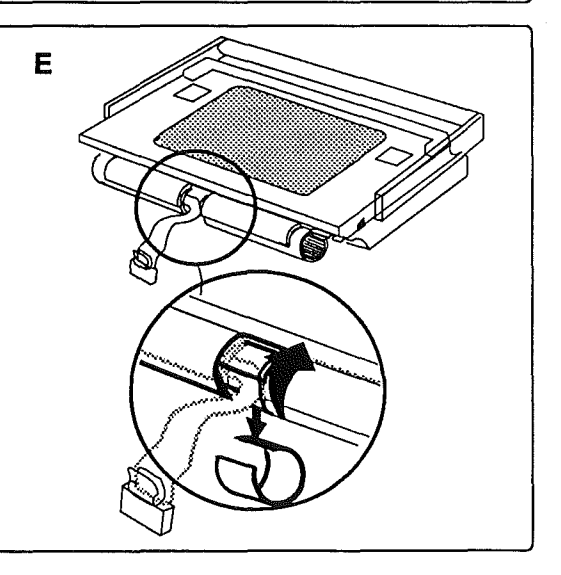

## **FIGURE 15**

## o LOGIC BOARD

#### Remove

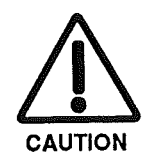

1. Remove the rear cover. main battery. keyboard cover, display assembly, keyboard, and trackball or numeric keypad.

CAUTION: Remember to replace the battery cover after removing the main battery and before you remove the keyboard cover or any modules. Failure to replace the battery cover can damage the computer.

- 2. Remove any option cards installed.
- 3. Figure 16-A. Using the illustration as a guide, disconnect the following cables from the logic board:
	- a) Input device cables, J13 (left side) and J20 (right side)
	- b) Battery cable, J17
	- c) SCSI hard disk drive cable (if present), J18
	- d) Lower floppy disk drive cable, J14
	- e) Upper floppy disk drive cable (if present), J15
	- f) Speaker cable, J16

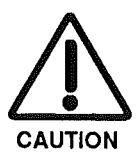

CAUTION: While performing steps 4 and 5, be careful not to lift the subframe too far. Doing so will put excess strain on the subframe and logic board and could cause damage.

- 4. Figure 16-B1. Locate the left subframe latch. Using the flat-blade screwdriver, pull the clip away from the subframe. When the clip is released, lift the left side of the subframe.
- 5. Figure 16-B2. While holding the left side of the subframe up-far enough to keep it from being held by the plastic clip-press on the clip at the right front of the subframe. Press the clip in far enough to release it. You can now lift the subframe a little farther.
- 6. Figure 16-B3. Use the flat-blade screwdriver to release the plastic clip at the right side of the subframe.

## **LOGIC BOARD 0**

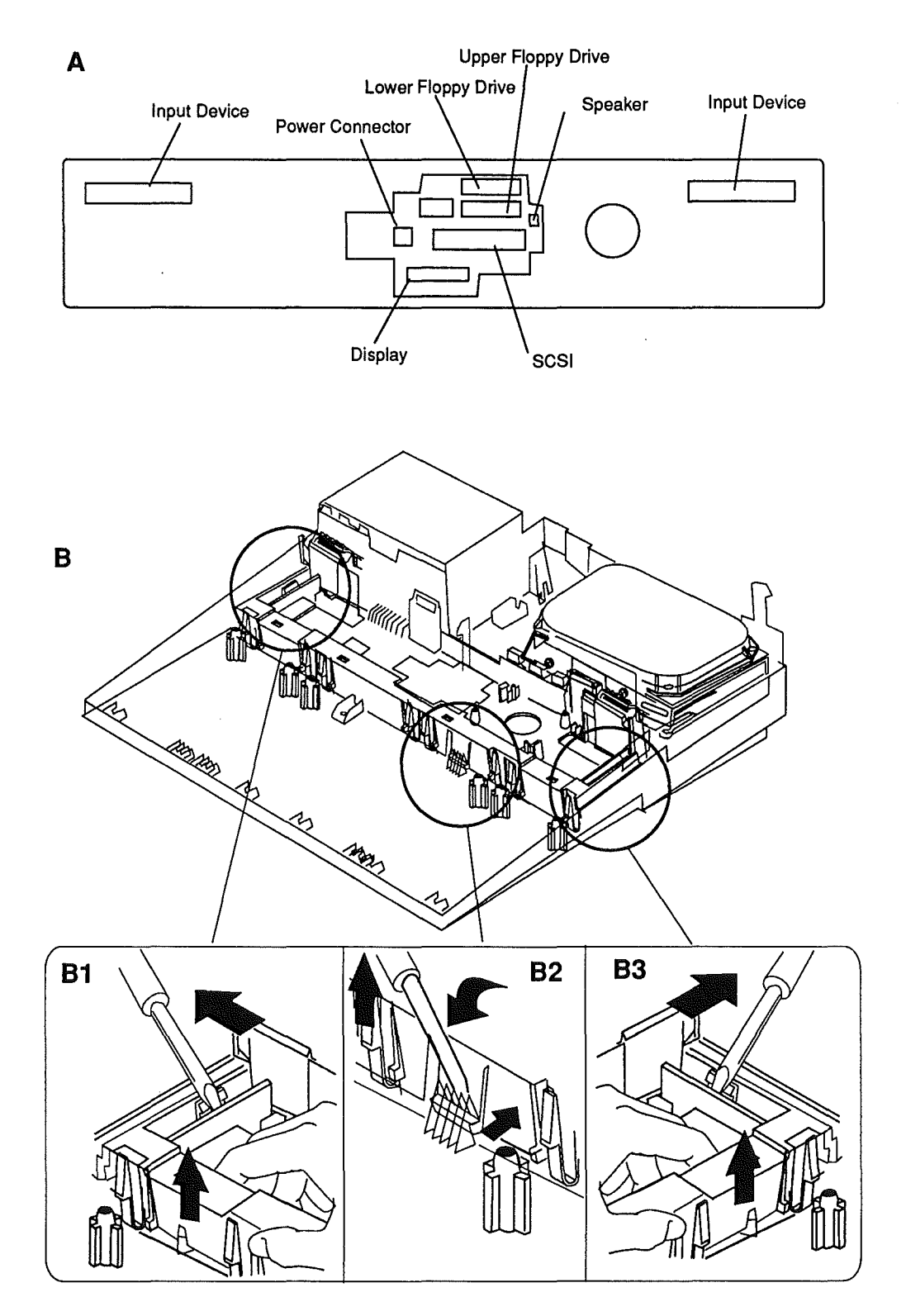

### **FIGURE 16**

Macintosh Portable

 $\int$ 

Ť

÷

Sep 89

Take-Apart / 2.35

## o **LOGIC BOARD**

 $\overline{a}$ 

- 7. **Figure** 17-A. Lift up the front of the subframe and pull it toward you to remove it from the bottom case.
- 8. Place the subframe assembly upside-down on your grounded workstation pad.
- 9. **Figure** 17-B. Release each of the plastic clips securing the logic board to the subframe. As you release each clip, gently lift the logic board and proceed to the next clip. Release the clips in the order shown in the illustration.
- 10. Remove the logic board from the subframe.

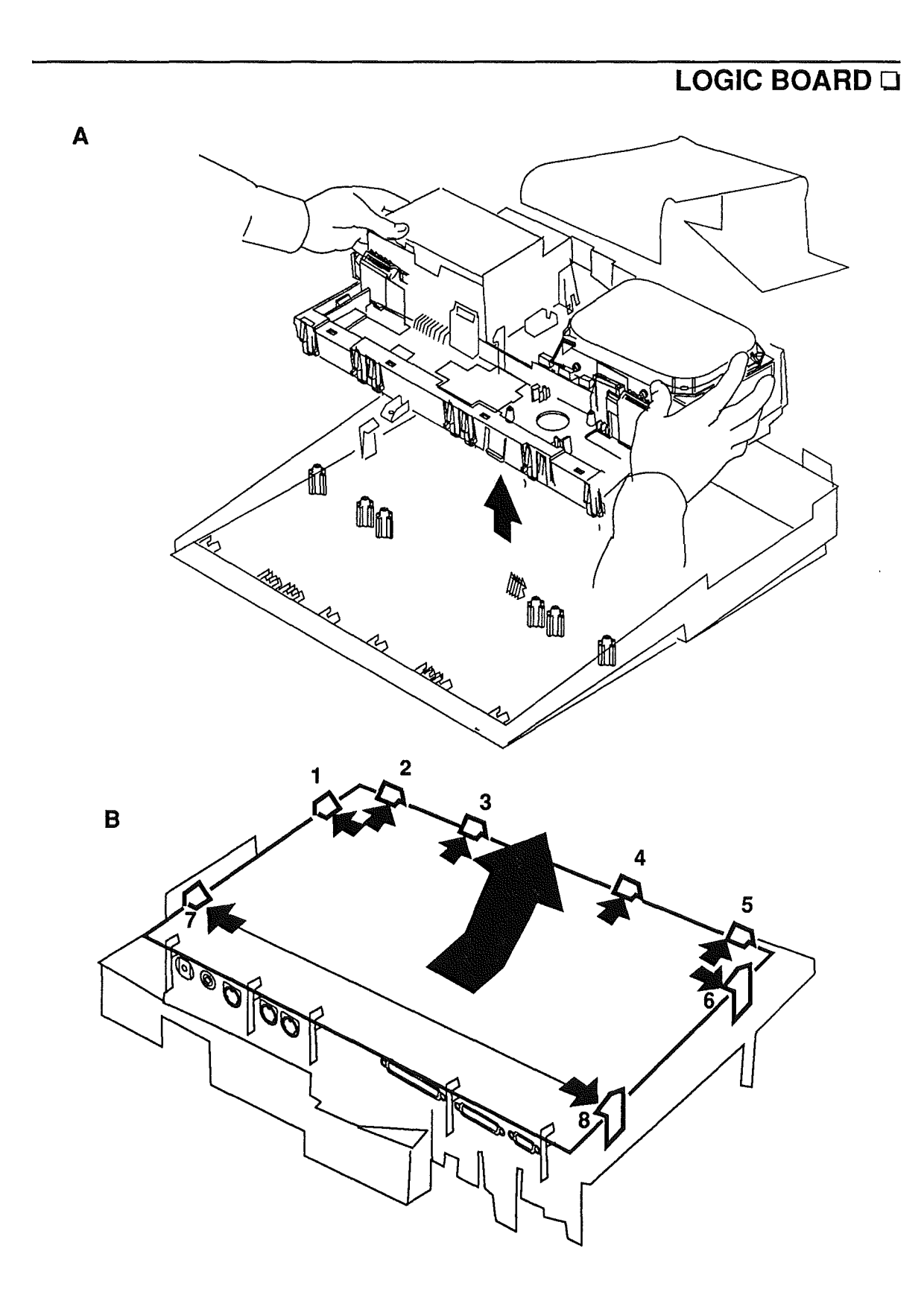

### **FIGURE 17**

Macintosh Portable **Macintosh Portable** Sep 89 Take-Apart / 2.37

Å,

## o **LOGIC BOARD**

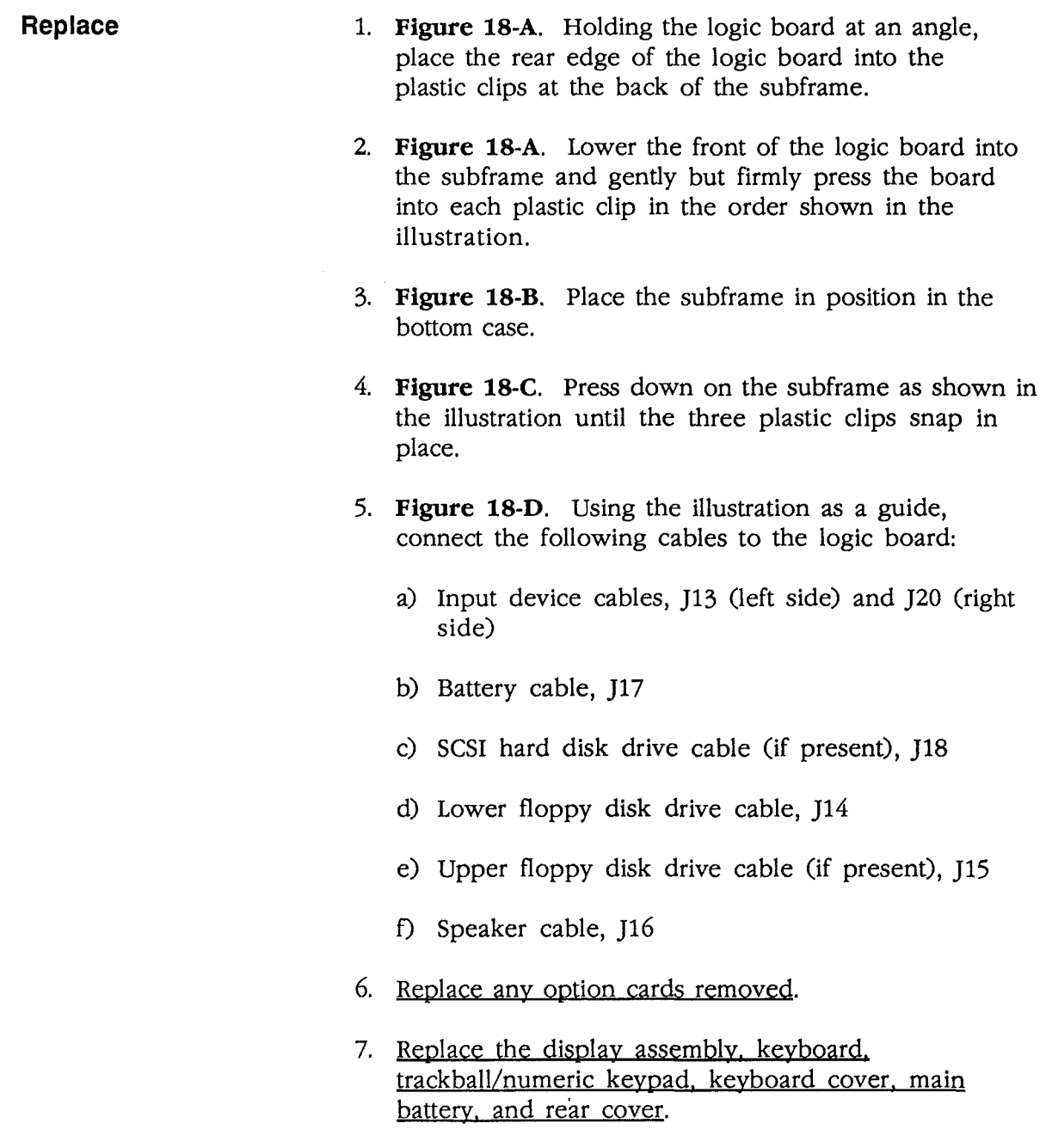

 $\mathbf{f}$ 

## **LOGIC BOARD 0**

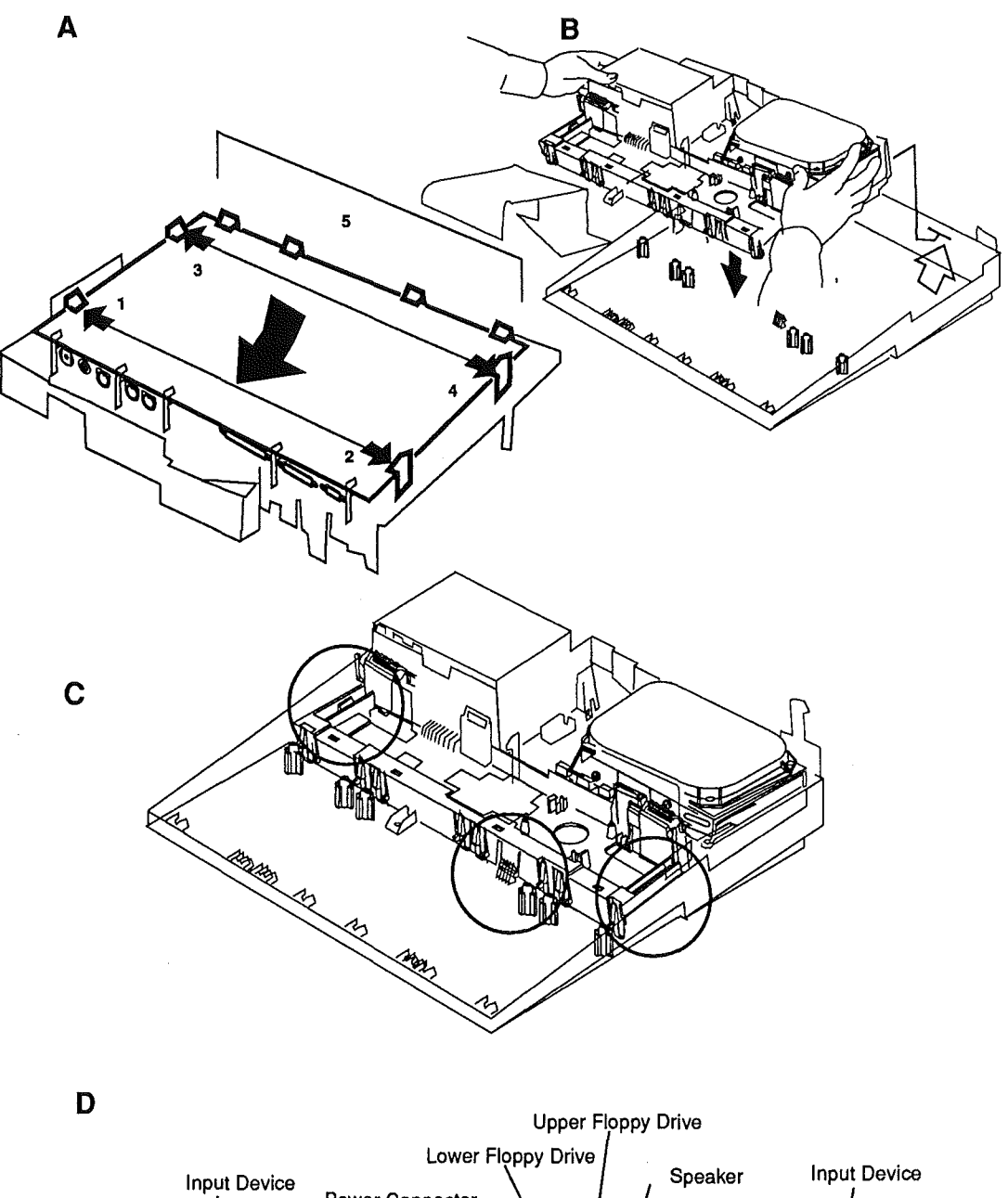

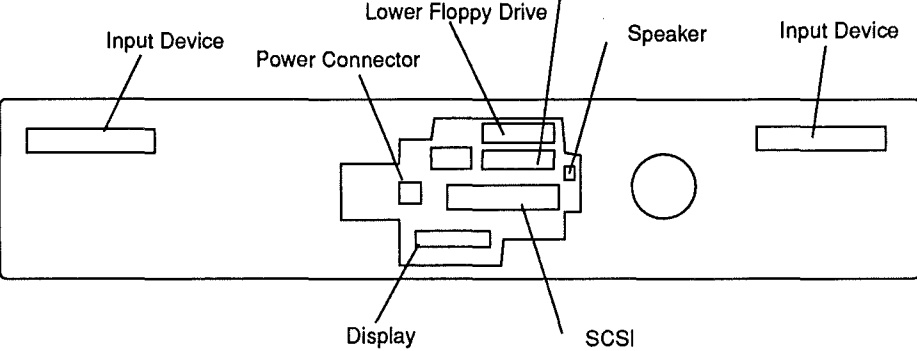

**FIGURE 18**

Macintosh Portable **Macintosh Portable** Sep 89 Take-Apart / 2.39

 $\int$ 

 $\overline{1}$ 

 $\mathfrak{f}$ 

 $\int_{\mathbb{R}^d} \left| \int_{\mathbb{R}^d} \left| \int_{\mathbb{R}^d} \left| \int_{\mathbb{R}^d} \left| \int_{\mathbb{R}^d} \right| \right| \right| \, d\mu \right| \, d\mu$  $\sim 10^{-1}$  $\int_{\mathbb{R}^n}$  $\mathcal{A}^{\text{max}}$  $\hat{\mathbf{r}}$ 

• **Apple Technical Procedures**

# **Macintosh Portable**

# **section 3 - Diagnostics**

## **Q CONTENTS**

 $\hat{+}$ 

 $\langle$ 

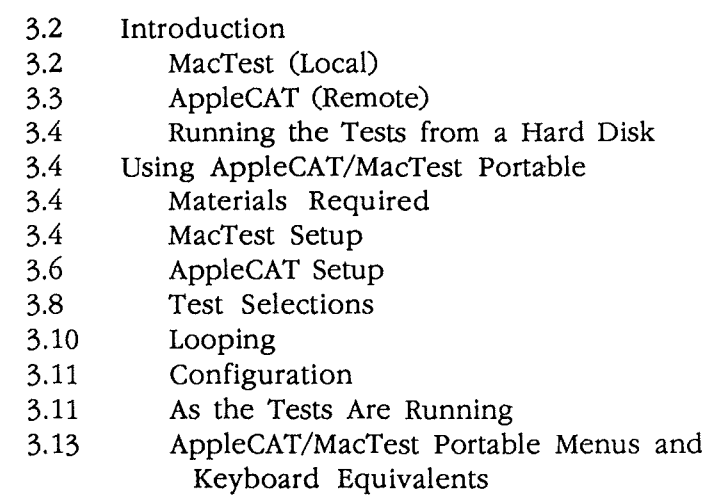

Macintosh Portable **Macintosh Portable Context** Oct 89 Diagnostics / 3.1

## **o INTRODUCTION**

The *AppleCAT<sup>®</sup>/MacTest™ Portable* diagnostic program is an integrated version of the separate MacTest and AppleCAT diagnostic programs available for the Macintosh SE and Macintosh II family of computers. These programs have been combined to provide a faster and easier method of diagnosing faults and confirming repairs. New features include greater control over which diagnostic tests are run and a **Test Log** (that can be saved or printed) indicating the tests run, the results of each test, and any modules that require replacement.

*AppleCATIMacTest Portable* tests the following modules:

- Logic board
- LCD display
- Lower, upper, and external floppy disk drives
- Speaker
- Expansion RAM card

*AppleCATIMacTest Portable* does not test hard disk drives. To test a hard disk, use the *Hard Disk Test* disk. Procedures for using *Hard Disk Test* can be found in Section 3, Diagnostics, in *SCSI Hard Disk Drives Technical Procedures.*

When run on the computer being tested, *AppleCATIMacTest Portable* functions as a pass/fail confidence test. This process, called MacTest (local) mode, is similar to the stand-alone version of MacTest for other Macintosh computers. Running the program locally requires the LCD display, one floppy disk drive, the trackball or mouse, and much of the logic board circuitry to be functioning. Therefore, it is recommended that *AppleCATIMacTest Portable* in MacTest mode be used mainly for verifying the operation of the Portable after a repair or for checking a suspect system.

**MacTest (Local)**

#### **INTRODUCTION 0**

As *AppleCATIMacTest Portable* progresses, messages on the screen indicate the test being performed and the results. When a failure is detected, the test stops and the failed module is indicated. The Test Log appears on the screen and can be printed or saved to disk for future reference.

When the Macintosh Portable is not able to boot or the LCD display is not working, it is helpful to have another computer look "inside" and see what's wrong. This look inside is done by running *AppleCATIMacTest Portable* on a known-good Macintosh. This process, called AppleCAT (remote) mode, is similar to the standalone version of AppleCAT for other Macintosh computers. The known-good Macintosh (the test station) and the malfunctioning Portable (unit under test or UDT) are connected by their modem ports via a standard Apple peripheral-8 serial cable. The test station performs the following functions:

- Calls tests in the UUT ROM
- Downloads tests to the UDT
- Displays test results
- Identifies defective modules
- Produces a Test Log that can be saved or printed
- Displays the ROM checksum, amount of memory installed, power manager version, system voltage, and whether the power adapter is connected

With *AppleCATIMacTest Portable* in AppleCAT mode, the unit under test does not have to be fully operational. By using a separate, known-good computer to do the diagnosis, *AppleCATIMacTest Portable* depends very little on the unit under test (UDT). Using another computer is more reliable and thorough than MacTest mode and other traditional diagnostic methods.

As *AppleCATIMacTest Portable* progresses, messages on the screen indicate the test being performed and the results. When a failure is detected, the test stops and the failed module is indicated. The Test Log appears on the screen and can be printed or saved to disk for future reference.

#### **AppleCAT (Remote)**

**Running the Tests from a Hard Disk**

*AppleCATIMacTest Portable* can be run from a hard disk attached to the test station when operating in AppleCAT mode. If a Macintosh Portable or llci is being used as a test station, the hard disk must contain version 6.0.4 or later of Macintosh System software. The Macintosh Plus, SE, II, and IIx require version 6.0.2 or later. The Macintosh SE/30 requires version 6.0.3 or later.

## **DUSING APPLECAT/MACTEST PORTABLE**

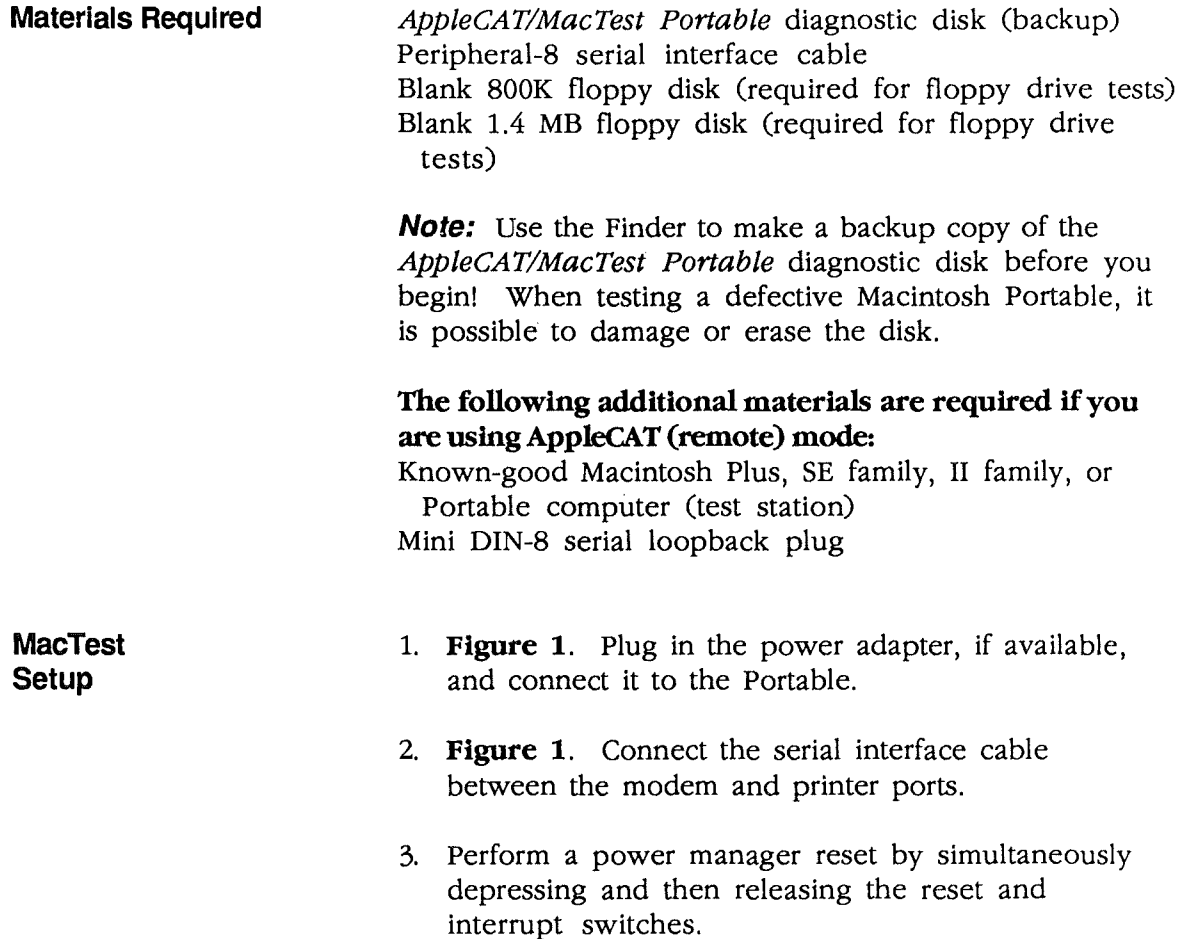

## **USING APPLECAT/MACTEST PORTABLE 0**

- 4. Insert the diagnostic disk into an internal floppy disk drive and press any key except <Caps Lock> to bring the computer out of system sleep.
- 5. When the desktop appears, double-click on the AppleCAT/MacTest Portable disk icon to open the disk.
- 6. Double-click on the AppleCAT/MacTest Portable application icon. The diagnostic defaults to MacTest (local) mode.
- 7. Proceed to the "Test Selections" section.

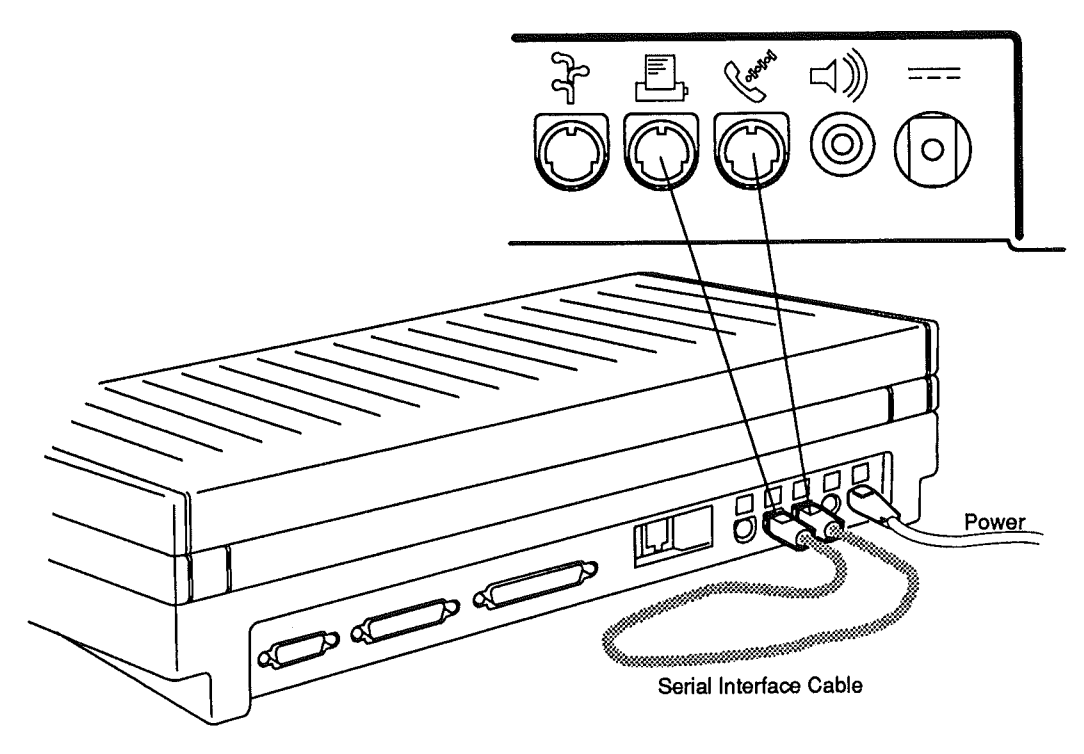

**FIGURE 1**

## **DUSING APPLECAT/MACTEST PORTABLE**

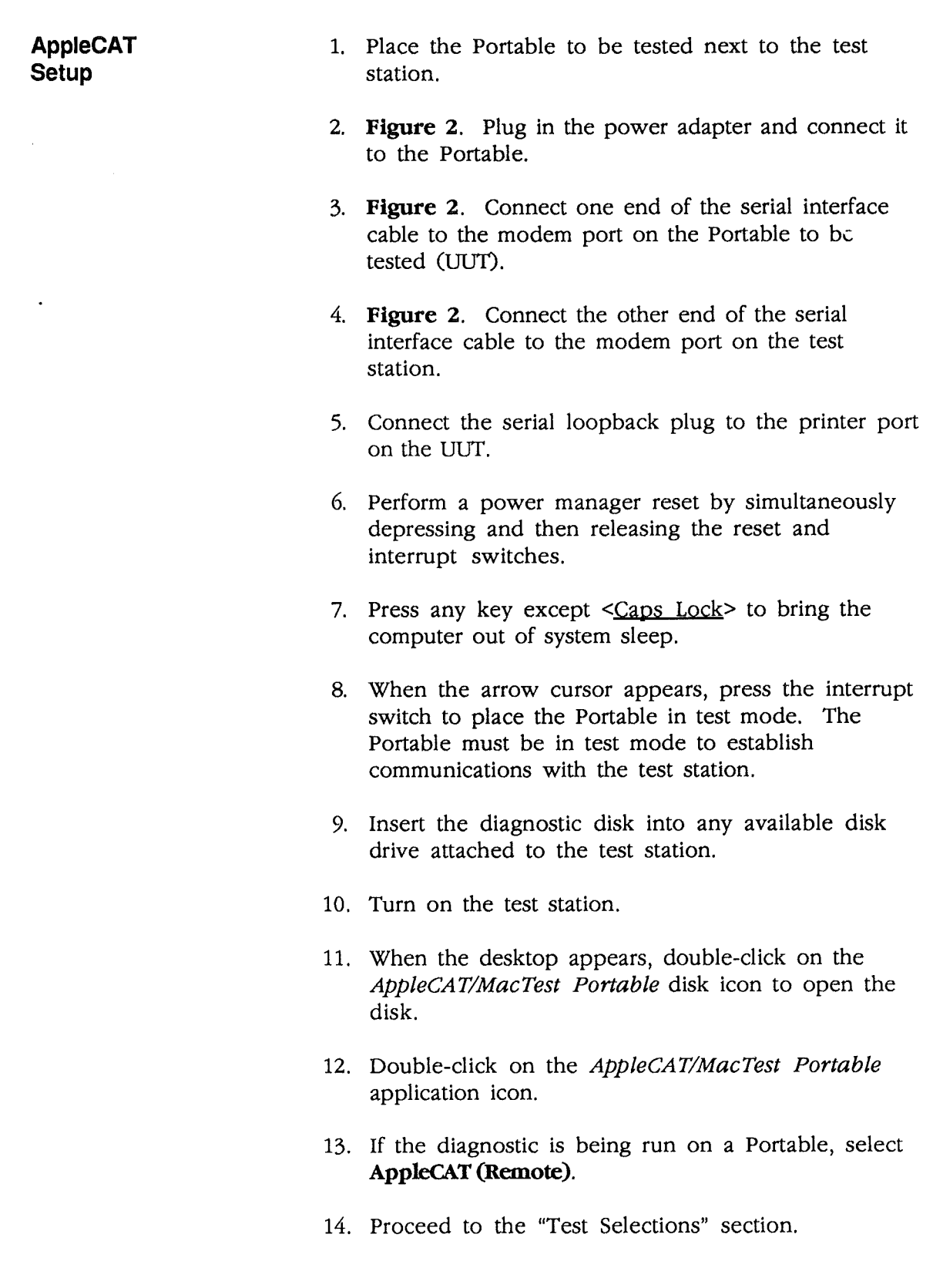

 $\ddot{\phantom{a}}$ 

 $\{$ 

## **USING APPLECAT/MACTEST PORTABLE 0**

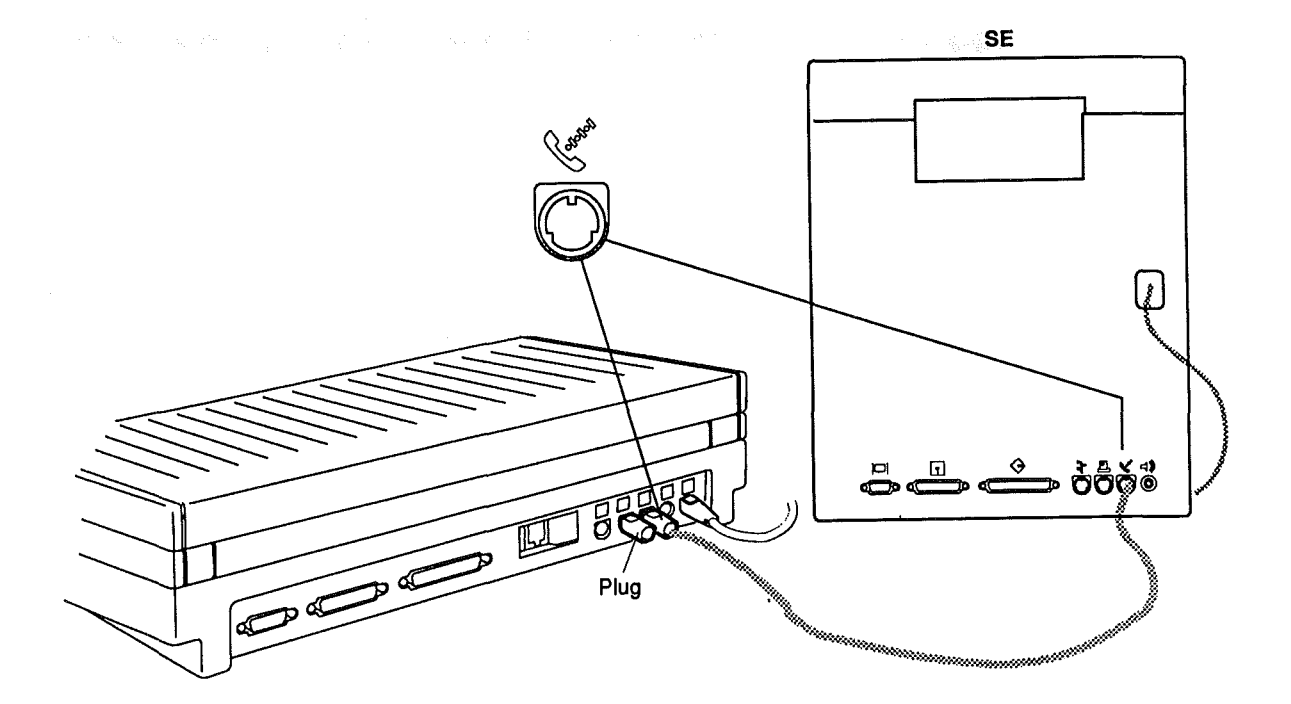

**FIGURE 2**

Macintosh Portable **Macintosh Portable Oct 89** Oct 89 Diagnostics / 3.7

 $\langle$ 

 $\left\{ \right.$ 

 $\ddot{\mathrm{t}}$ 

J.

### **Q USING APPLECAT/MACTEST PORTABLE**

Test **Selections**  Figure 3. Test Selections allows you to select the tests you wish to run. To select a test, click the box next to the name of the test to be run. An X appears in the box. To deselect the test, click the box again and the X disappears. When you have selected the tests to be run, press <Return> or click Start Tests. The tests are described below.

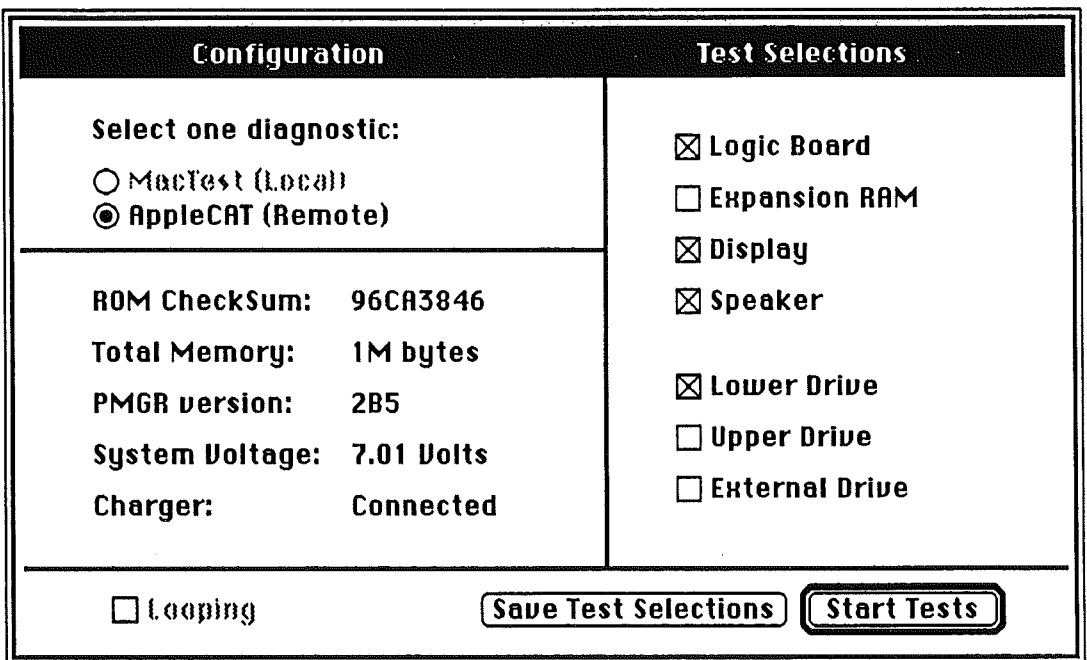

#### FIGURE 3

Logic Board

Performs a check of the following logic board circuitry:

- System ROM
- Video RAM
- System RAM (includes memory sizing and address and data line testing)
- Versatile Interface Adapter (VIA)
- Power Manager (PMGR)
- Serial Communications Controller (SCC)
- Apple Sound Chip (ASC)
- SCSI controller
- SWIM floppy disk controller
- Apple Desktop Bus interface

3.8/ Diagnostics Oct 89 Macintosh Portable

### **USING APPLECAT/MACTEST PORTABLE 0**

**Note:** An external loopback test is part of the SCC test. To perform this test, you must install a serial loopback plug on the printer port (AppleCAT mode) or a serial interface cable between the modem and printer ports (MacTest mode). If you run the logic board test without a loopback plug or serial cable installed, you will be given the option to skip the external SCC test. Skipping this test will not fully test the serial ports and is not recommended.

Expansion **RAM**

**Display** 

installed.

Tests the optional 1 MB Expansion RAM card if one is

**Note:** If the Expansion RAM test is selected when no Expansion RAM card is installed, the diagnostic will report an Expansion RAM card failure.

Displays the following series of patterns, which are useful in checking for LCD display problems:

- Crosshair Used to spot pixel alignment problems.
- Diagonal Lines Used to spot ghosting and pixel alignment problems.
- Black Screen (Half-contrast) Used with the fullcontrast Black Screen pattern to spot ghosting.
- Black Screen (Full-contrast) See "Black Screen (Half-contrast)."
- White Used with the Alternating Pattern to look for pixels that are stuck on.
- Alternating Pattern Used to spot ghosting problems.

Tests the Apple Sound Chip and sounds a series of eight tones at an increasing volume, followed by a C-scale to check the speaker.

Speaker

Macintosh Portable **Macintosh Portable 2018** Oct 89 Diagnostics / 3.9

## o **USING APPLECAT/MACTEST PORTABLE**

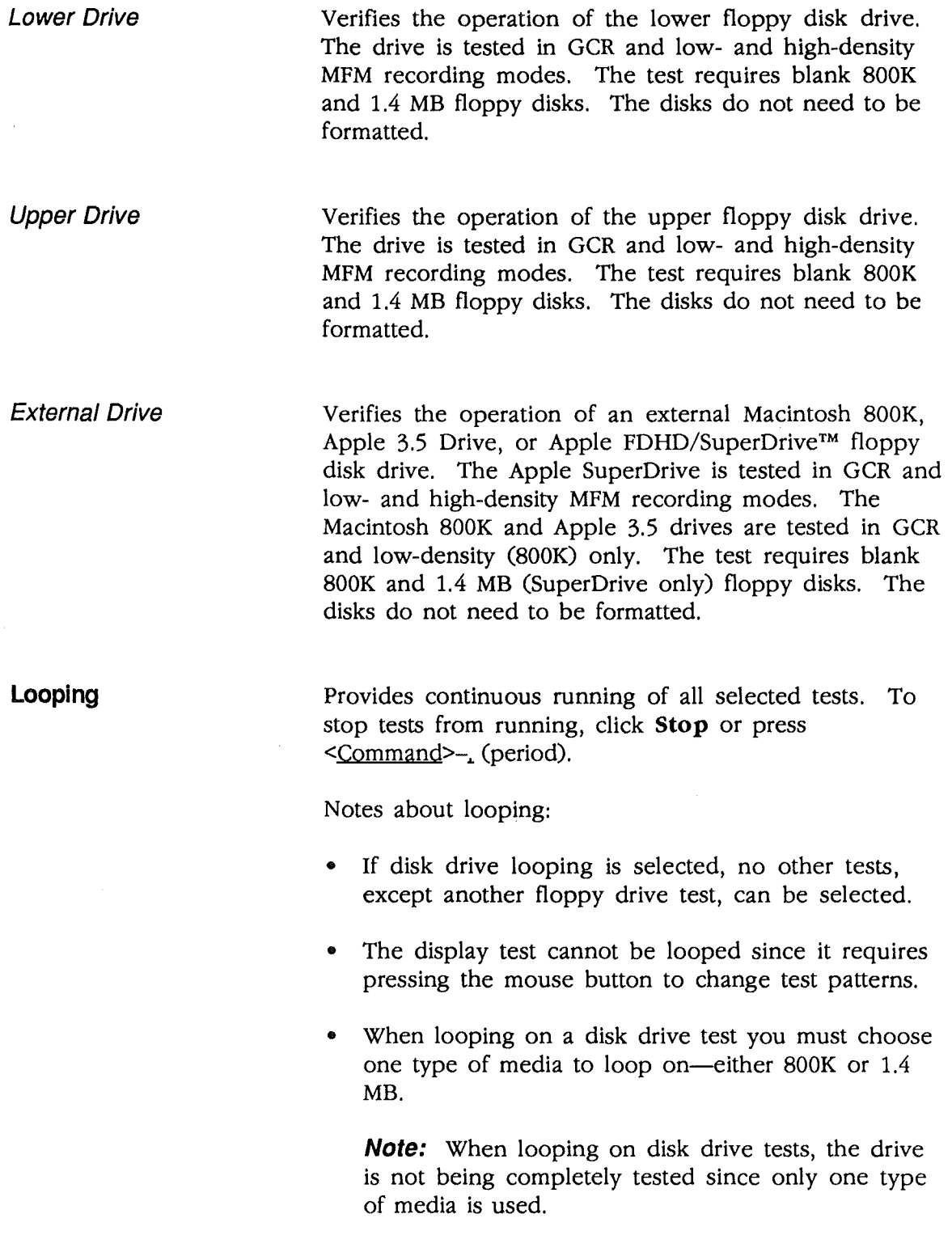

#### **USING APPLECAT/MACTEST PORTABLE 0**

#### **Configuration**

*AppleCATIMacTest Portable* displays a variety of information that can aid in troubleshooting.

- ROM Checksum Used to determine the version of system ROM installed.
- Total Memory Displays the total amount of system RAM installed. A minimum of 1 MB is installed on the Portable. The optional 1 MB Expansion RAM Card provides a total of 2 MB of RAM.
- PMGR Version Displays the version of power manager microprocessor installed.
- System Voltage Displays the voltage available to the Portable. If the power adapter is not connected the value displayed is equal to the main battery voltage. If the power adapter is connected, the reading is influenced by the higher voltage coming from the power adapter and is not a true battery reading.
- Charger Indicates whether the power adapter is plugged in and connected to the computer.

While the program is running,

- The *Status Line* at the bottom of the window keeps you informed of the tests being performed and the test results.
- .If the logic board test is selected and the serial loopback plug (AppleCAT) or serial cable (MacTest) is missing or improperly installed, testing will begin, but the test will stop and ask whether you want to skip the external loopback test. If you skip the external loopback test, the modem and printer port transceivers will not be tested. You should not skip this test.
- It is important to insert the requested low- or highdensity disk. If the wrong disk is inserted, MacTest/AppleCAT will indicate that the disk drive is malfunctioning and should be replaced when it may not be malfunctioning.

As the Tests **Are Running**

Macintosh Portable **Community** Cort 89 **Diagnostics / 3.11** 

### **DUSING APPLECAT/MACTEST PORTABLE**

- You can stop testing by clicking **Stop or Pause** between tests:
	- Choose **Stop** to end testing and display the Test Log. Click **OK** to return to the Test Selections/Configurations window. Choose **Start** when you wish to begin the testing sequence again.
	- Choose **Pause** if you wish to discontinue testing temporarily. Choose **Continue** to resume the tests from the point of interruption. The program may ask you to re-insert the program disk so it can continue.

You may need click **Stop or Pause** several times before the program acknowledges the mouse click.

- If the test station fails to establish communication with the OUT (AppleCAT), you don't need to quit and restart the program. Selecting any of the items in the Illustrations menu will cause the program to try to establish communication again.
- Replace any module that the diagnostic indicates has failed. Removal and replacement procedures can be found in Section 2, Take-Apart.
- If all tests pass, the diagnostic displays the Test Log. The message **All selected test(s) passed** appears on the screen.
- If looping is selected, a counter displays the number of complete loops.

## **USING APPLECAT/MACTEST PORTABLE 0**

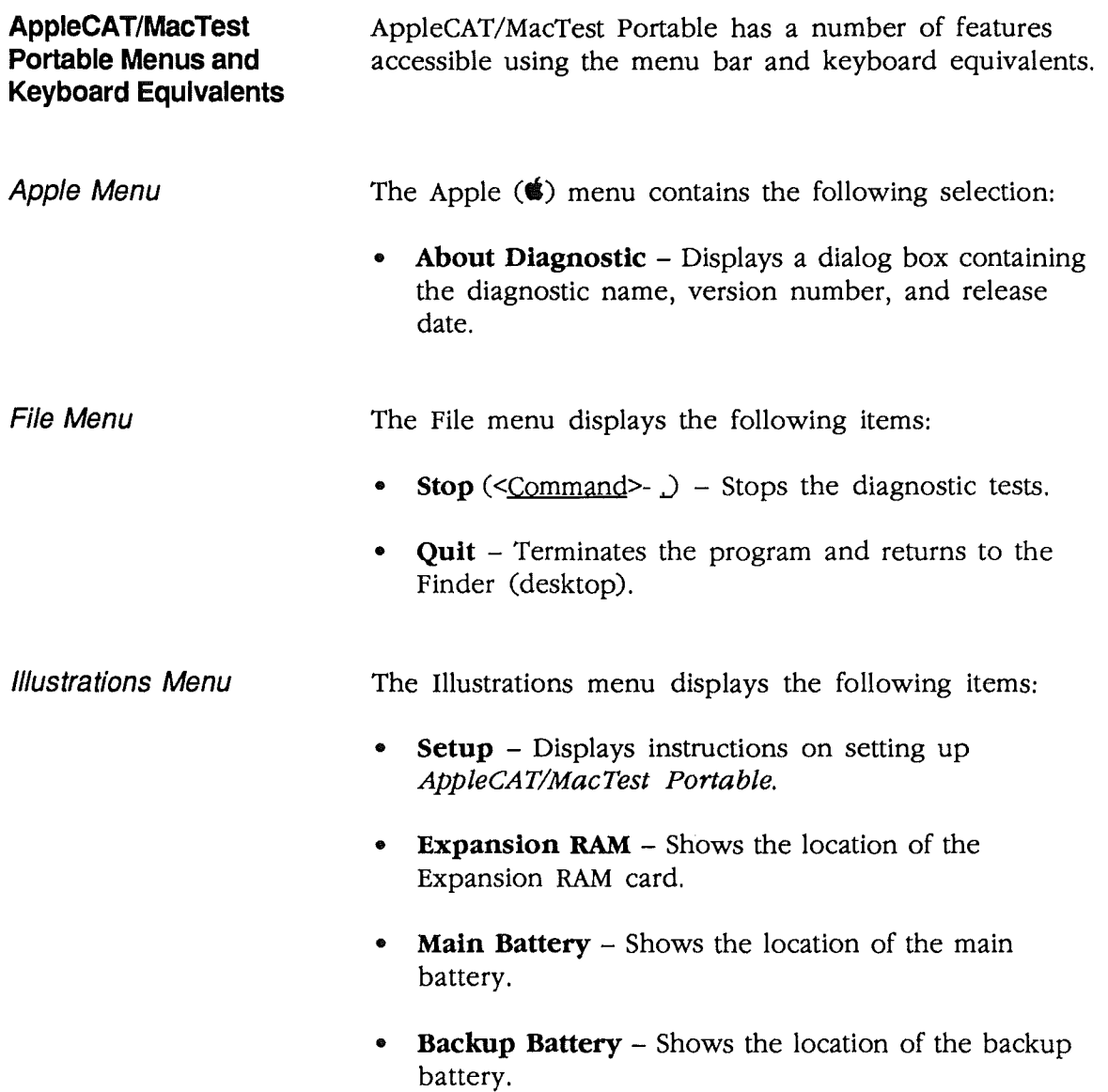

 $\sqrt{2}$ 

 $\left($ 

 $\pm$ 

 $\bar{z}$ 

 $\label{eq:2.1} \frac{1}{\sqrt{2}}\int_{\mathbb{R}^3}\frac{1}{\sqrt{2}}\left(\frac{1}{\sqrt{2}}\right)^2\frac{1}{\sqrt{2}}\left(\frac{1}{\sqrt{2}}\right)^2\frac{1}{\sqrt{2}}\left(\frac{1}{\sqrt{2}}\right)^2\frac{1}{\sqrt{2}}\left(\frac{1}{\sqrt{2}}\right)^2\frac{1}{\sqrt{2}}\left(\frac{1}{\sqrt{2}}\right)^2.$ 

 $\frac{1}{\sqrt{2}}\int_{0}^{\sqrt{2}}\frac{1}{\sqrt{2}}\left( \frac{1}{2}\left( \frac{1}{2}\right) ^{2}+\frac{1}{2}\left( \frac{1}{2}\right) ^{2}+\frac{1}{2}\left( \frac{1}{2}\right) ^{2}+\frac{1}{2}\left( \frac{1}{2}\right) ^{2}+\frac{1}{2}\left( \frac{1}{2}\right) ^{2}+\frac{1}{2}\left( \frac{1}{2}\right) ^{2}+\frac{1}{2}\left( \frac{1}{2}\right) ^{2}+\frac{1}{2}\left( \frac{1}{2}\right) ^{2}+\frac{1}{2}\left( \$ 

 $\mathcal{A}^{\mathcal{A}}$  .

 $\hat{\mathcal{L}}$ 

 $\mathcal{A}^{\mathcal{A}}$ 

 $\mathcal{A}^{\mathcal{A}}$ 

 $\label{eq:2.1} \mathcal{L}(\mathcal{L}^{\text{max}}_{\text{max}}(\mathcal{L}^{\text{max}}_{\text{max}}(\mathcal{L}^{\text{max}}_{\text{max}}(\mathcal{L}^{\text{max}}_{\text{max}}(\mathcal{L}^{\text{max}}_{\text{max}}(\mathcal{L}^{\text{max}}_{\text{max}}(\mathcal{L}^{\text{max}}_{\text{max}}(\mathcal{L}^{\text{max}}_{\text{max}}(\mathcal{L}^{\text{max}}_{\text{max}}(\mathcal{L}^{\text{max}}_{\text{max}}(\mathcal{L}^{\text{max}}_{\text{max}}(\mathcal{L}^$ 

 $\mathcal{A}^{\mathcal{A}}$ 

# **Macintosh Portable**

**Section 4 - Troubleshooting**

## **O CONTENTS**

 $\pm$ 

 $\vec{+}$ 

 $\mathcal{A}^{\pm}$ 

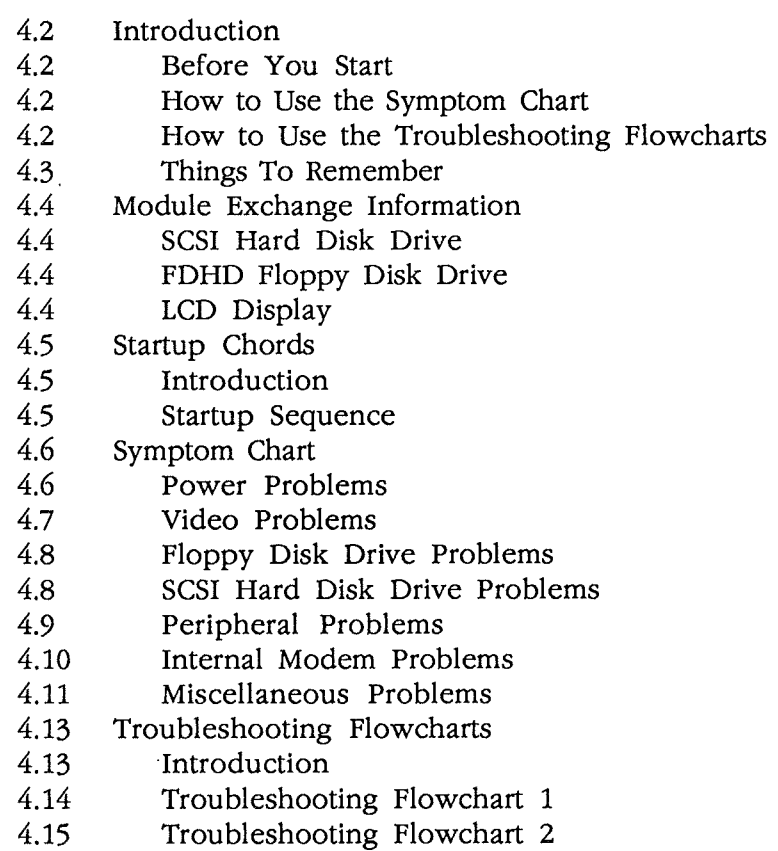

4.16 Battery Verification

**Note:** If a step is underlined, instructions for that step can be found in Section 2, Take-Apart.

Macintosh Portable **Macintosh Portable 31 November 2018** Sep 89 Troubleshooting / 4.1

#### o **INTRODUCTION**

**Before You Start**

**How to Use the Symptom Chart** Read the sections titled "Things to Remember," "Module Exchange Information," and "Startup Chords." before you begin troubleshooting. You need the information provided in these sections to troubleshoot the Macintosh Portable effectively.

To use the symptom chart, first find the symptom that most nearly describes the problem; then perform the first corrective action on the solution list. If that corrective action does not fix the problem, go to the next one. If you replace a module and find that the problem remains, reinstall the original module before you go on to the next action.

If the symptoms displayed by the Macintosh Portable are not listed in the symptom charts or if the system is not displaying a clearly defined problem, use the troubleshooting flowcharts.

**How to Use the Troubleshooting Flowcharts**

There are two numbered troubleshooting flowcharts for the Macintosh Portable computer. These flowcharts are useful in troubleshooting startup-related problems.

The troubleshooting flowcharts are designed to verify operation of the Macintosh Portable in its minimum configuration. Therefore, before using the troubleshooting flowcharts, remove any options installed and disconnect any external peripherals.

Starting at the top of Flowchart 1, answer the questions and proceed down the chart. When you arrive at a rectangular box containing a list of actions, perform the actions in the sequence listed. On completion, return to the preceding diamond box. If the problem remains, reinstall the original module before you go on to the next action.

#### **INTRODUCTION 0**

#### **Things to Remember**

- Be sure to follow all electrostatic discharge precautions when working on the Macintosh Portable. Refer to the *You Oughta Know* tab in *Apple Service Technical Procedures* for additional information.
- To prevent possible damage to the computer, be sure to read the "Functional Overview" in Section 1, Basics prior to troubleshooting.
- Before you begin troubleshooting, remove all option cards and disconnect any external devices (printers, SCSI device, ADB devices, and disk drives).

After the Macintosh Portable is fully operational, each option card or peripheral should be installed and tested. Install one device and test the system before adding any others. Repeat the install-andtest process until all devices have been installed and tested.

- When running the *Hard Disk Test* diagnostic to test the hard disk, be sure to operate the computer from the power adapter and do not select looping.
- To ensure that customers get back the same system configuration that they bring in, record the following information before beginning:
	- Type and serial number of any option cards  $\frac{1}{2}$
	- Whether a SCSI hard disk or second FDHD floppy drive is installed
	- Position and types of input devices installed
- The Macintosh Portable requires System Software 6.0.4 or later. Earlier versions of system software do not support the Portable and may cause damage to the computer, reduce battery life, or cause a loss of data. If a system is installed with an earlier version, install the correct version and re-verify the failure **before** beginning troubleshooting. Many times problems that appear hardware related are actually caused by software. System software installation procedures are included in Section 1, Basics.

## o **MODULE EXCHANGE INFORMATION**

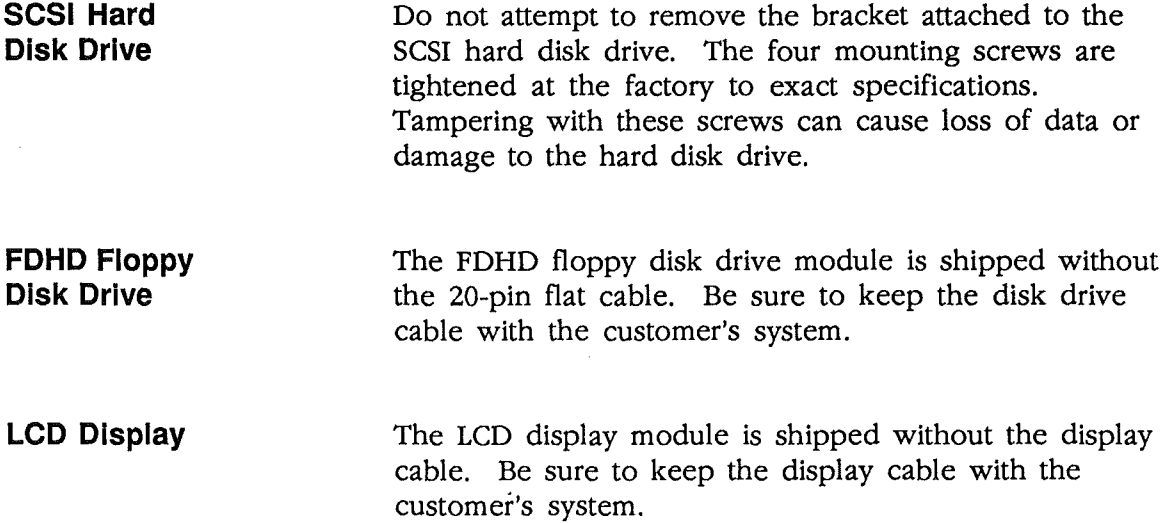

### **STARTUP CHORDS 0**

**Introduction** When any key except <Caps Lock> is pressed, the Macintosh Portable is either brought out of sleep mode or it begins a startup sequence, depending on whether the system was shut down or in system sleep. If the system was shut down, the computer begins a startup sequence. The system sounds a startup chord (tone), the screen goes to grey, ROM self-tests are executed, and the system looks for a startup device to load the Macintosh operating system from. If any part of the self-test fails, a sequence of chords sounds and the startup sequence aborts.

**Startup Sequence** During a normal startup sequence, a medium-pitched chord sounds (the familiar tone that every Macintosh sounds when turned on); then a disk icon with a flashing question mark displays on the screen indicating the system is looking for a valid startup disk. If a hard disk is attached, powered on (if an external drive), and contains a valid system folder and boot tracks, then the system boots without displaying the question mark.

Error Chords If a startup chord and additional chords sound, a failure has been detected during the system self-test. Three sequences (startup chord, error chord, and test monitor chord) play if an error is encountered during startup.

> If any error chords sound during system startup, replace the logic board.

### o **SYMPTOM CHART**

### **Power Problems**

#### **Solutions**

- The screen is blank; computer not responding
- 1. If the computer is new, verify that the plastic sheet has been removed from between the battery and the contacts.
- 2. Reset the power manager.
- 3. Connect the power adapter and try the computer again in three or four minutes.
- 4. Try a known-good, charged main battery. If the computer now works, replace the main battery.
- 5. Verify that the keyboard cable is securely connected at both ends.
- 6. Replace the keyboard.
- 7. Replace the keyboard cable.
- 8. Replace the logic board.
- After removing the main battery, some Control Panel settings are different
- Power adapter is plugged in and connected, but the battery DA does not indicate the charger is connected
- A low-power warning is displayed soon after starting to use the computer
- 1. Was the battery cover replaced with the main battery removed? If it was, power to the computer was interrupted and this is normal. Restore the contents of the Control Panel.
- 2. Replace the backup battery.
- 1. Verify the charger is connected properly.
- 2. Try a different main battery. If the battery now charges. replace the main battery.
- 3. Replace the power adapter.
- 4. Replace the logic board.
- 1. The battery needs recharging. Attach the power adapter.
- 2. Make sure peripherals being used display the lowpower icon.
- 3. Extensive use of floppy or hard disk, modem, sound, or other power-consuming device. Reduce usage of these devices or connect the power adapter.

## **SYMPTOM CHART 0**

 $\ddot{\phantom{a}}$ 

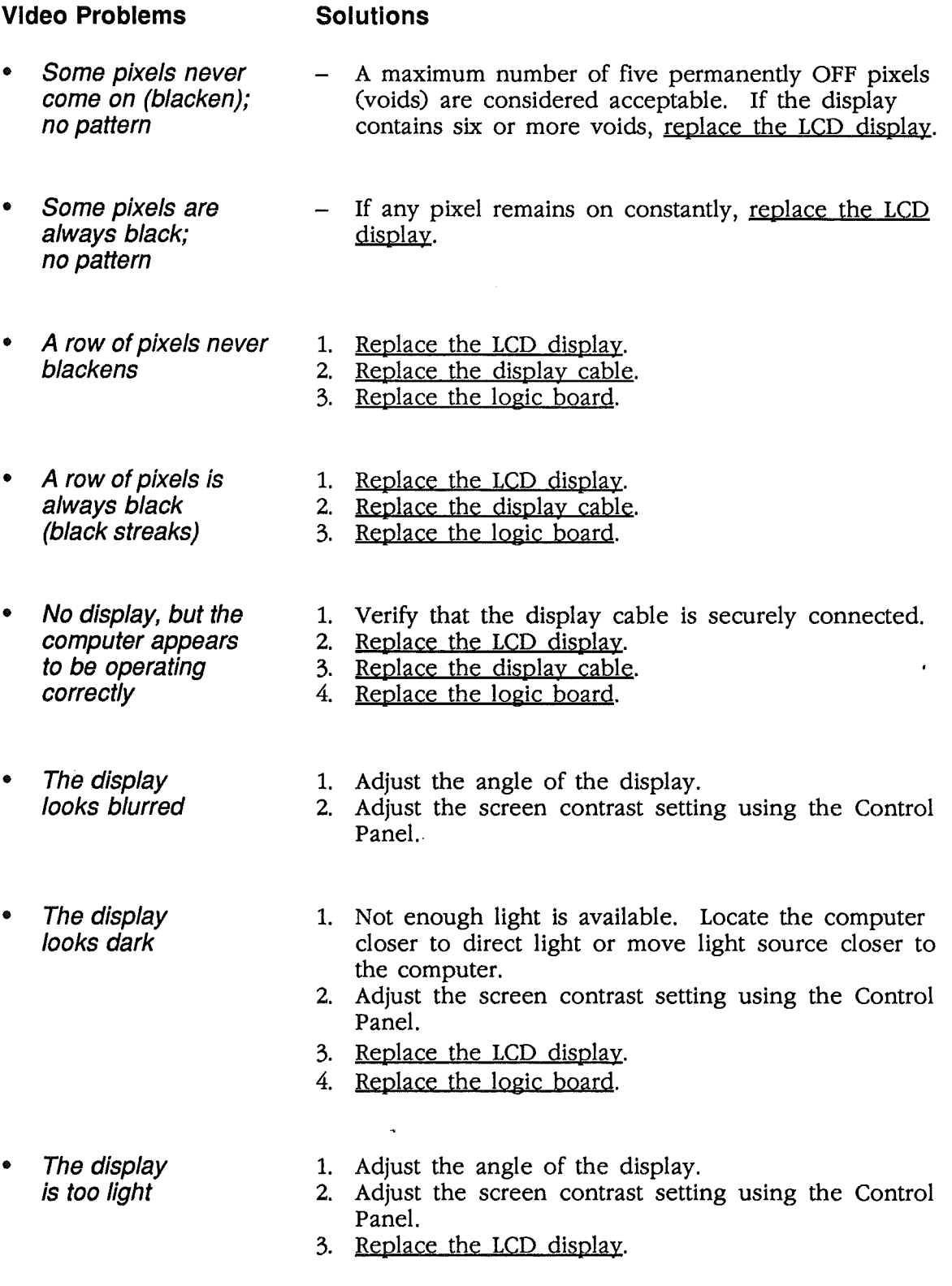

 $\mathcal{L}$ 

 $\mathcal{A}^{\mathcal{A}}$  ,

 $\ddot{\phantom{0}}$ 

### o **SYMPTOM CHART**

#### **Floppy Disk Drive Problems**

- Audio and video present, but internal drive does not operate
- The disk ejects while booting; display shows Mac icon with blinking 'X"
- Disk will not eject

#### **Solutions**

- 1. Try a different floppy disk.
- 2. Replace the floppy disk drive.
- 3. Replace the floppy disk drive cable.
- 4. Replace the logic board.
- 1. Try a known-good system disk.
- 2. Replace the floppy disk drive.
- 3. Replace the floppy disk drive cable.
- 4. Replace the logic board.
- 1. Shut down the computer, press and hold down the trackball or mouse button, and switch on the computer.
- 2. Eject the disk manually by pushing an opened paper clip into the hole in the bottom case located near the disk drive.
- 3. Replace the floppy disk drive.
- 4. Replace the floppy disk drive cable.
- 5. Replace the logic board.
- Disk initialization fails
- 2. Try a different disk. 3. Replace the floppy disk drive.

1. Verify that Apple-certified media are being used.

4. Replace the logic board.

#### SCSI **Hard Disk Drive Problems**

• Internal hard disk will not operate

#### **Solutions**

- 1. Verify that the SCSI hard drive cable is securely connected.
- 2. Use HD SC Setup to see if the drive is visible. If it
- is, reinitialize the drive.
- 3. Replace the hard disk drive.
- 4. Replace the logic board.

## **SYMPTOM CHART 0**

#### **Peripheral Problems**

#### **Solutions**

the computer.

device address. 4. Replace the logic board.

- After connecting an external SCSI device, the computer no longer boots
- Cursor does not move when using the trackball
- 1. Reset the power manager.
- 2. Check the cable connections between the trackball and the logic board.

1. Turn on the external SCSI device before starting up

2. Verify that proper cable termination is provided. 3. Verify that no two SCSI devices have the same

- 3. Replace the trackball cable.
- 4. Replace the trackball.
- 5. Replace the logic board.
- Cursor intermittently does not move or moves erratically
- Cursor does not move when using the mouse
- Clean the trackball ball and internal rollers.
- 1. Check mouse connection to the ADB port.
	- 2. Reset the power manager.
	- 3. Clean the mouse ball and inside the mouse. (Procedures for cleaning the mouse are located in Cross Family Peripherals, Volume 1, You Oughta Know. )
	- 4. Replace the mouse.
	- 5. Replace the logic board.
- Cursor moves, but clicking the button has no effect
- 1. If it's the trackball button that isn't working, replace the trackball cable. If it's the mouse button, replace the mouse.
	- 2. Replace the trackball.
	- 3. Replace the logic board;

...Continued on next page

### o SYMPTOM CHART

#### **Peripheral** Problems (continued)

#### Solutions

- No response to any key on the keyboard
- 1. If the screen is blank and you are trying to bring the computer out of system sleep, try resetting the power manager.
- 2. Check the keyboard connection to the logic board.
- 
- 4. Replace the logic board.
- Known-good ImageWriter, ImageWriter II, or LO will not print
- Known-good **LaserWriter** will not print
- Device connected to the modem port doesn't work

#### Internal Modem Problems

- Internal modem options do not appear in the Portable CDEV when the modem is installed
- Modem does not respond properly to AT command set instructions
- 3. Replace the keyboard.
- 
- 1. Make sure System 6.0.4 is being used.
	- 2. Make sure that the Chooser is set correctly.
	- 3. Replace the printer cable.
	- 4. Replace the logic board.
	- 1. Make sure System 6.0.4 is being used.
	- 2. Make sure that the Chooser is set correctly.
	- 3. Try another printer. If that printer works, the computer is ok. Refer to the *Networks* tab in *Apple Seroice Technical Procedures* for further assistance.
	- 4. Replace the logic board.
	- 1. Verify that External Modem is selected in the Portable CDEV.
	- 2. Replace the logic board.

#### **Solutions**

- 1. Try removing and reseating the card.
- 2. Replace the modem card.
- 3. Replace the logic board.
- 1. Verify that the baud rate and data format settings of the communications application are compatible with the Portable Data Modem 2400 and the remote modem.
- 2. Replace the modem card.

## **SYMPTOM CHART 0**

#### **Internal Modem Problems (continued)**

#### **Solutions**

- Modem interferes with system sound
- Modem does not respond to incoming call
- 1. Replace the modem card.
- 2. Replace the logic board.
- 1. If the system doesn't respond to an incoming call during sleep mode, verify that the **When Phone Rings** option in the Automatic Wake-up section of the Portable CDEV is selected.
- 2. Replace the modem card.
- 3. Replace the logic board.
- Modem has no sound output - Replace the modem card.

#### **Miscellaneous Problems**

#### **Solutions**

- Screen goes blank and computer shuts down every few minutes
- Some applications seem to run slower after running for a few seconds
- Computer is switching to system rest. If system rest is interfering with the operation of an application, refer to Section 1, Basics, "System

Software" for instructions to disable system rest.

sleep too often, adjust the sleep delays in the Control Panel or connect the power adapter.

The computer is going into system sleep to conserve battery power. If the computer is going into system

The hard disk is slow to respond, or the screen goes blank too often The computer is powering down the hard disk or going into system sleep to conserve battery power. If the hard drive is shutting down or the system is going into system sleep too often, adjust the sleep delays in the Control Panel or connect the power adapter.

...Continued on next page

Macintosh Portable Transaction Sep 89 Troubleshooting / 4.11

## o **SYMPTOM CHART**

#### **Miscellaneous Problems (continued) Solutions**

- No sound from speaker
- 1. Verify that the volume setting in the Control Panel is 1 or above.
	- 2. Check the speaker connection to the logic board.
	- 3. Replace the speaker.
	- 4. Replace the logic board.
- Screen sUddenly goes blank - The computer has gone into system sleep to conserve battery power.
### **TROUBLESHOOTING FLOWCHARTS 0**

#### **Introduction**

Ť

Before beginning troubleshooting using the flowcharts, you should perform a quick inspection to eliminate any obvious problems. Perform a check of the following items:

- Verify that the main battery is installed and is charged. To check the battery voltage, refer to the "Battery Verification" procedure later in this section.
- Make sure the battery cover is installed.
- Remove the keyboard cover and verify that all the connectors to the logic board are securely attached.

## o **TROUBLESHOOTING FLOWCHARTS**

#### **Troubleshootlng Flowchart 1**

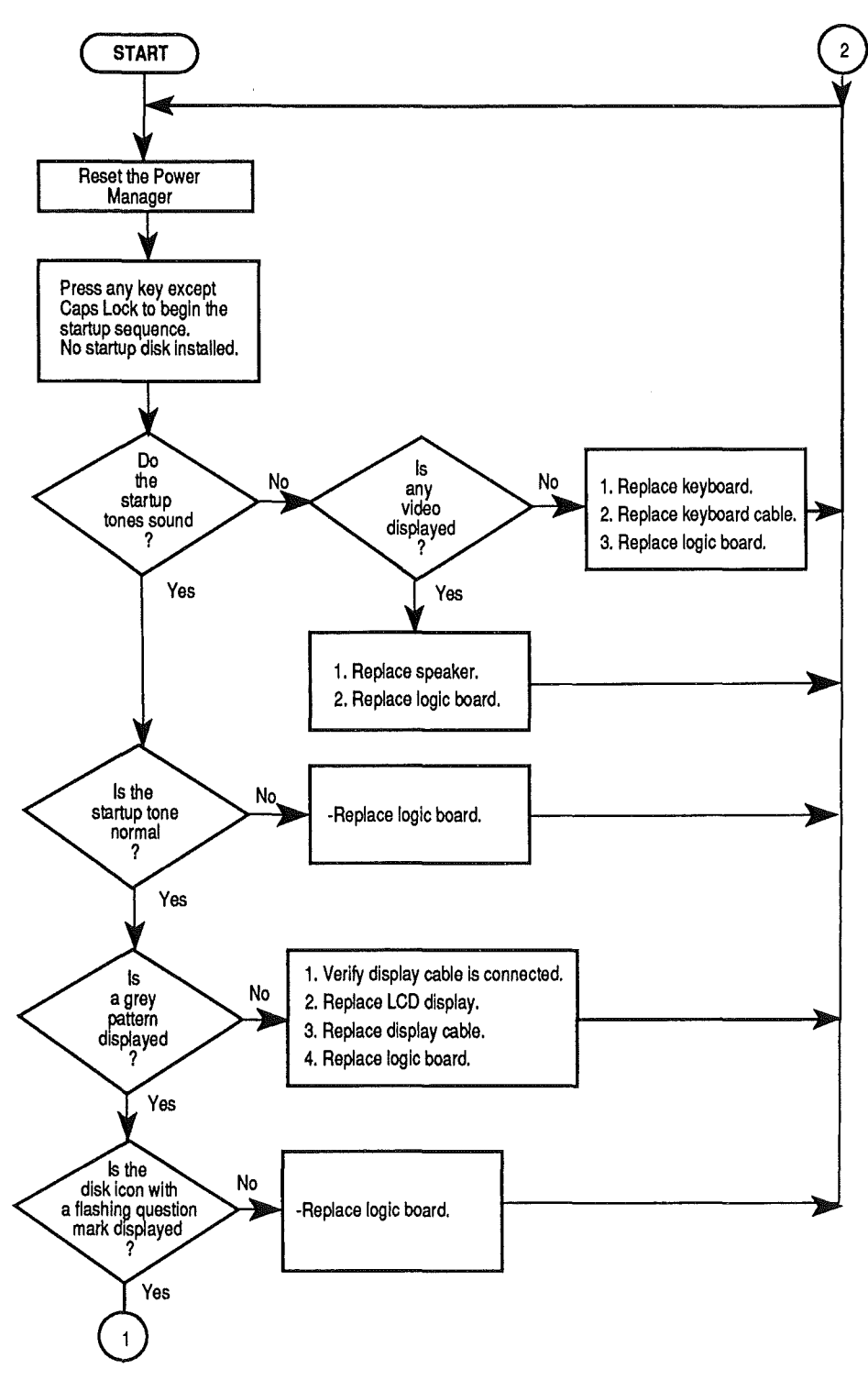

**FIGURE 1**

4.14 I Troubleshooting Sep 89 Macintosh Portable

## **TROUBLESHOOTING FLOWCHARTS 0**

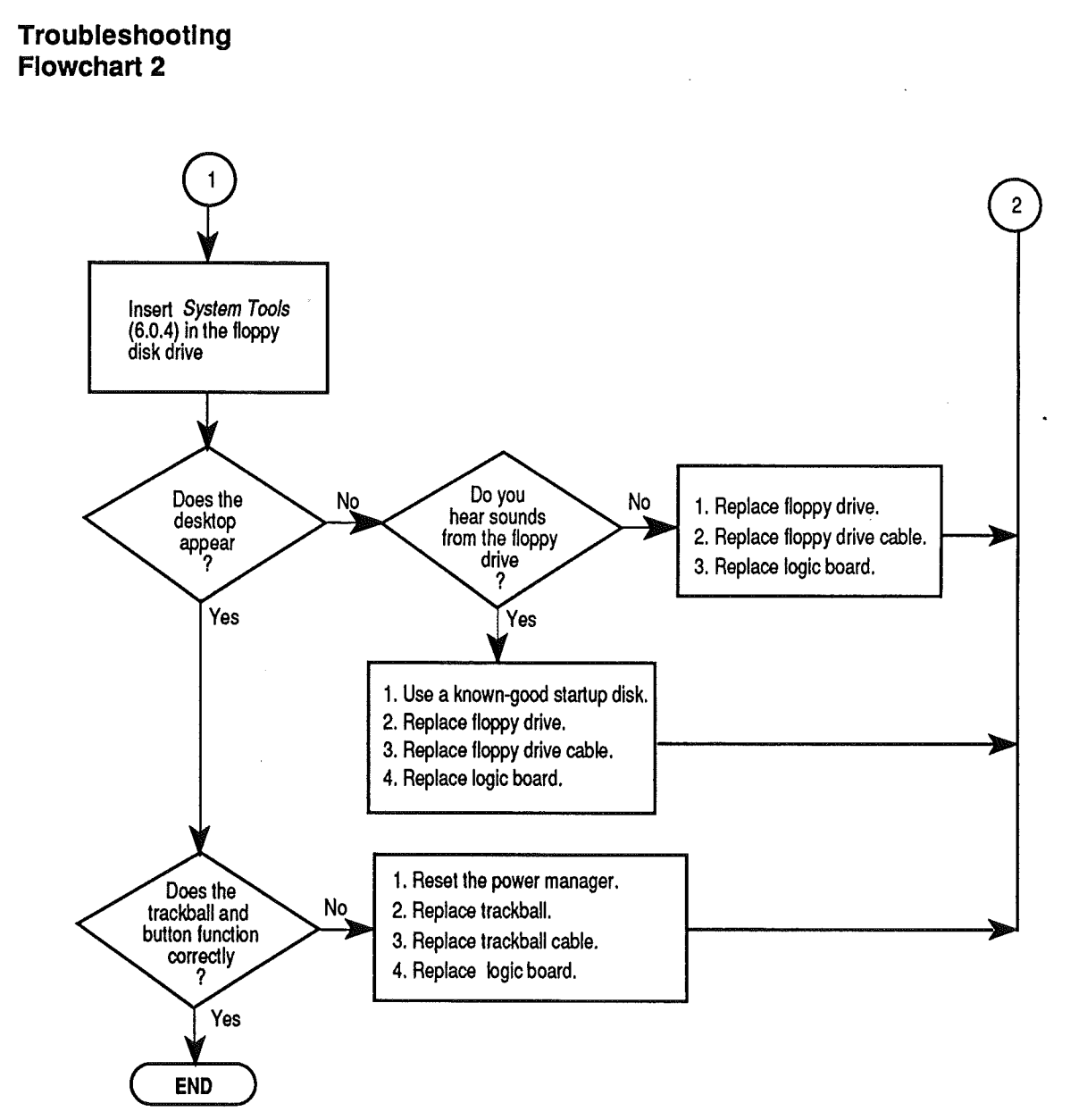

**FIGURE 2**

Í

## **O BATTERY VERIFICATION**

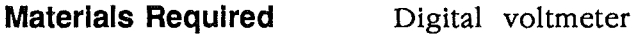

#### Procedure

- 1. Disconnect the power adapter.
- 2. Remove the main battery.
- 3. Set the voltmeter range to measure 10 volts DC.
- 4. Touch and hold the positive probe of the voltmeter to the positive side of the battery.
- 5. Touch and hold the ground probe of the voltmeter to the negative side of the battery.
- 6. The reading for a good battery should be above 5.7 volts. If the battery falls below 5.7 volts, try recharging it. If the battery will not recharge, replace it.

# **Macintosh Portable**

# **Section 5 - Additional Procedures**

## o **CONTENTS**

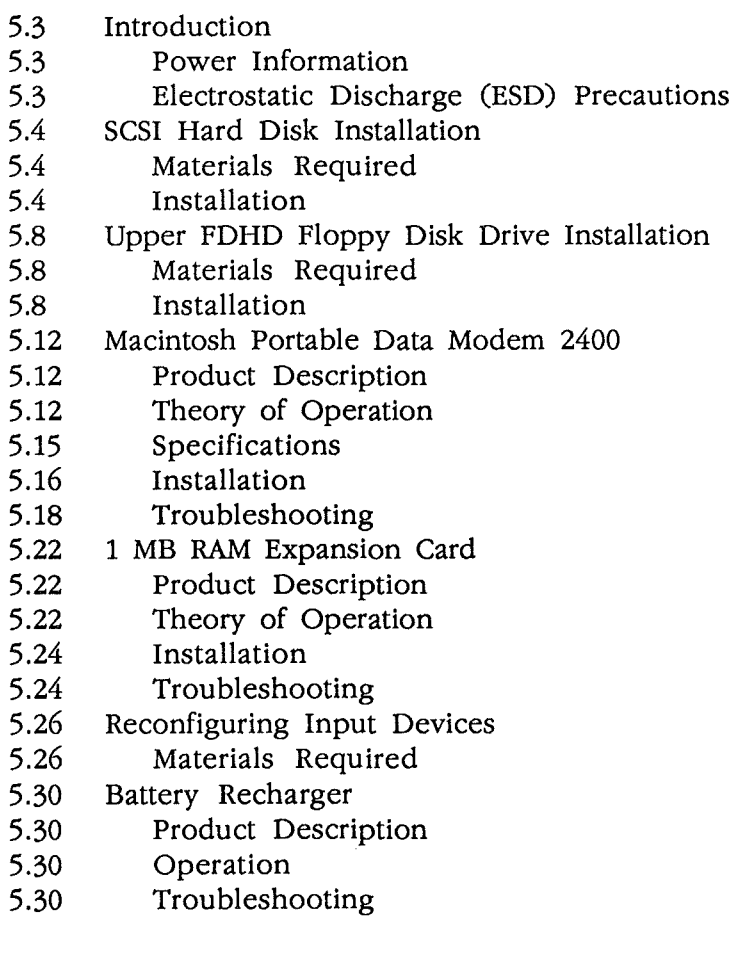

**Note:** If a step is underlined, detailed instructions for tbat step can be found in Section 2, Take-Apart.

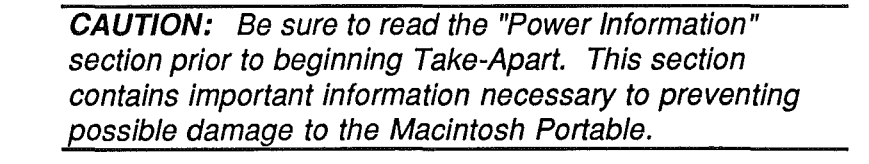

**CAUTION**

Macintosh Portable **Macintosh Portable Sep 89** Additional Procedures / 5.1

 $\hat{\mathcal{A}}$  $\label{eq:2.1} \frac{1}{\sqrt{2}}\int_{\mathbb{R}^3}\frac{1}{\sqrt{2}}\left(\frac{1}{\sqrt{2}}\right)^2\frac{1}{\sqrt{2}}\left(\frac{1}{\sqrt{2}}\right)^2\frac{1}{\sqrt{2}}\left(\frac{1}{\sqrt{2}}\right)^2\frac{1}{\sqrt{2}}\left(\frac{1}{\sqrt{2}}\right)^2.$ 

 $\overline{a}$ 

 $\int_{\mathbb{R}^n}$ 

 $\left($ 

 $\frac{1}{2}$  .

 $\label{eq:2.1} \mathcal{L}(\mathcal{L}^{\text{max}}_{\mathcal{L}}(\mathcal{L}^{\text{max}}_{\mathcal{L}})) \leq \mathcal{L}(\mathcal{L}^{\text{max}}_{\mathcal{L}}(\mathcal{L}^{\text{max}}_{\mathcal{L}}))$  $\mathcal{L}^{\text{max}}_{\text{max}}$  and  $\mathcal{L}^{\text{max}}_{\text{max}}$ 

#### o **INTRODUCTION**

#### Power Information

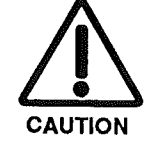

Electrostatic Discharge (ESD) **Precautions** 

Prior to removing or replacing any modules within the Macintosh Portable, you must unplug the power adapter, remove the main battery, and replace the battery cover. By replacing the battery cover you prevent the computer from attempting to operate using the 9-volt battery. Failure to replace the battery cover can cause damage to the computer.

CAUTION: If a RAM disk is present, be sure to save its contents before removing the main battery and replacing the battery cover. Otherwise, RAM disk contents will be lost.

The Macintosh Portable makes extensive use of lowpower CMOS devices. These devices are very susceptible to damage from electrostatic discharge (ESD).

Preventive measures must be taken to avoid ESD damage. When you are unwrapping, installing, or replacing any modules, observe the appropriate ESD precautions. Complete information on ESD prevention and workstation setup can be found in You Oughta Know.

### **Q SCSI HARD DISK INSTALLATION**

The minimum configuration of the Macintosh Portable includes a single Apple FDHD floppy disk drive. This configuration can be upgraded to include a 40 MB, 3.5-inch low-power SCSI hard disk. These procedures cover the installation and check-out of the hard disk. Troubleshooting information is located in Section 4, Troubleshooting.

Materials Required Jeweler's screwdriver Grounded workstation pad Grounding wriststrap 40 MB low-power SCSI hard drive *Macintosh Hard Disk Test* (version 1.0 or later) Macintosh System software (version 6.0.4 or later) HyperCard version 1.2.3

Installation

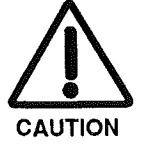

1. Disconnect the power adapter.

2. Remove the rear cover, main battery, and keyboard cover.

CAUTION: Remember to replace the battery cover after removing the main battery and before you remove the keyboard cover. Failure to replace the battery cover can damage the computer.

- 3. Remove any option cards installed.
- 4. Figures 1-A and 1-B. Release the floppy retainer from the subframe by pulling the two plastic tabs away from the retainer and then lifting the holder from the subframe.
- 5. Figure 1-C. Lower the hard drive into the subframe, align the four metal tabs, and press down until the plastic latches at the front and rear snap in place.

CAUTION: Make sure the disk drive flat cable does not get caught under the metal disk drive bracket. Otherwise, the cable could be damaged.

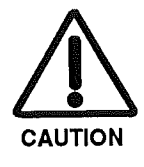

5.4 / Additional Procedures Sep 89 Macintosh Portable

## **SCSI HARD DISK INSTALLATION 0**

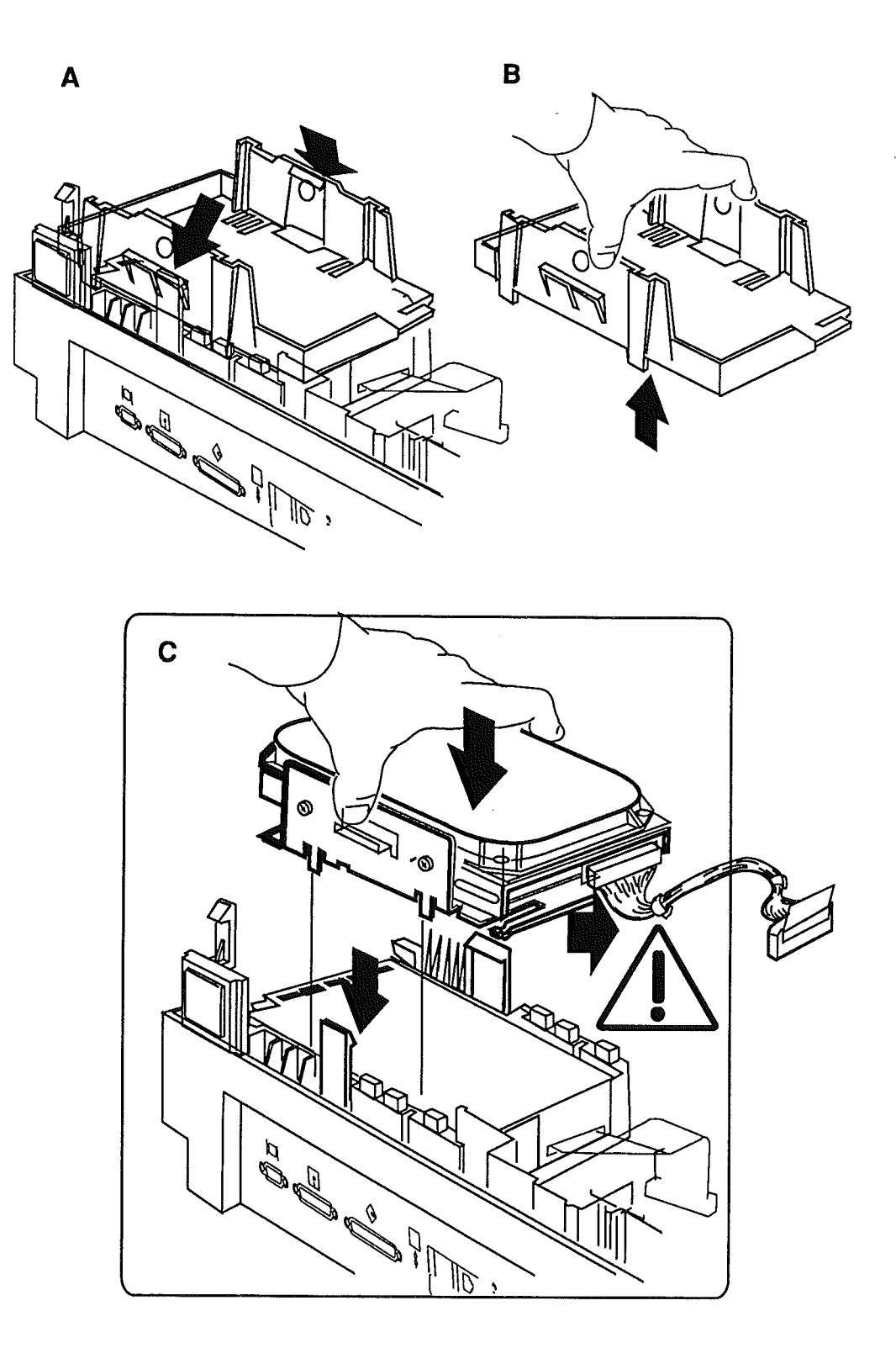

**FIGURE 1**

 $\langle$ 

 $\langle$ 

 $\frac{f}{\lambda}$ 

Macintosh Portable **Macintosh Portable Sep 89** Additional Procedures / 5.5

## o **SCSI HARD DISK INSTALLATION**

- 6. **Figure** 2-A. Disconnect the display cable from logic board connector J19.
- 7. **Figure** 2-B. Slide the hard drive cable through the opening under the display assembly.
- 8. **Figure** 2-C. Connect the hard drive cable to logic board connector Jl8.
- 9. **Figure** 2-D. Connect the display cable to logic board connector J19.
- 10. Replace any option cards removed.
- 11. Replace the keyboard cover, main battery, and rear cover.

After installing the hard drive, you should run *Macintosh Hard Disk Test* (version 1.0 or later) to verify that the drive is operating properly. If you are unfamiliar with running *Hard Disk Test,* procedures can found in the *SCSI Hard Disk Drives* section of *Apple Service Technical Procedures.*

**CAUTION:** If you are using version 1.0 of the Macintosh Hard Disk Test, be sure to operate the computer with the power adapter connected. Do not select the "Loop on selected tests" option or damage to the LCD display could result.

After installing and testing the hard disk, proceed to Section 1, Basics, "System Software" for procedures to install System software and HyperCard.

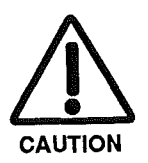

Check-out

System Software and HyperCard

5.6 / Additional Procedures Sep 89 Macintosh Portable

## **SCSI HARD DISK INSTALLATION 0**

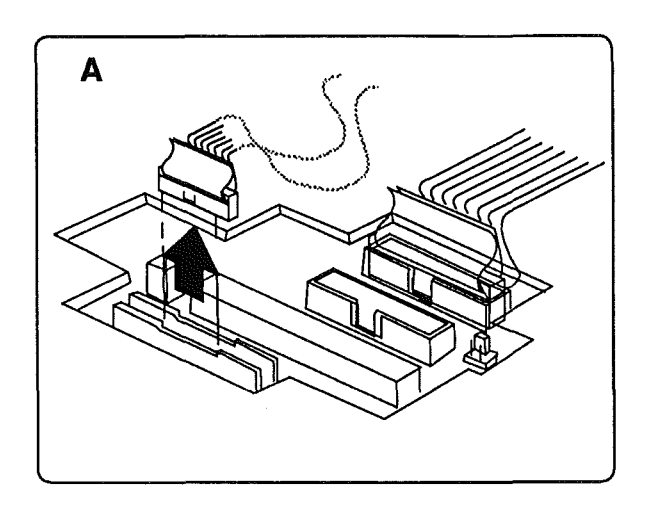

 $\mathcal{A}^{\mathcal{A}}$ 

 $\ell$ 

 $\vec{A}$ 

 $\mathcal{F}=\mathcal{F}$ 

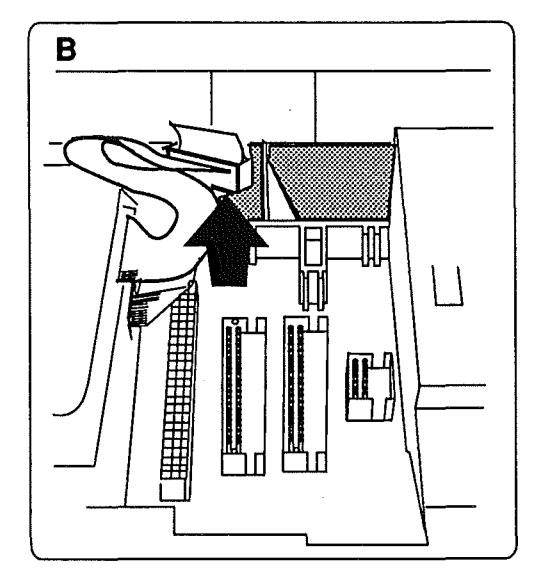

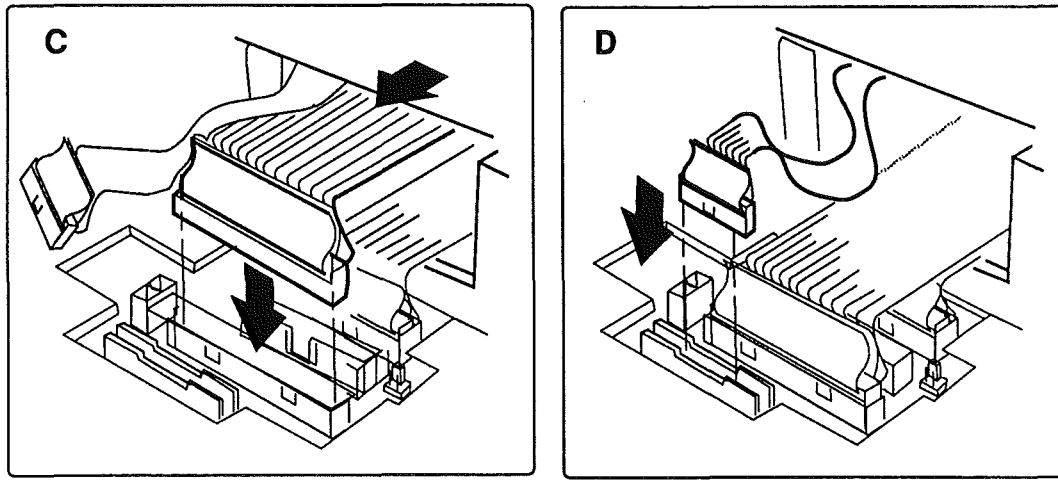

**FIGURE 2**

Macintosh Portable **Macintosh Portable Sep 89** Additional Procedures / 5.7

#### o UPPER FDHD FLOPPY DISK DRIVE INSTALLATION

The minimum configuration of the Macintosh Portable includes a single Apple FDHD floppy disk drive. This configuration can be upgraded to include a second internal FDHD disk drive. These procedures cover the installation and check-out of the FDHD drive. Troubleshooting information is located in Section 4, Troubleshooting.

Materials Required Jeweler's screwdriver Grounded workstation pad Grounding wriststrap Apple FDHD floppy disk drive option kit *Macintosh System Tools* version 6.0.4 or later Blank, unformatted, high-density floppy disk

#### Installation

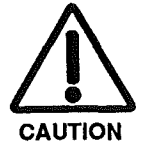

- 1. Disconnect the power adapter.
- 2. Remove the rear cover, main battery, and keyboard cover.

CAUTION: Remember to replace the battery cover after removing the main battery and before you remove the keyboard cover. Failure to replace the battery cover can damage the computer.

- 3. Remove any option cards installed.
- 4. Figures 3-A and 3-B. Hold the rear cover with the underside facing up. Remove the standard bezel from the rear cover by releasing the three plastic snaps as shown. Release the snaps in the order indicated. Then pull the bezel away from the cover.
- 5. Figure 3-C. Install the new floppy bezel as shown.
- 6. Figures 3-D and 3-E. Release the floppy retainer from the subframe by pulling the two plastic tabs away from the retainer and then lifting the holder from the subframe.
- 7. Figure 3-F. Place the floppy drive mechanism into the floppy retainer.

 $\left($ 

# **UPPER FDHD FLOPPY DISK DRIVE INSTALLATION 0**

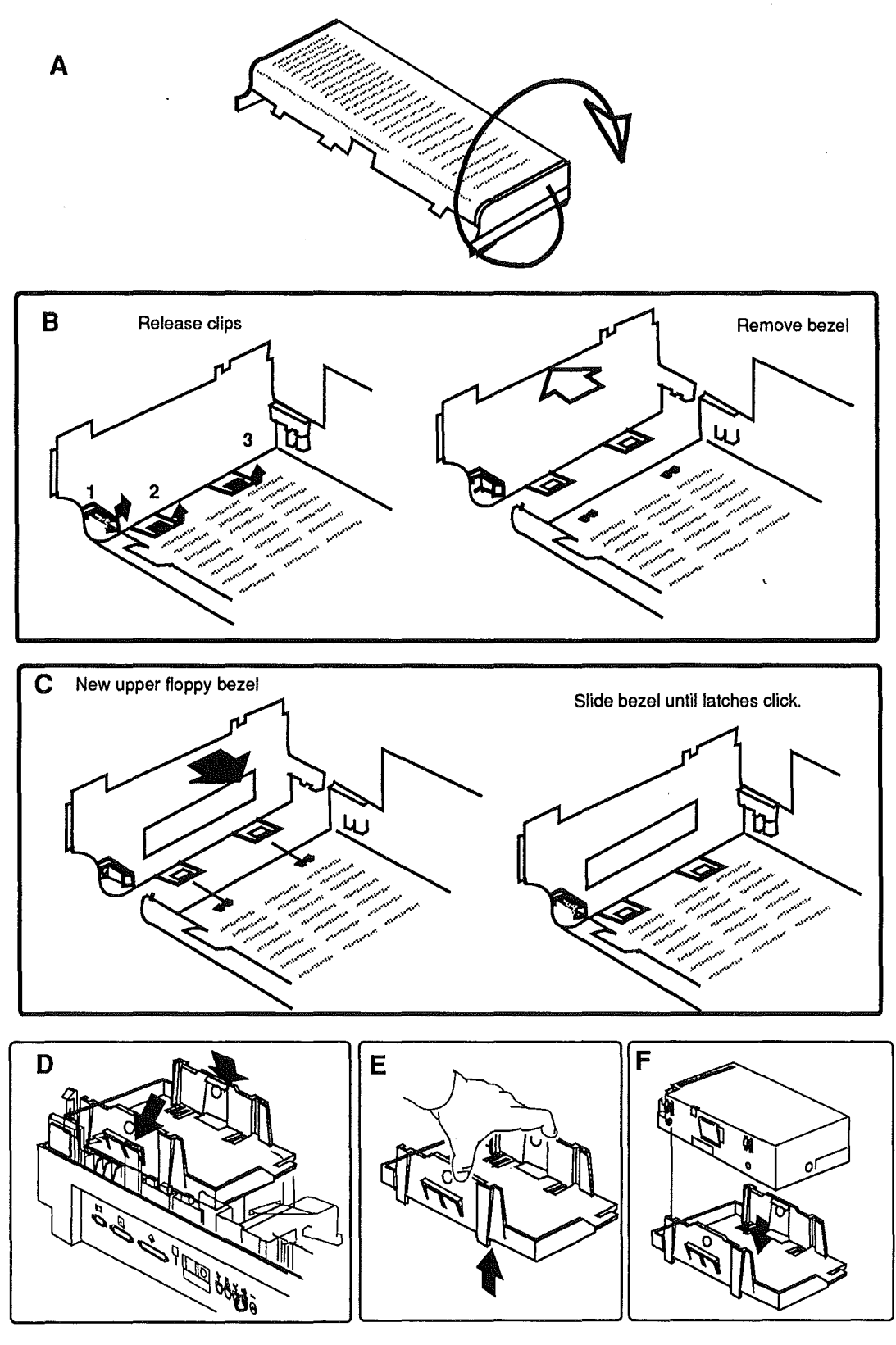

**FIGURE 3**

Macintosh Portable

Ť

Sep 89

Additional Procedures / 5.9

# o **UPPER FDHD FLOPPY DISK DRIVE INSTALLATION**

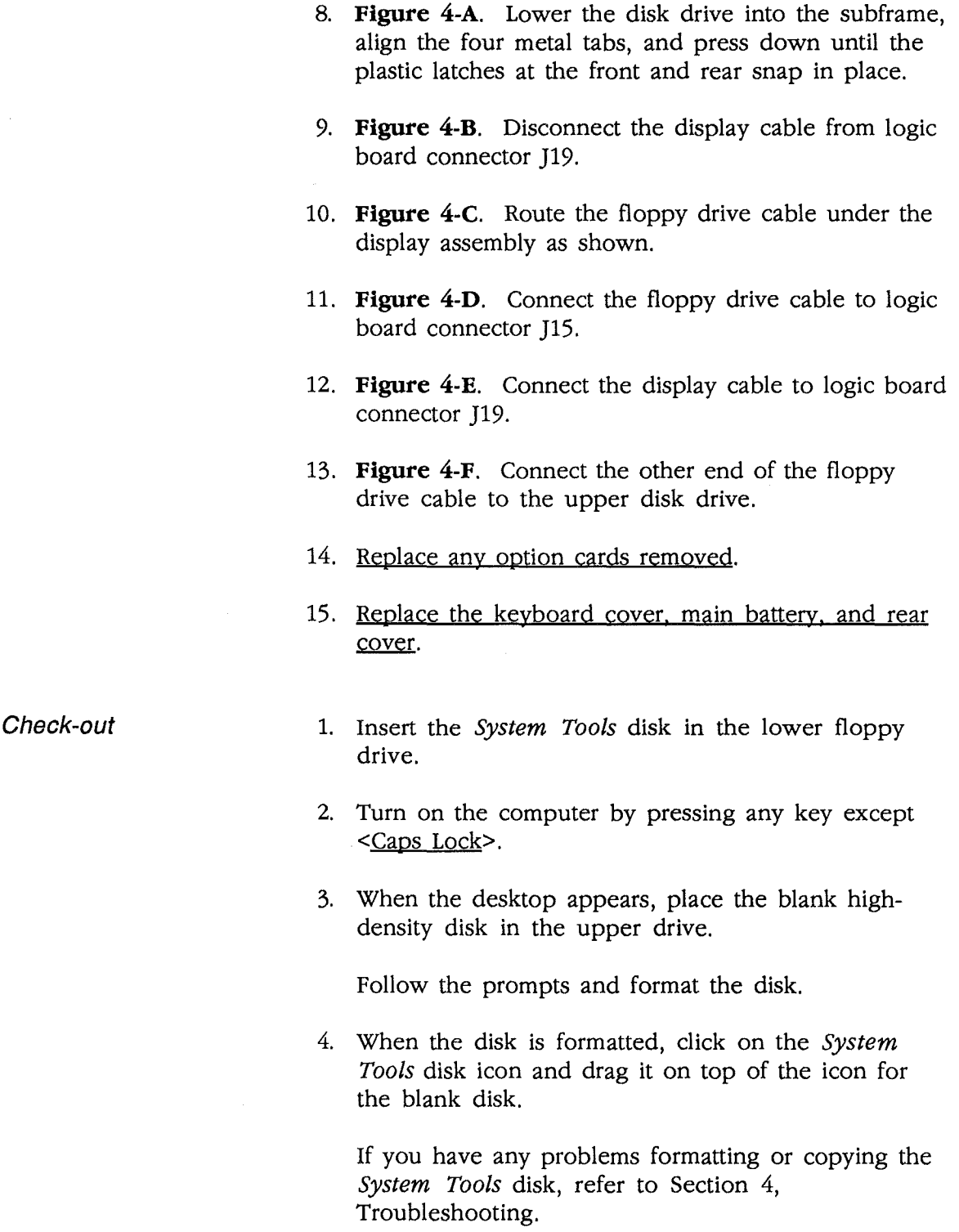

## **UPPER FDHD FLOPPY DISK DRIVE INSTALLATION 0**

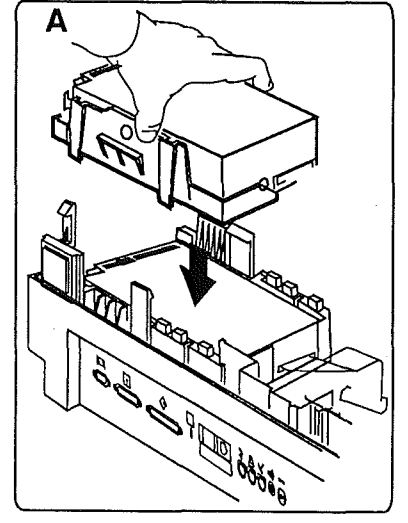

Ť

Ĵ.

 $\ddot{\mathrm{t}}$ 

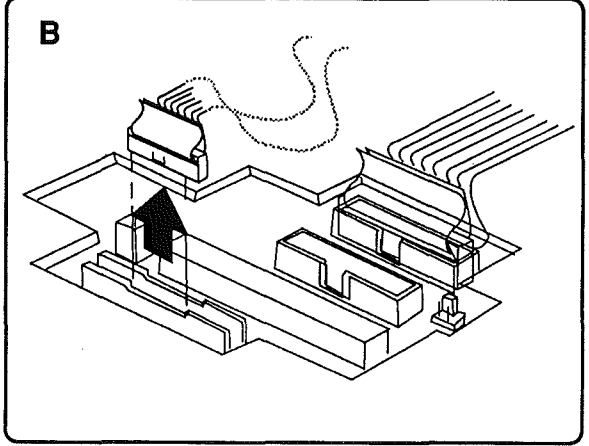

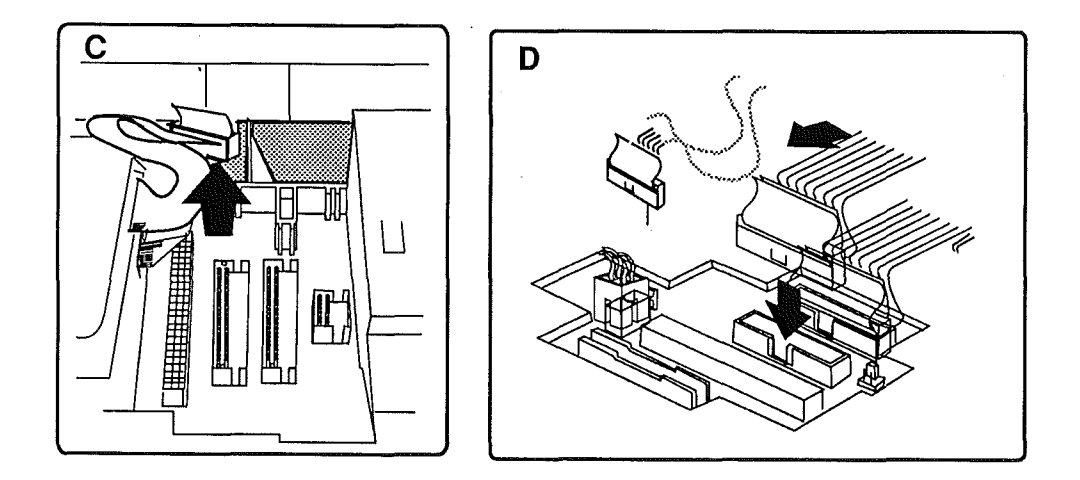

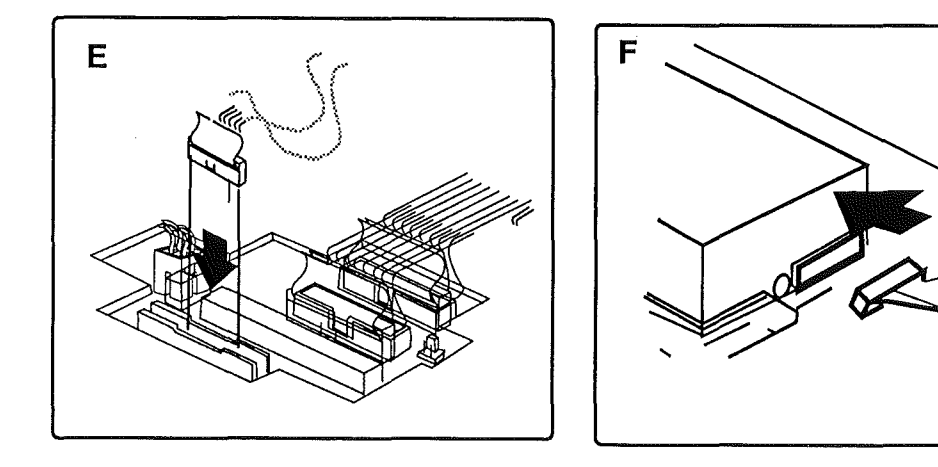

**FIGURE 4**

Macintosh Portable

Sep 89 **Additional Procedures / 5.11** 

# o **MACINTOSH PORTABLE DATA MODEM 2400**

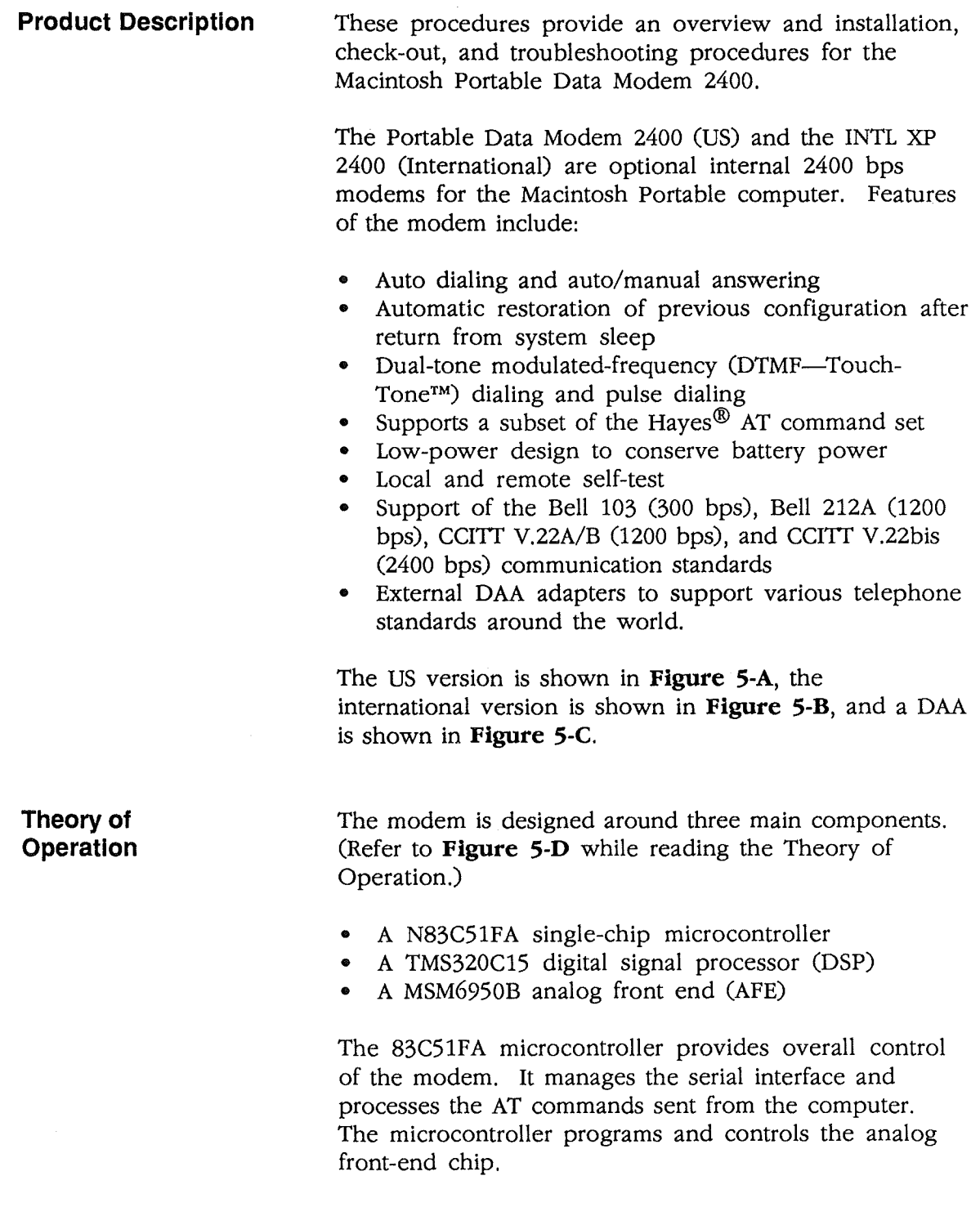

### **MACINTOSH PORTABLE DATA MODEM 2400 0**

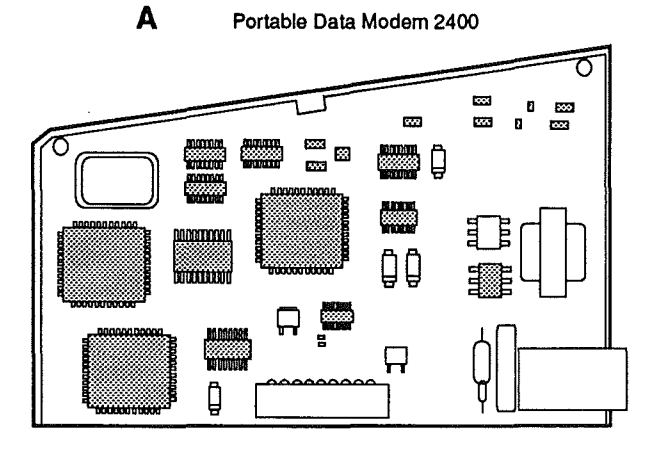

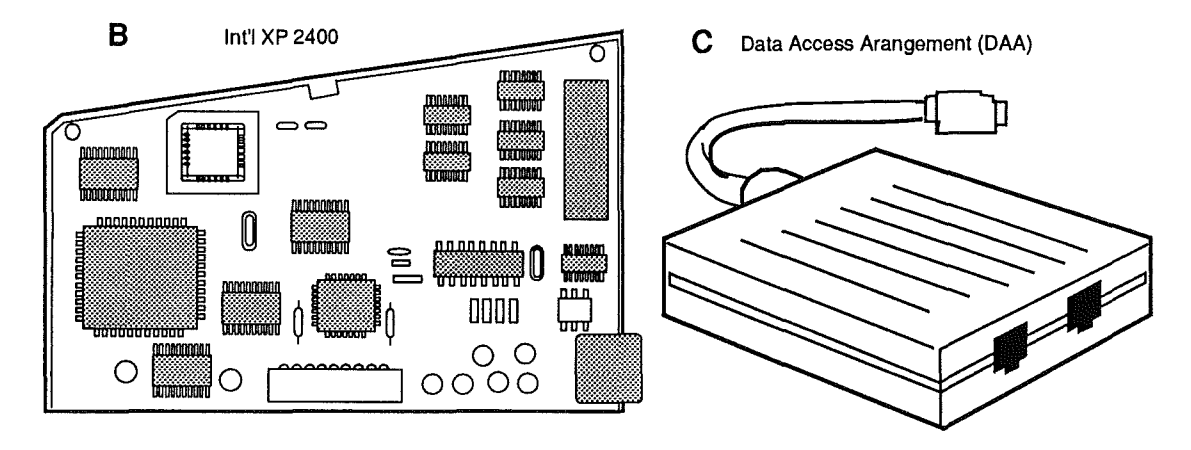

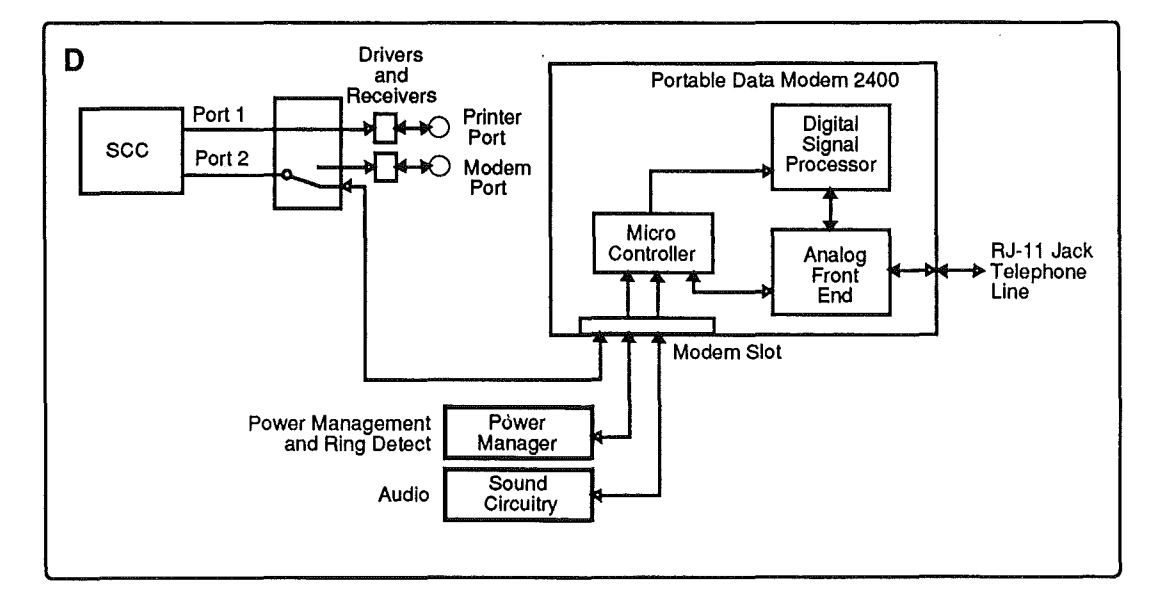

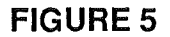

Macintosh Portable **Macintosh Portable Sep 89** Additional Procedures / 5.13

#### o **MACINTOSH PORTABLE DATA MODEM <sup>2400</sup>**

The 6950 provides the analog functions of the modem. It includes 8-bit digital-to-analog  $(D/A)$  and analog-todigital  $(A/D)$  converters for translating the analog signals of the telephone line to the digital signals within the computer and digital signals to analog.

The TMS320 digital signal processor handles all highspeed signal processing for the modem. This includes all modulation, demodulation, encoding, decoding, and adaptive equilization. The DSP also performs the scrambling and descrambling required for Bell 212A, V.22, and V.22bis. Finally, the DSP handles DTMF (Touch-Tone™) dialing, answer-tone generation, and call-process signal monitoring.

The modem card and the external modem port share Port 1 of the serial communications controller. Switching between the two devices is handled by the Utah chip. If the internal modem is installed and enabled (through the Portable CDEV in the Control Panel), then the external modem port is unusable. To use the external port again, either remove the internal modem or select the external modem port through the Control Panel.

While the computer is in sleep mode, the modem consumes significantly less power-only the microcontroller and ring detect circuitry are active. Maintaining power to the microcontroller and ring detect circuitry allows the modem to alert the computer when the telelephone line is ringing and a call is coming in.

Resetting the modem is accomplished by removing all power to the system, typing the command ATZ, and pressing the reset and interrupt switches.

**Computer** Interface

Sleep Mode

**Resetting** the Modem

5.14 / Additional Procedures Sep 89 Macintosh Portable

## **MACINTOSH PORTABLE DATA MODEM 2400 0**

 $\ddot{\phantom{a}}$ 

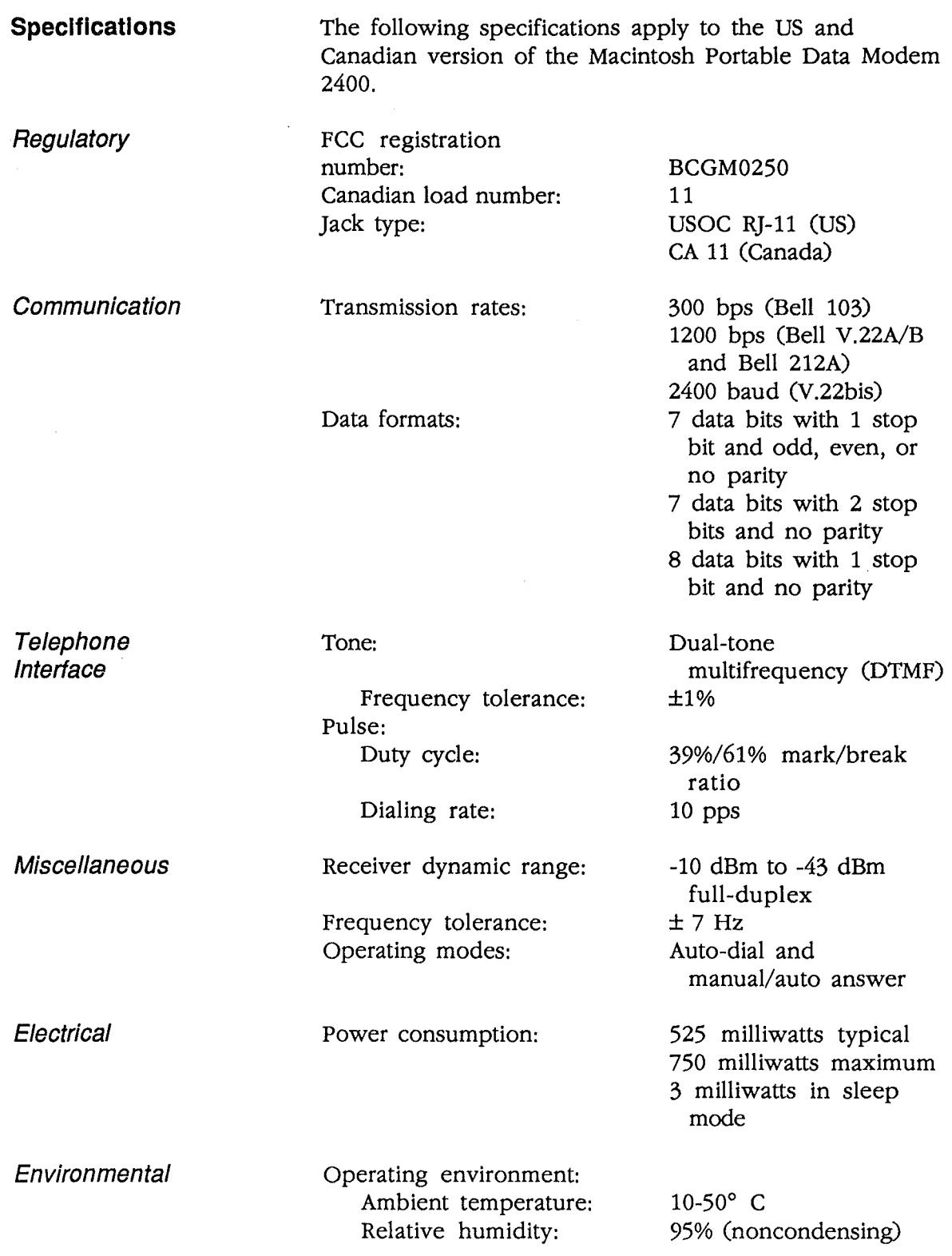

 $\langle \cdot \rangle$ 

 $\mathcal{L}$ 

 $\pm$ 

Macintosh Portable **Macintosh Portable Sep 89** Additional Procedures / 5.15

# o **MACINTOSH PORTABLE DATA MODEM <sup>2400</sup>**

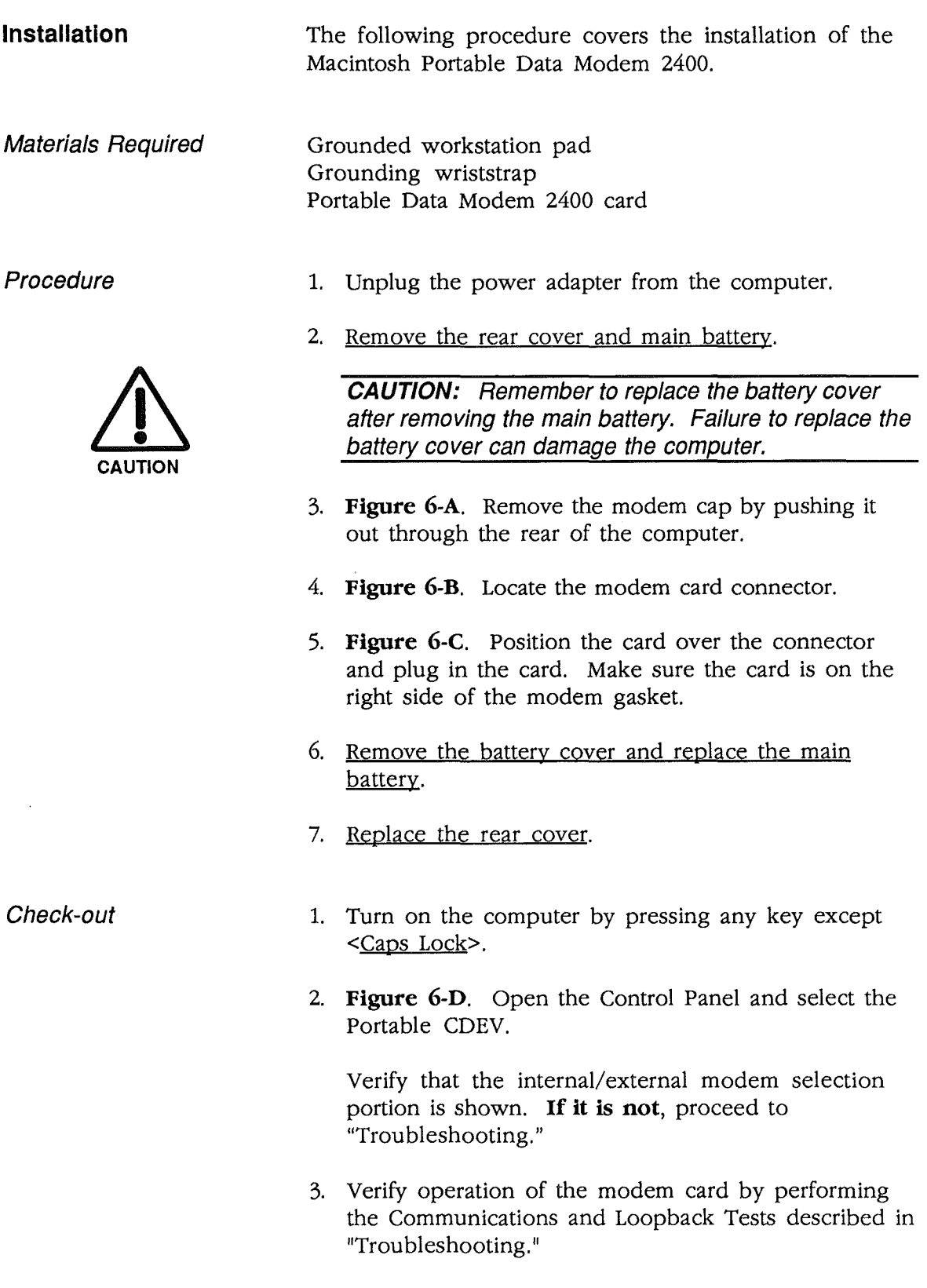

## **MACINTOSH PORTABLE DATA MODEM 2400 0**

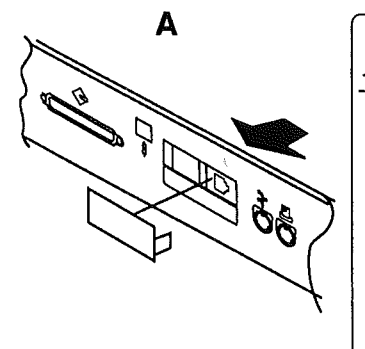

ť

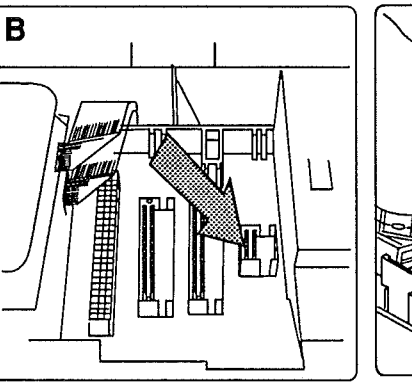

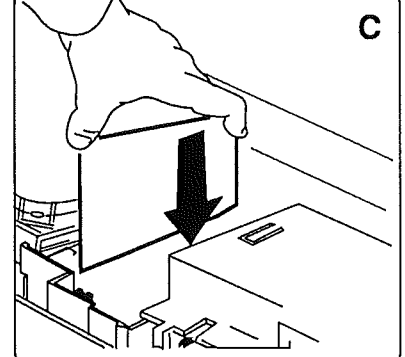

D

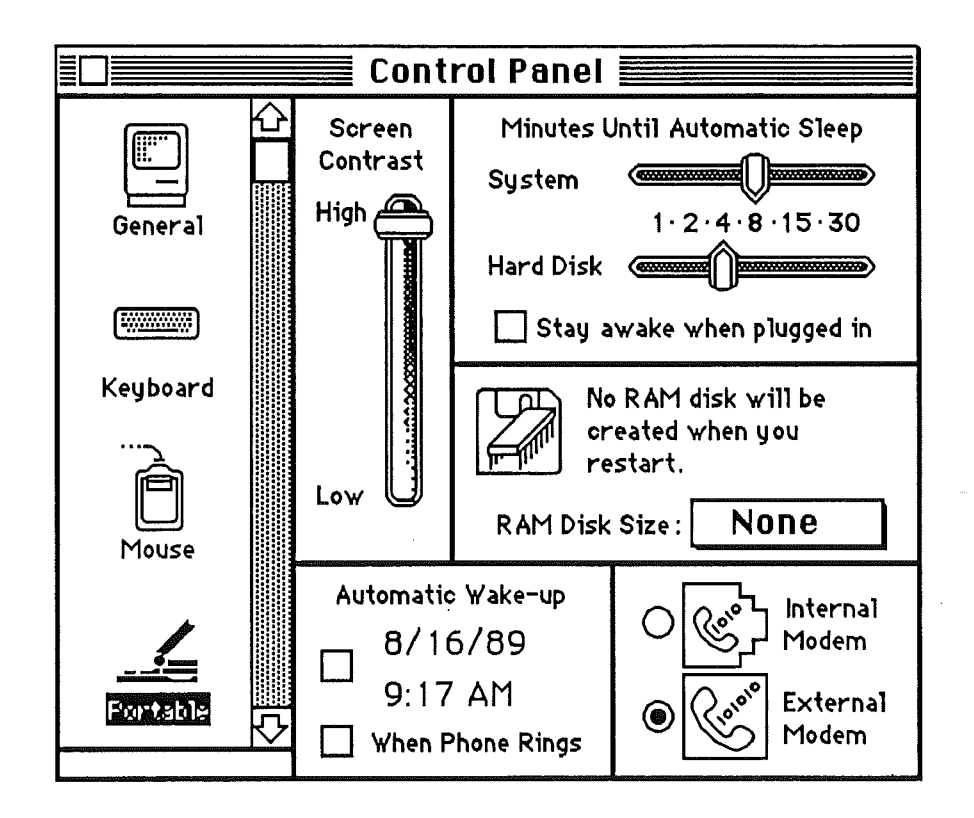

#### **FIGURE 6**

Macintosh Portable

Sep 89 Additional Procedures / 5.17

## o **MACINTOSH PORTABLE DATA MODEM 2400**

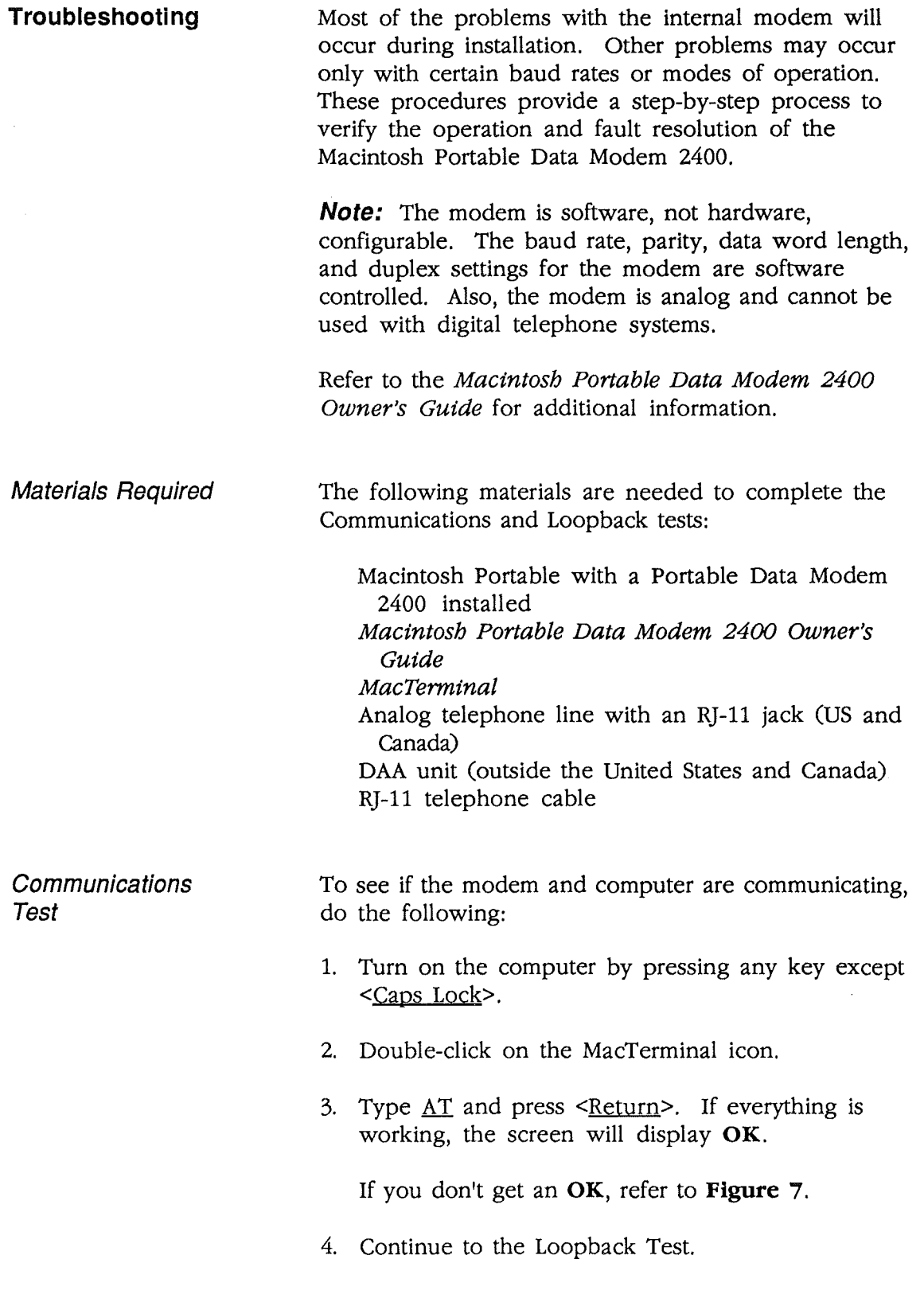

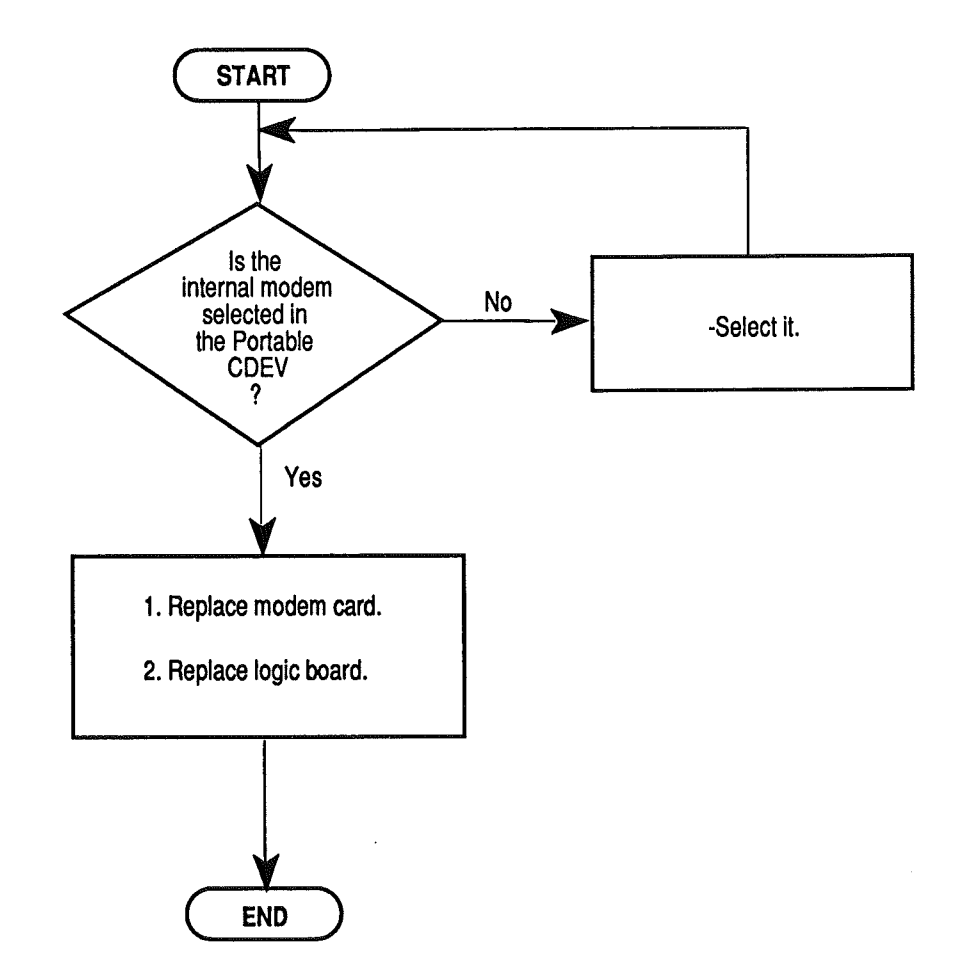

**FIGURE 7**

Macintosh Portable

Ť

 $\langle$ 

 $\vec{r}$ 

Sep 89 **Additional Procedures / 5.19** 

# **o MACINTOSH PORTABLE DATA MODEM 2400**

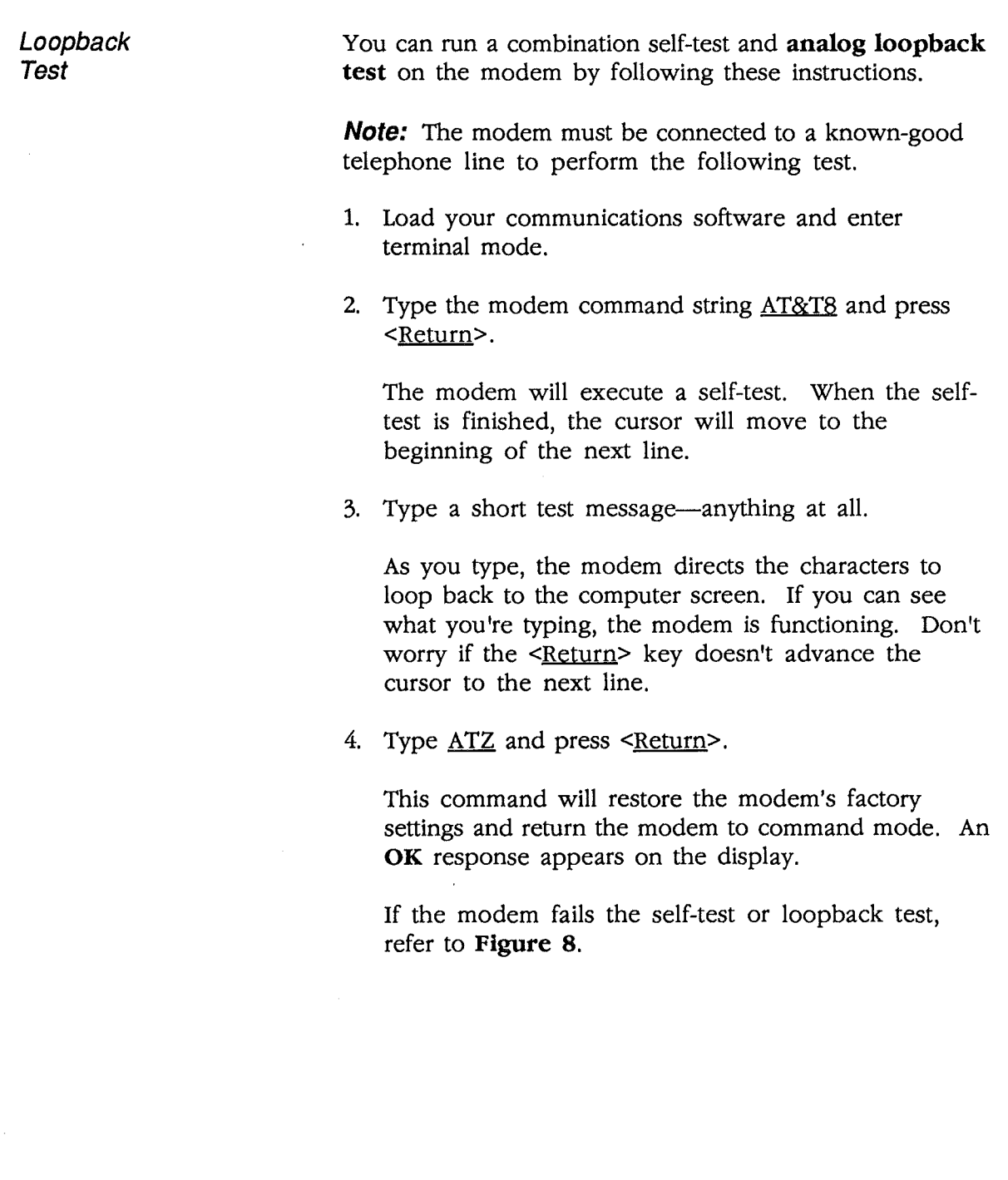

 $\mathcal{L}$ 

## **MACINTOSH PORTABLE DATA MODEM 2400 0**

L.

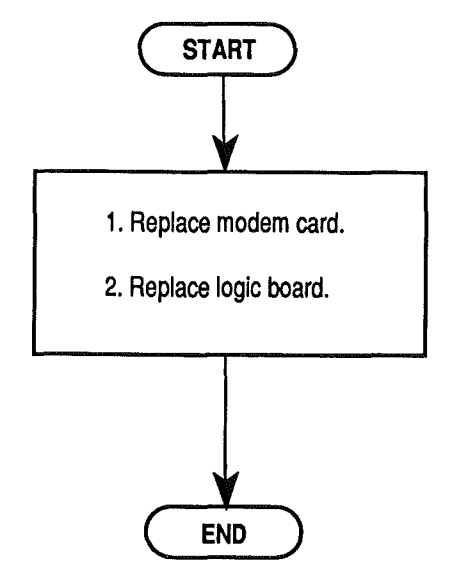

**FIGURE 8**

 $\sim 4$ 

 $\langle \rangle$  (

 $\sim 4\%$ 

Macintosh Portable **Macintosh Portable** Sep 89 Additional Procedures / 5.21

 $\bar{r}$ 

#### **01 MB RAM EXPANSION CARD**

**Product Description Theory of Operation** The RAM Expansion Card is a 1 MB RAM card for the Macintosh Portable computer. The card uses 100-nsec low-power CMOS static RAMs to reduce power requirements for operation in a battery-powered system. The 1 MB RAM Expansion Card is shown in **Figure 9.** The card uses thirty two 32K x 8-bit static RAMs with an access time of 100 nsec. During system sleep, the battery backs up this memory as well as system

RAM.

An Apple-designed application-specific integrated circuit (ASIC) provides interface logic between the RAM expansion connector and the card.

5.22 / Additional Procedures Sep 89 Macintosh Portable

## **1 MB RAM EXPANSION CARD 0**

1 MB RAM Expansion Card

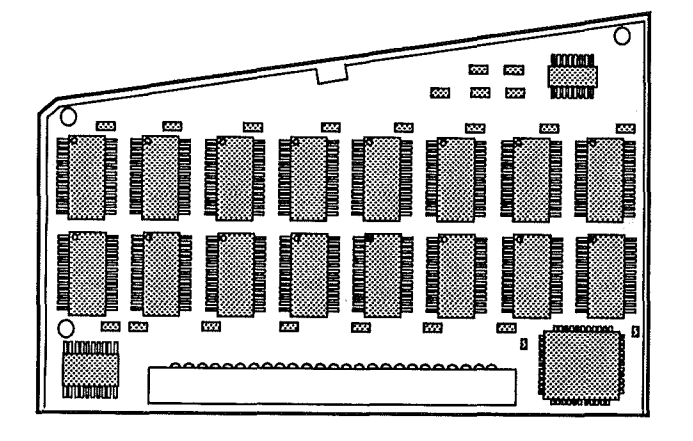

**FIGURE 9**

Macintosh Portable **Macintosh Portable Sep 89** Additional Procedures / 5.23

# **Q 1 MB RAM EXPANSION CARD**

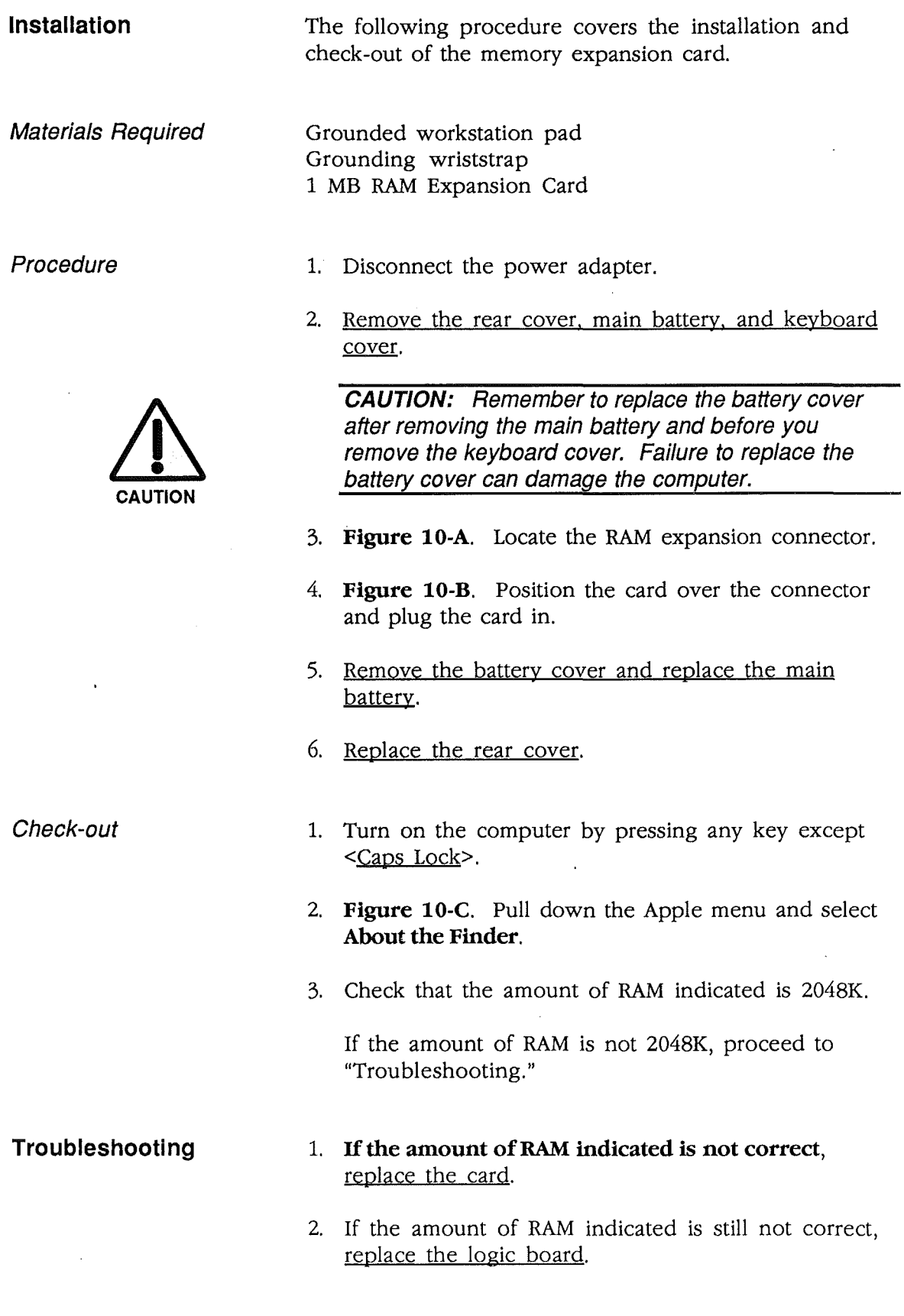

5.24 / Additional Procedures Sep 89 Macintosh Portable

 $\ddot{\phantom{a}}$ 

# **1 MB RAM EXPANSION CARD 0**

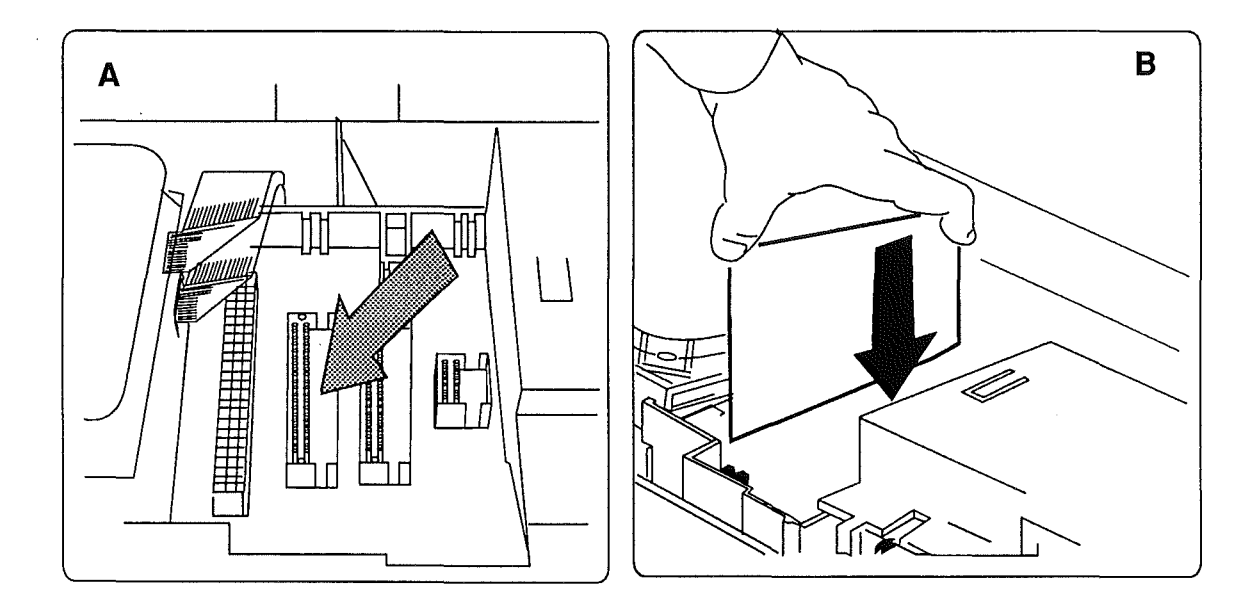

#### c

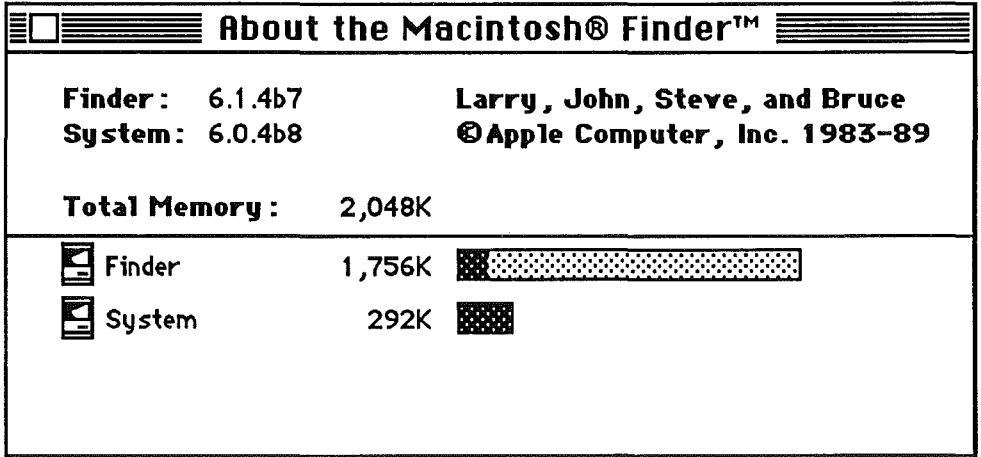

#### **FIGURE 10**

 $\hat{V}$ 

### O RECONFIGURING INPUT DEVICES

A unique feature of the Macintosh Portable is the ability to reconfigure the various input devices-the keyboard, trackball, and optional numeric keypad. You can change both the combination and position of the input devices.

When the Macintosh Portable is shipped from Apple, it is set up with a keyboard and trackball. The keyboard is on the left side and the trackball is on the right.

Figure 11-A shows the various ways the computer can be configured.

#### Materials Required

Procedure

Grounded workstation pad Grounding wriststrap Numeric keypad, if the trackball is being replaced by a numeric keypad

1. Disconnect the power adapter.

Jeweler's screwdriver

2. Remove the rear cover. main battery, and keyboard cover.

CAUTION: Remember to replace the battery cover after removing the main battery and before you remove the keyboard cover. Failure to replace the battery cover can damage the computer.

3. Figures 11-B1, 11-B2, and 11-B3. Ifyou are exchanging the trackball and numeric keypad, disconnect the flat cable of the input device you are exchanging.

If you are changing the positions of two input devices, disconnect the flat cable of both devices.

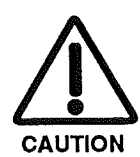

## RECONFIGURING INPUT DEVICES Q

 $\ddot{\phantom{a}}$ 

A

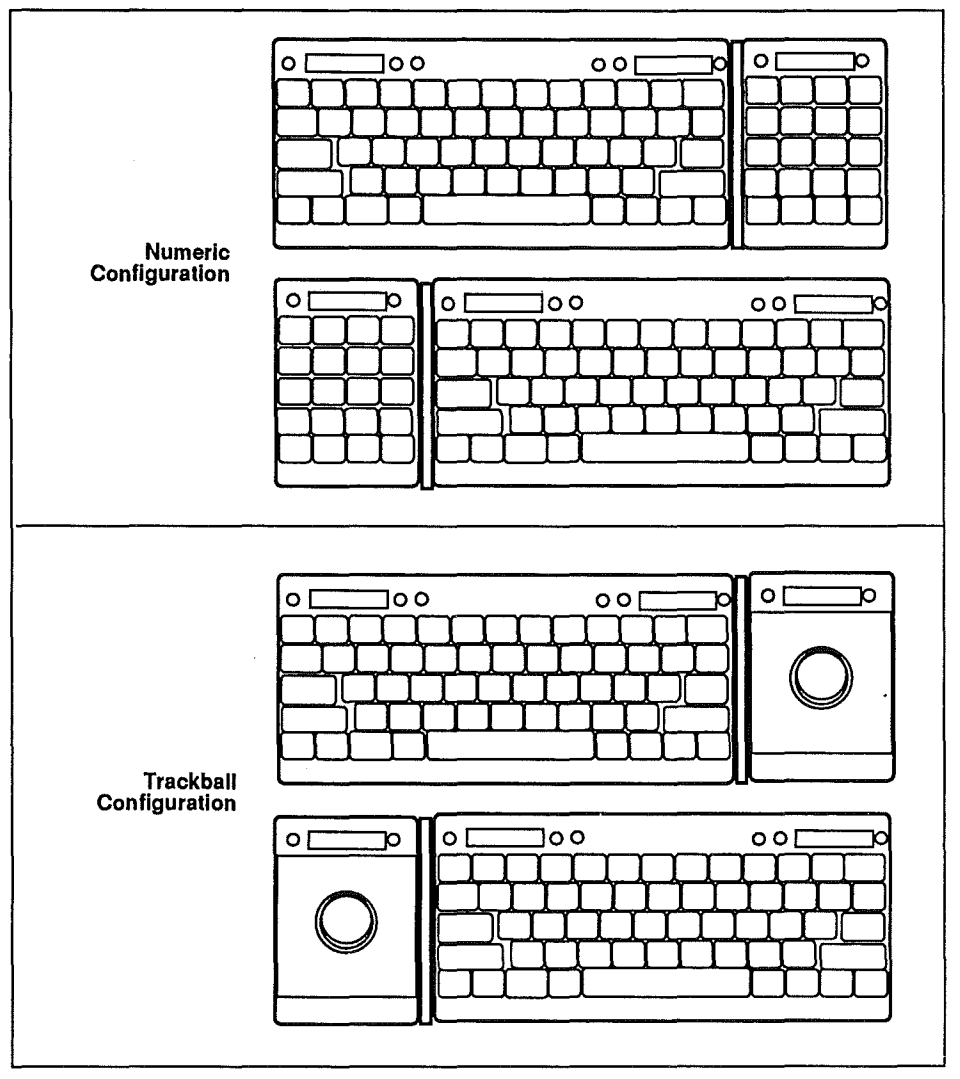

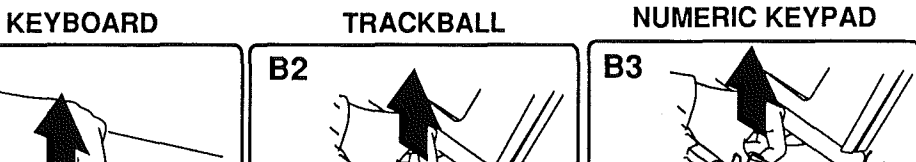

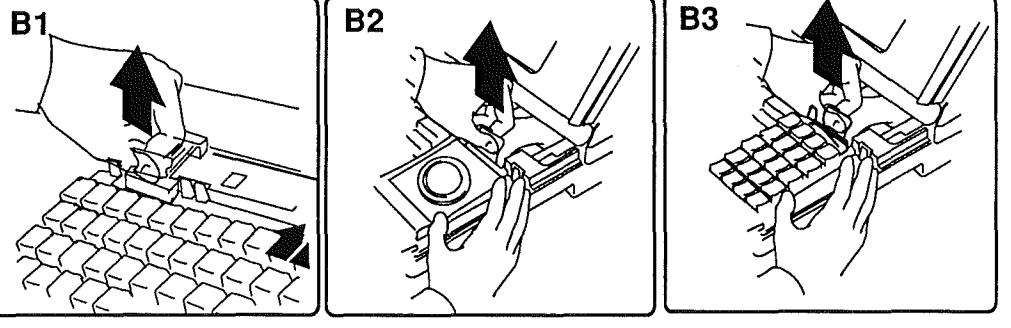

FIGURE 11

Ť

 $\mathcal{L}$ 

Macintosh Portable **Macintosh Procedures / 5.27** Sep 89 Additional Procedures / 5.27

 $\cdot$ 

#### o RECONFIGURING INPUT DEVICES

- 4. Figures 12-Al, 12-A2, and 12-A3. Starting at one side of the input device to be removed, simultaneously press back on each plastic tab securing the device to the case and lift the device. When all the tabs are released, remove the device from the computer.
- 5. Ifyou are changing input device positions, repeat step 4 for the other device.
- 6. If you are changing device positions, reverse the position of the keyboard spacer.
	- a) Figure 12-Bl. The keyboard spacer is on the right when the keyboard is on the left.
	- b) Figure 12-B2. The keyboard spacer is on the left when the keyboard is on the right.
- 7. Figures 12-Cl, 12-C2, and 12-C3. Place the front of the device in the guides at the front of the computer. Press down the rear of the device until it snaps in place.
- 8. Figures 12-Dl, 12-D2, and 12-D3. Connect the flat cable to the device.
- 9. If you changed device positions, repeat steps 7 and 8 for the other device.
- 10. Replace the keyboard cover. main battery, and rear cover.

## **RECONFIGURING INPUT DEVICES 0**

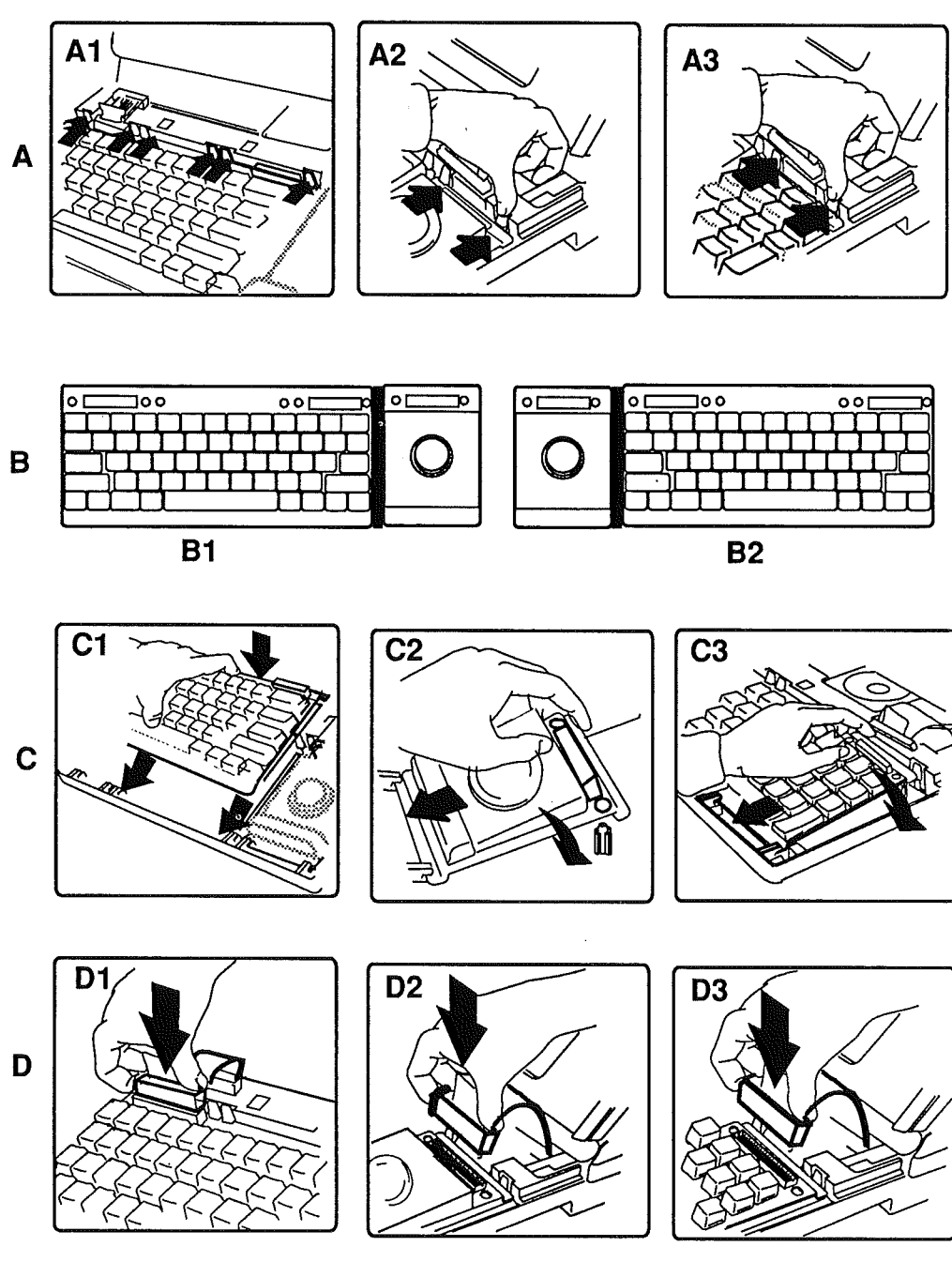

**FIGURE 12**

- i

Macintosh Portable **Macintosh Portable Sep 89** Additional Procedures / 5.29

## **O BATTERY RECHARGER**

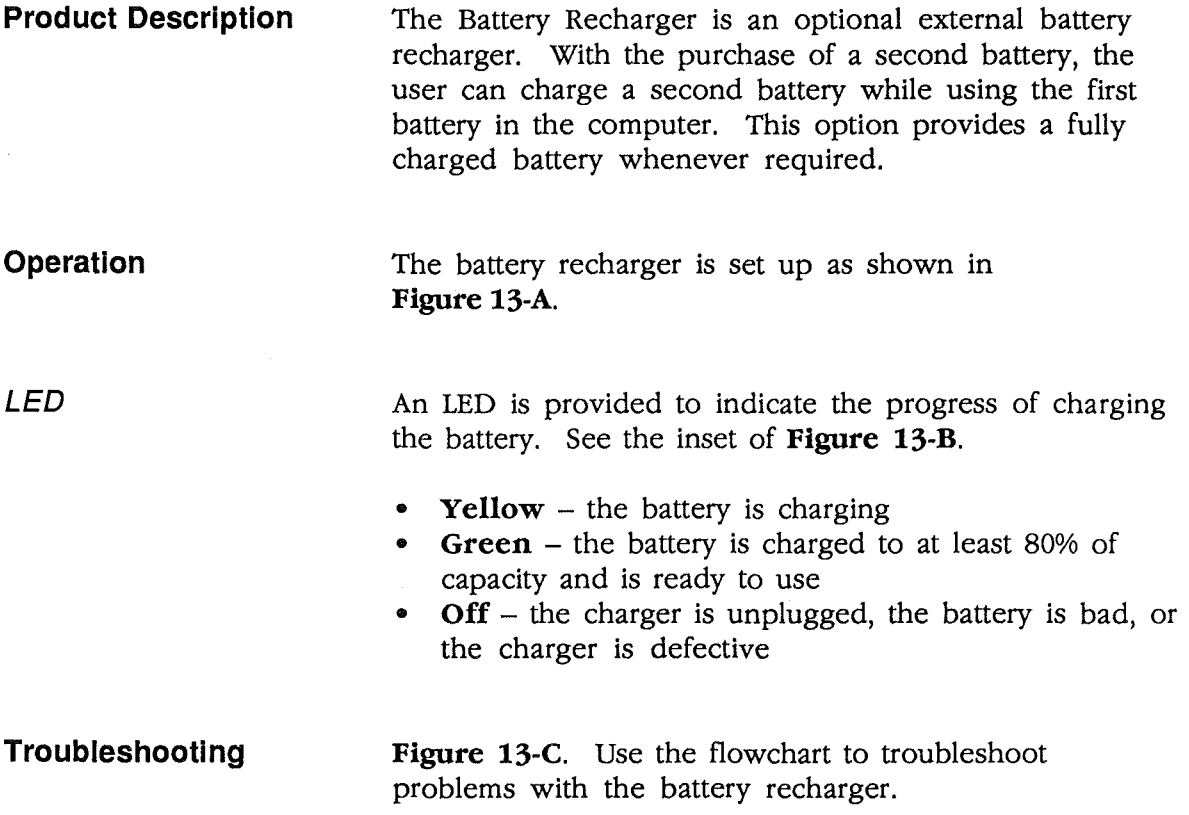

 $\ddot{\phantom{a}}$ 

ť

Ť

### **BATTERY RECHARGER 0**

 $\ddot{\phantom{0}}$ 

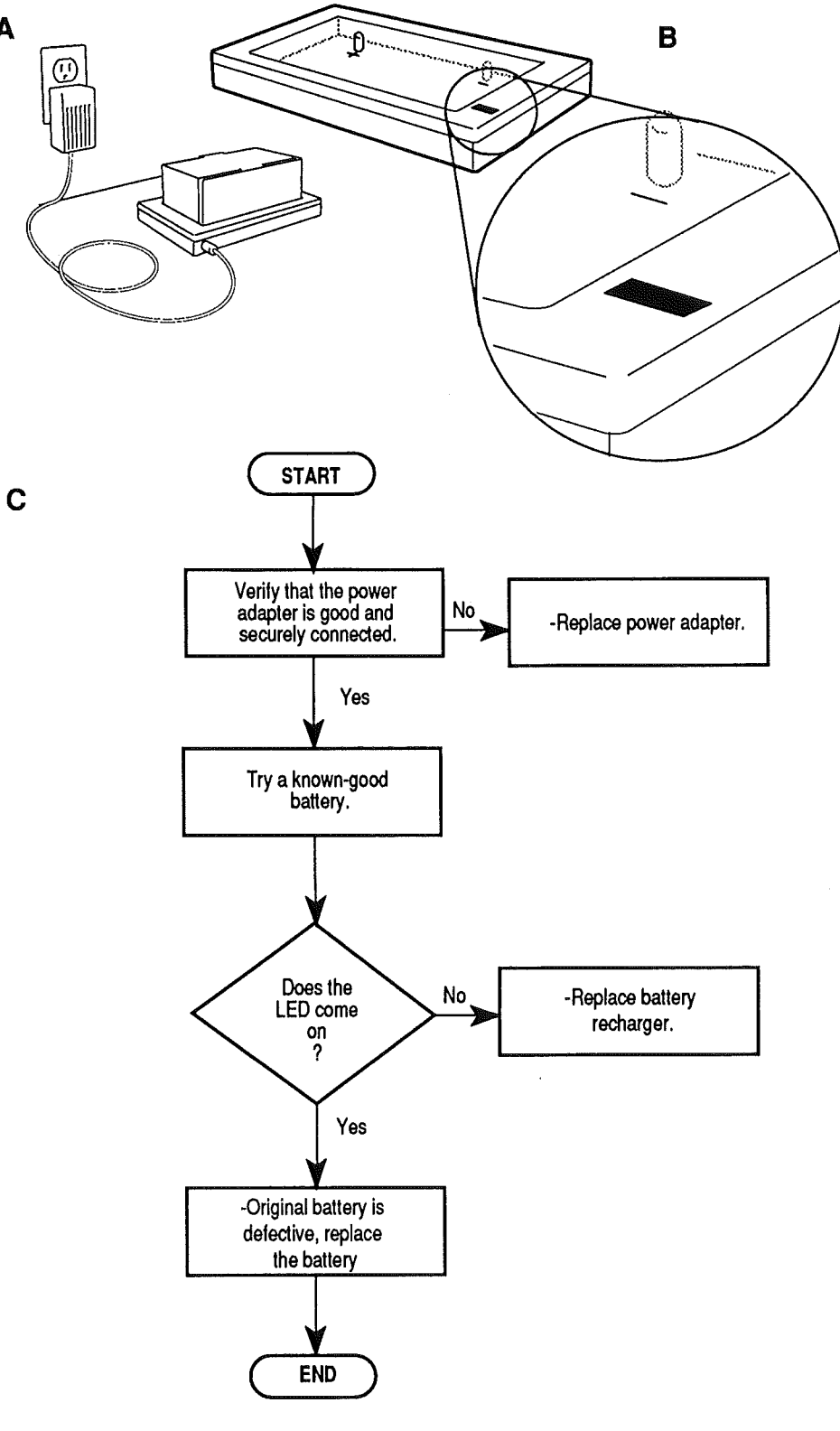

**FIGURE 13**

Macintosh Portable

A

 $\sqrt{2}$ 

 $\bigg($ 

 $\vec{t}$ 

 $\langle \rangle$ 

rev. Oct 89

Additional Procedures / 5.31

 $\frac{1}{\sqrt{2}}\int_{0}^{\sqrt{2}}\frac{1}{\sqrt{2}}\left( \frac{1}{\sqrt{2}}\right) \left( \frac{1}{\sqrt{2}}\right) \frac{1}{\sqrt{2}}\left( \frac{1}{\sqrt{2}}\right) \left( \frac{1}{\sqrt{2}}\right) \left( \frac{1}{\sqrt{2}}\right) \frac{1}{\sqrt{2}}\left( \frac{1}{\sqrt{2}}\right) \left( \frac{1}{\sqrt{2}}\right) \left( \frac{1}{\sqrt{2}}\right) \left( \frac{1}{\sqrt{2}}\right) \frac{1}{\sqrt{2}}\left( \frac{1}{\sqrt{2}}\right$  $\langle \langle \rangle \rangle$  $\chi_{\rm{eff}}$  $\int_{\mathbb{R}^n}$  $\mathcal{A}^{\mathcal{A}}$
**• Apple Technical Procedures**

# **Macintosh Portable**

### **Illustrated Parts List**

### o **CONTENTS**

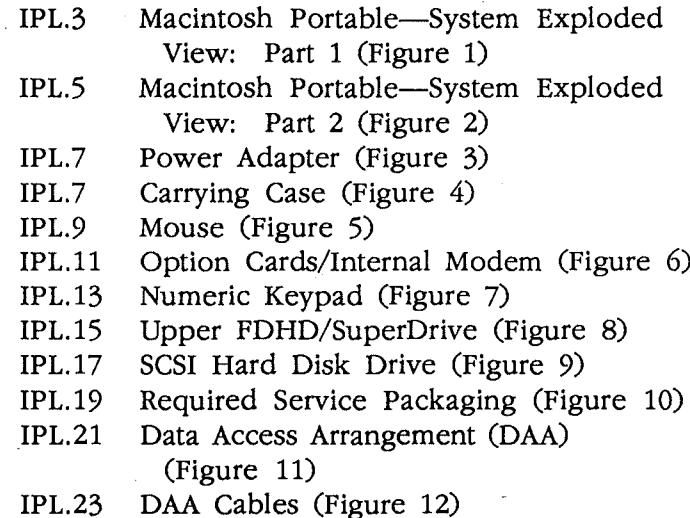

The figures and lists in this section include all piece parts that can be purchased separately from Apple for the Macintosh Portable, along with their part numbers. These are the only parts available from Apple. Refer to your *Apple Service Programs* manual for prices.

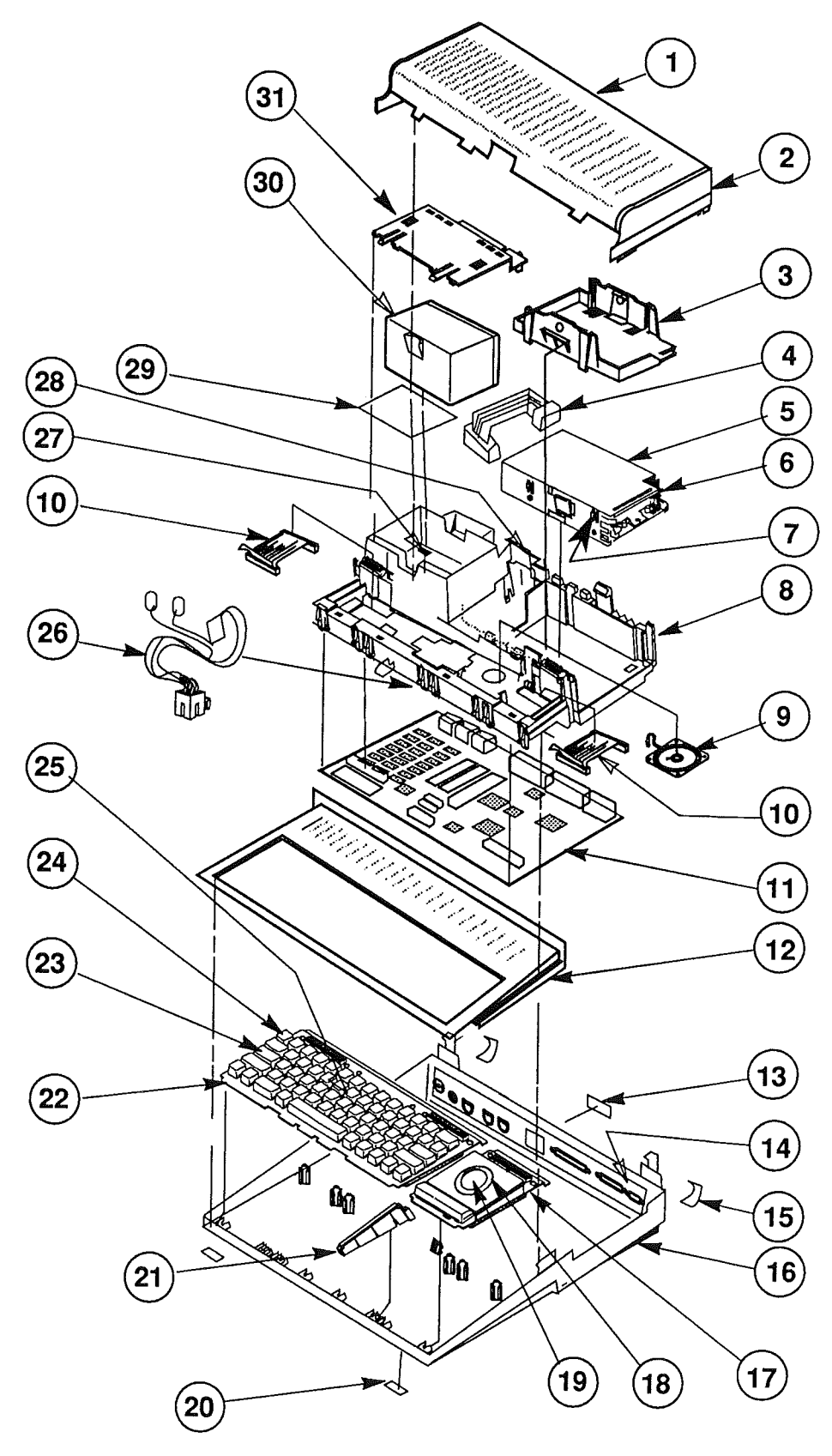

**FIGURE 1**

### **o MACINTOSH PORTABLE-5YSTEM EXPLODED VIEW: PART <sup>1</sup> (Figure 1)**

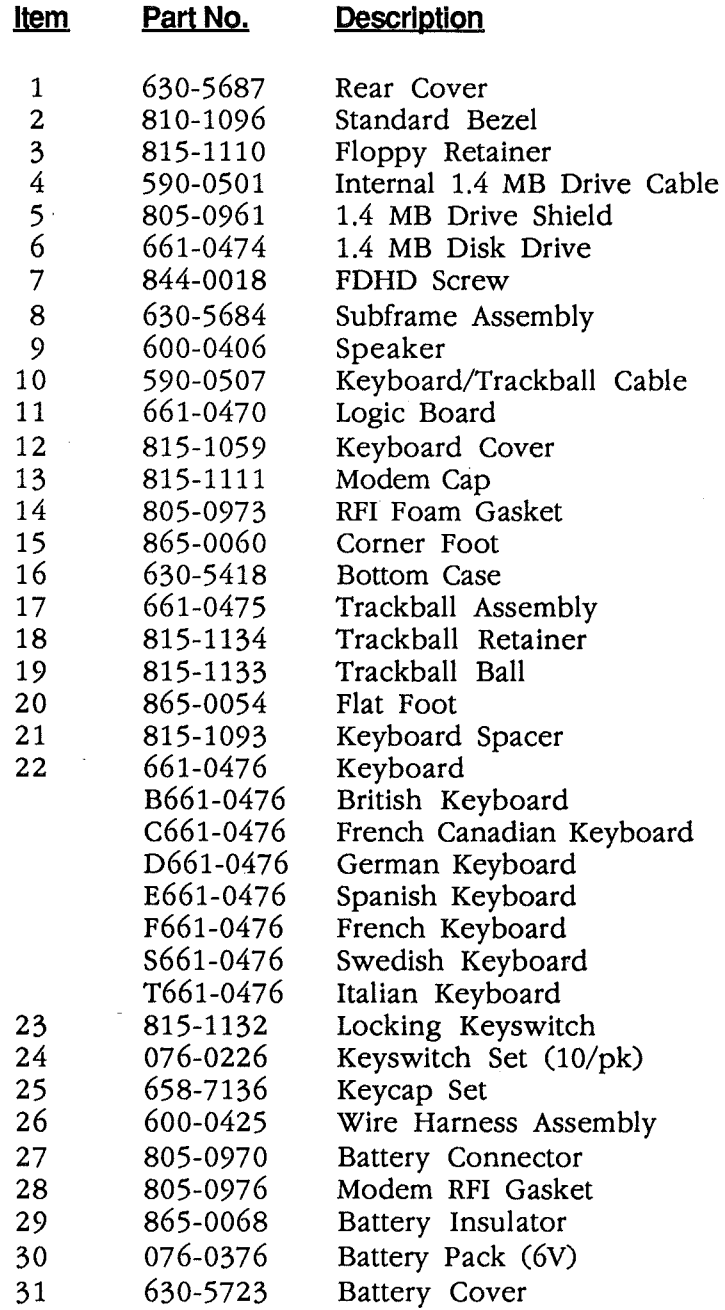

 $\mathcal{I}$ 

**II**

**II**

II

II

**II**

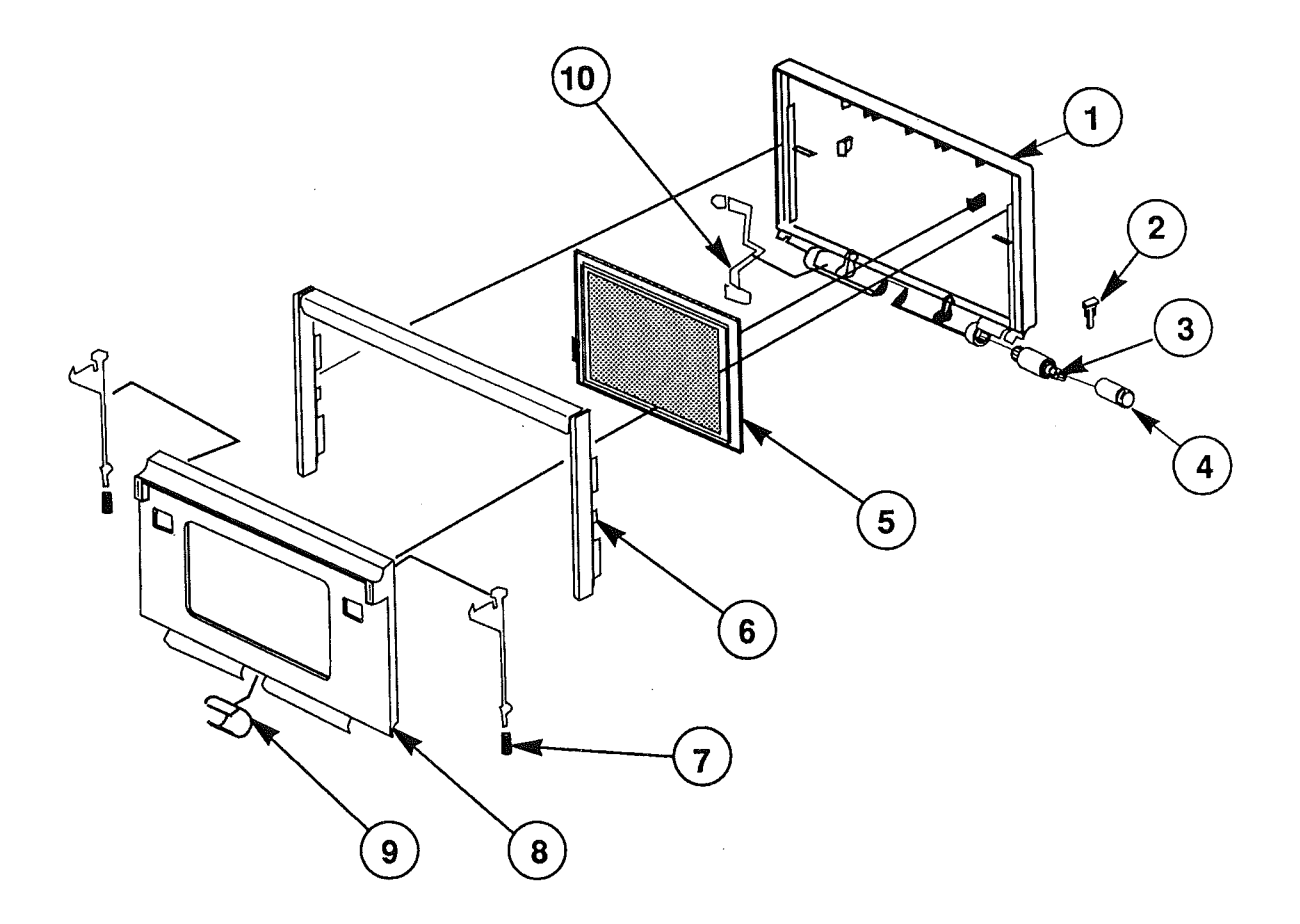

**FIGURE 2**

 $\ddot{\phantom{0}}$ 

### o **MACINTOSH PORTABLE-5VSTEM EXPLODED VIEW: PART 2 (Figure 2)**

 $\ddot{\phantom{a}}$ 

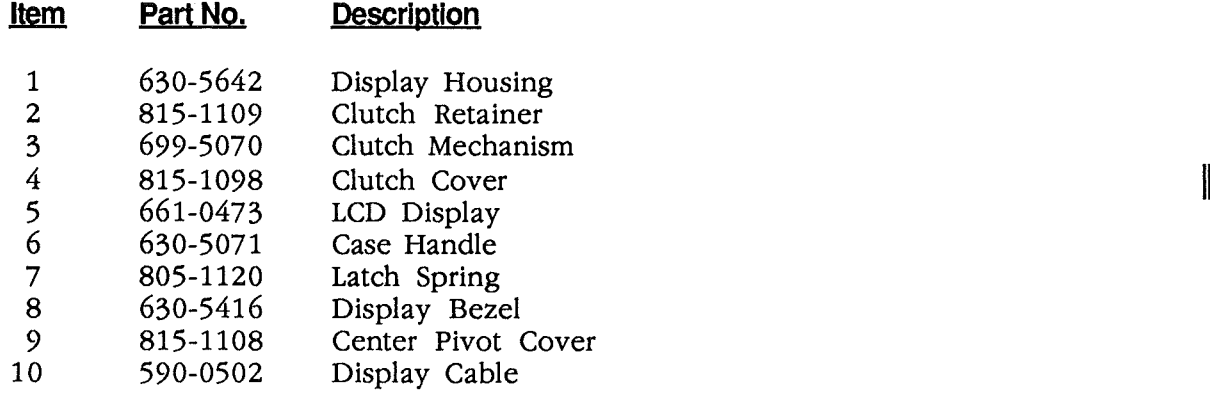

 $\mathcal{A}^{\mathcal{A}}$ 

 $\mathcal{A}^{\mathcal{C}}$ 

 $\mathcal{F}^{\mathcal{L}}=\mathcal{F}$ 

 $\bar{z}$ 

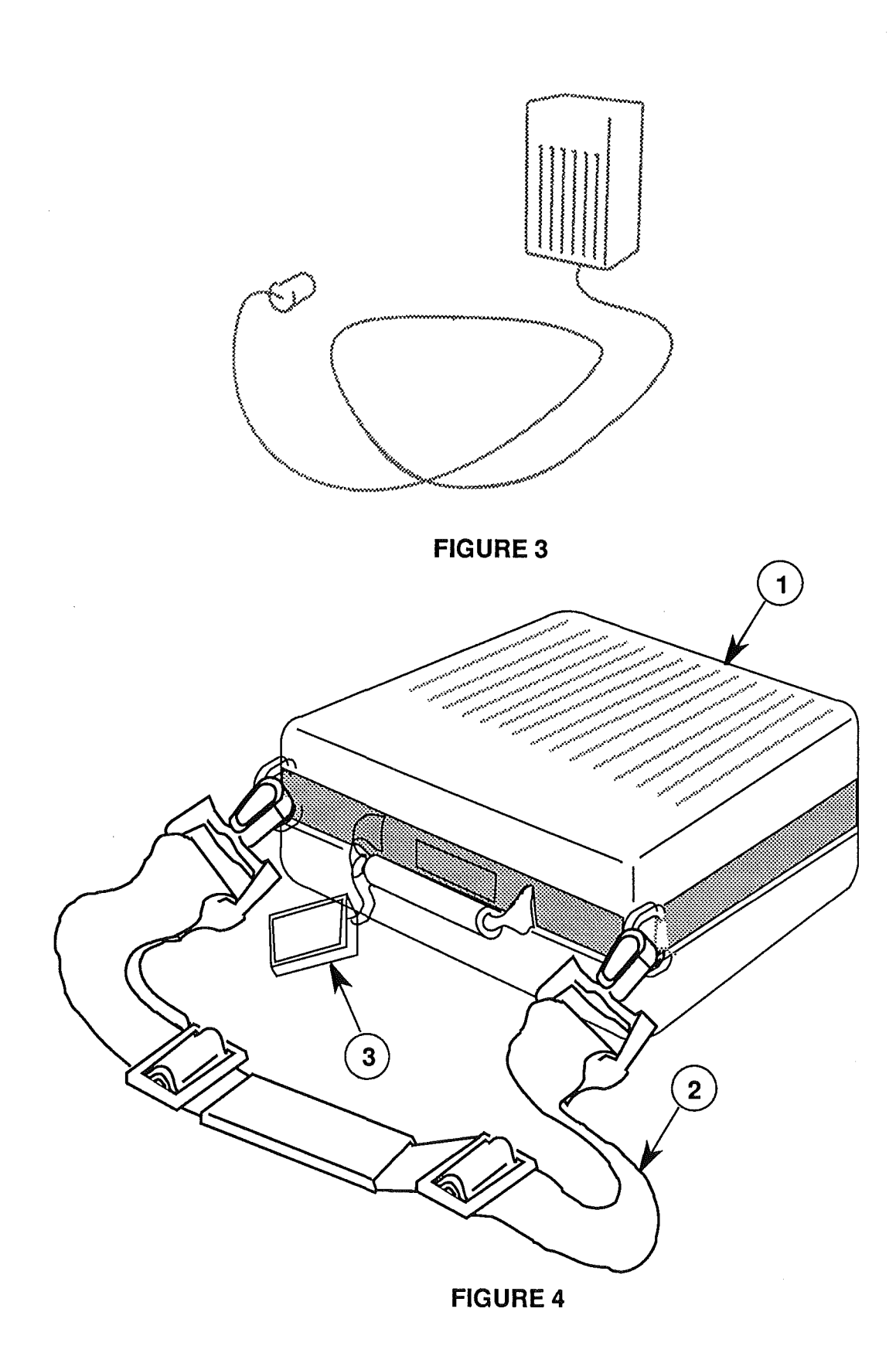

 $\pm$ 

 $\ddot{\phantom{0}}$ 

# o **POWER ADAPTER (Figure 3)**

 $\cdot$ 

 $\overline{1}$ 

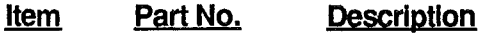

699-0505 Power Adapter/Charger

### o **CARRYING CASE (Figure 4)**

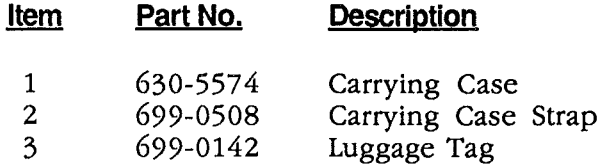

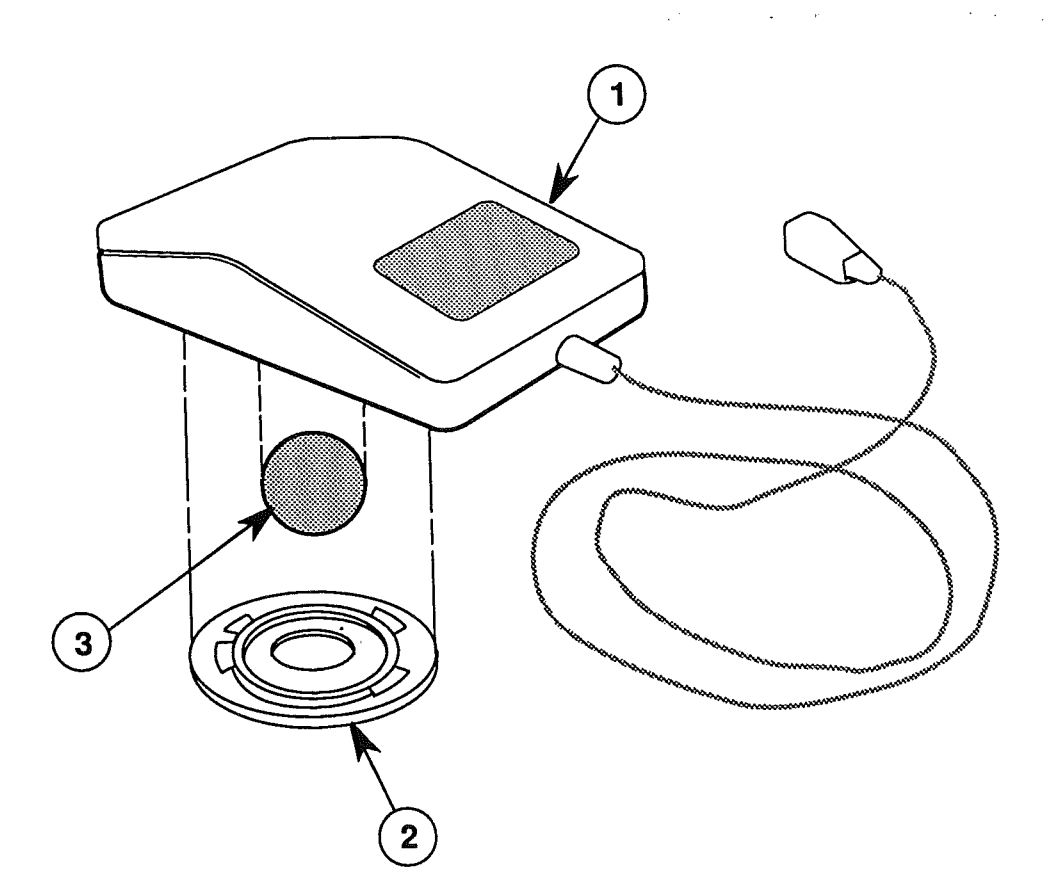

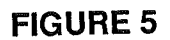

IPL.8 / Illustrated Parts List rev. Oct 89 Macintosh Portable

 $\bar{z}$ 

 $\mathcal{A}$ 

 $\pm$ 

 $\ddot{\phantom{0}}$ 

## o **MOUSE (Figure 5)**

 $\mathcal{A}$ 

 $\mathcal{A}$ 

 $\pm$ 

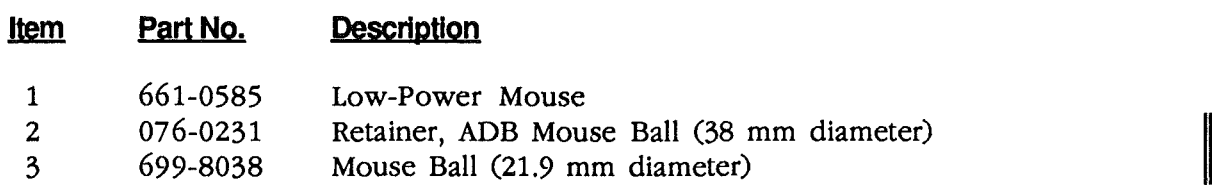

 $\bar{z}$ 

Macintosh Portable **Rev. Oct 89 Illustrated Parts List / IPL.9** 

 $\ddot{\phantom{0}}$ 

 $\bar{z}$ 

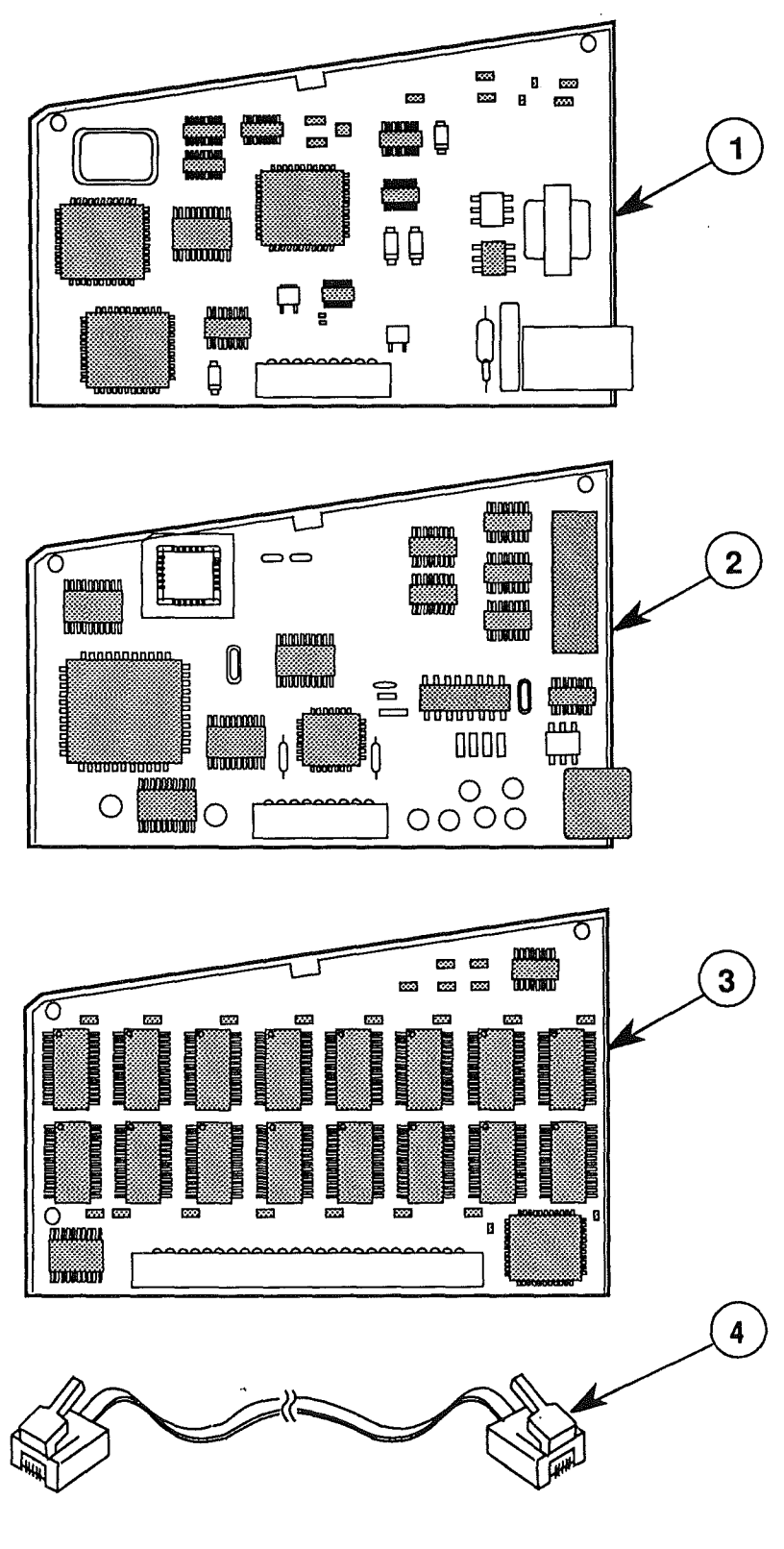

 $\ddot{\phantom{a}}$ 

### o **OPTION CARDS/INTERNAL MODEM (Figure 6)**

#### **Part No. Description** Item

 $\bigg($ 

 $\{$ 

 $\hat{V}$ 

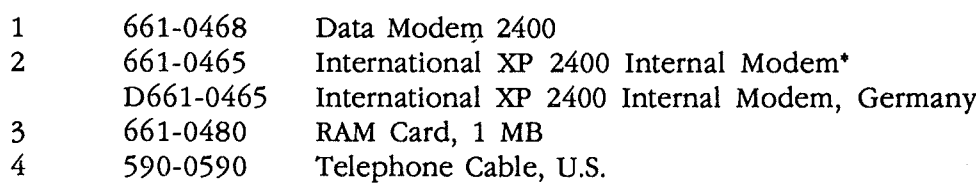

**+Note:** The Data Access Arrangement and cables for the Internal Modem can be found at the end of this section.

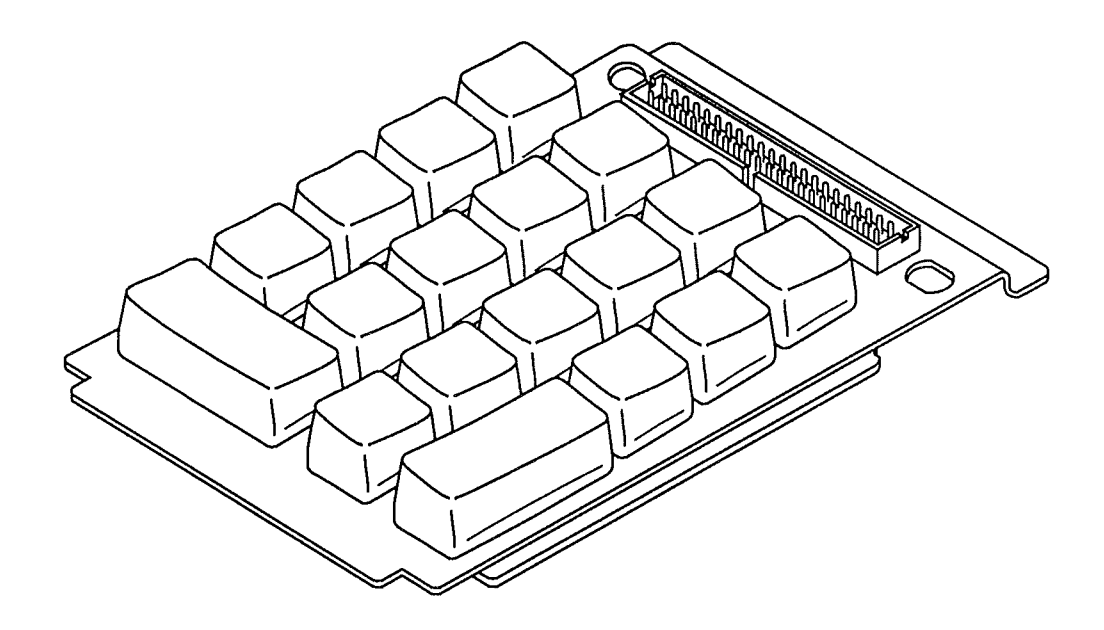

**FIGURE 7**

Ť

 $\hat{\mathcal{A}}$ 

## o **NUMERIC KEYPAD (Figure 7)**

 $\mathcal{A}$ 

 $\overrightarrow{1}$ 

 $\frac{1}{3}$ 

 $\hat{\boldsymbol{\beta}}$ 

#### <u>Item</u> **Part No. Description**

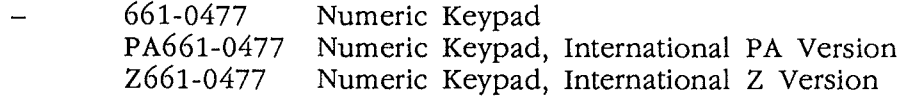

Macintosh Portable **Sep 89 Illustrated Parts List / IPL.13** 

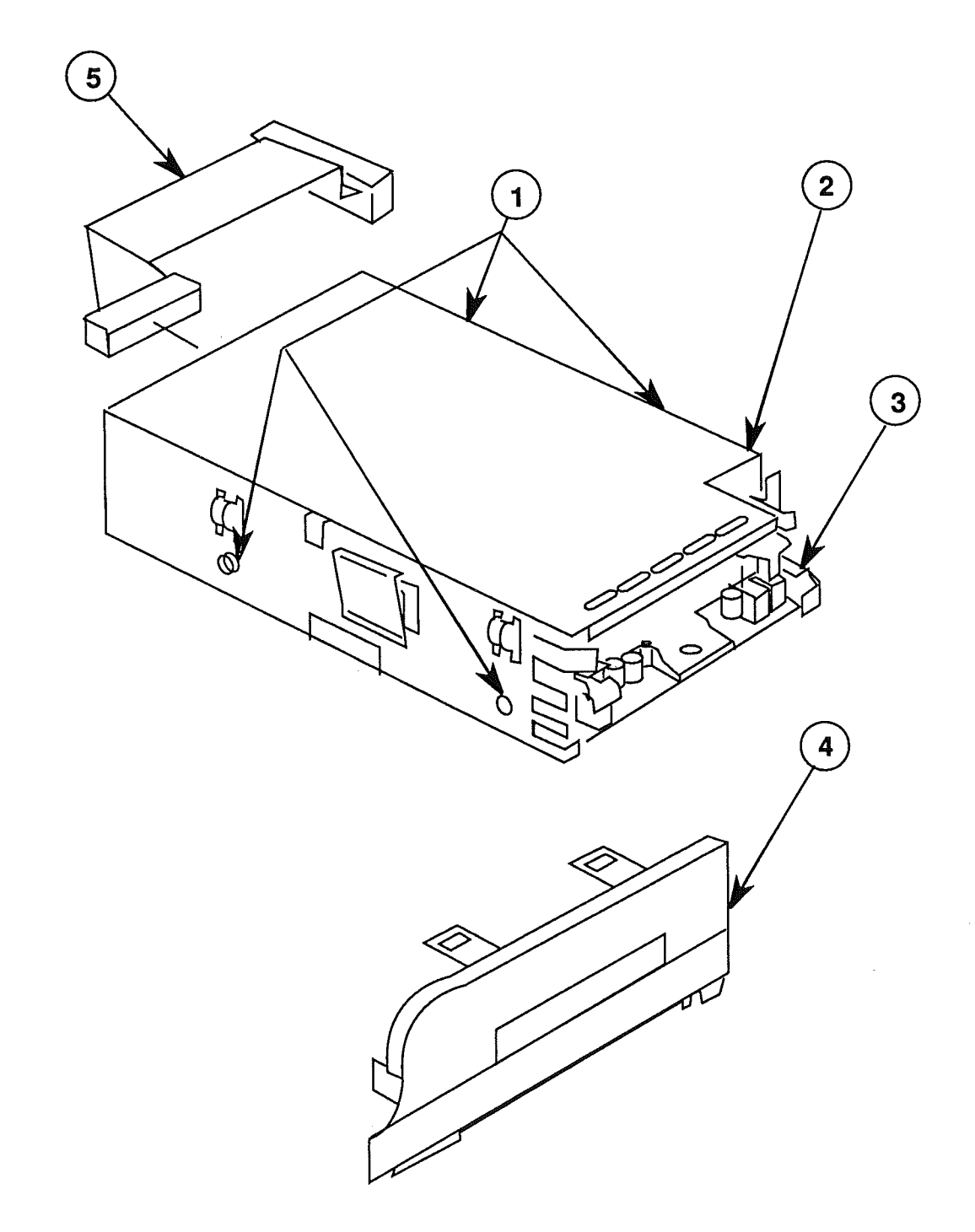

**FIGURE 8**

 $\ddot{\phantom{a}}$ 

 $\pm$ 

l,

 $\overline{t}$ 

## o **UPPER FDHD FLOPPY DISK DRIVE (Figure 8)**

### **Item Part No. Description**

 $\langle \rangle$  (

 $\bigcap$ 

 $\mathcal{L}$ 

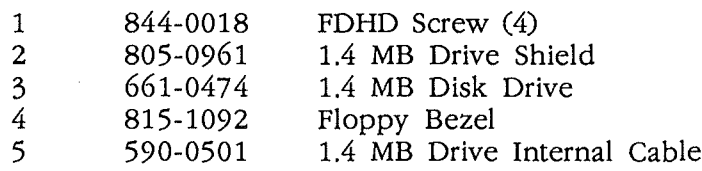

 $\bar{z}$ 

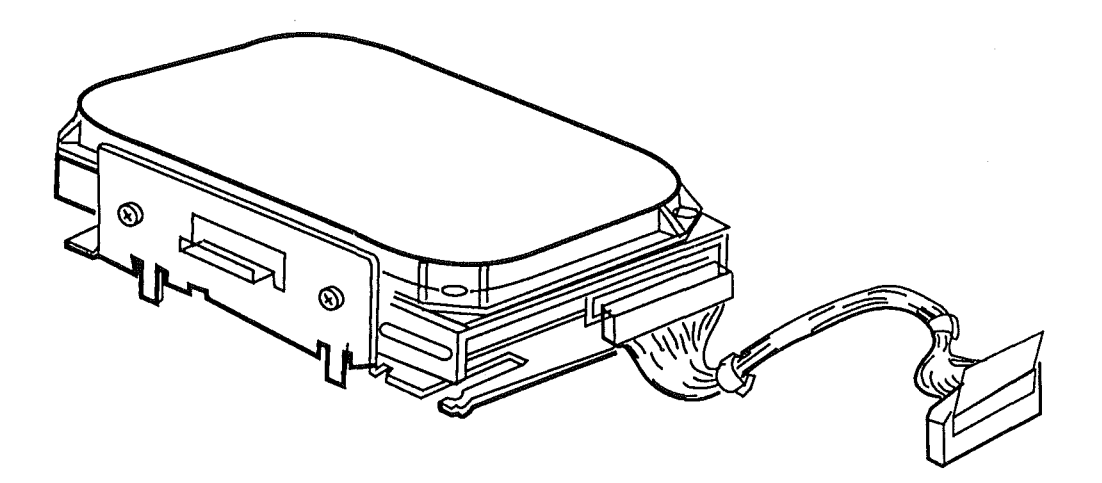

**FIGURE 9**

## o **SCSI HARD DISK DRIVE (Figure 9)**

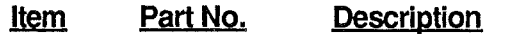

HDA, 3.5, 40 MB, SCSI 661-0540  $\overline{a}$ 

Macintosh Portable

Sep 89 **Illustrated Parts List / IPL.17** 

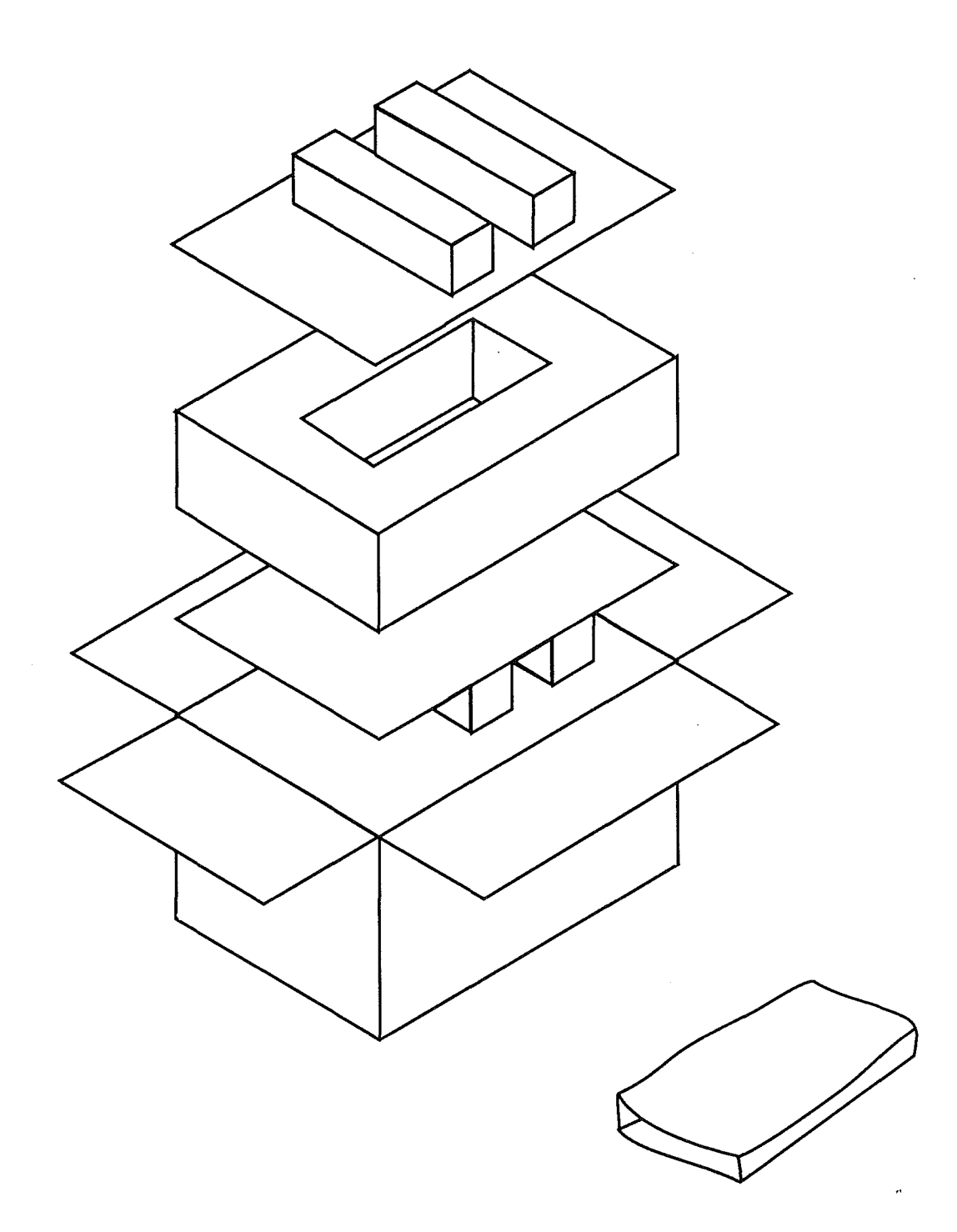

### **FIGURE 10**

 $\ddot{\phantom{a}}$ 

 $\dot{f}$ 

### o **REQUIRED SERVICE PACKAGING (Figure 10)**

#### **Item Part No. Description**

 $\left($ 

602-0210  $\overline{a}$ Packaging, 800K/FDHD/SuperDrive 805-5050 Shipping Fixture, FDHD/SuperDrive Mechanism Packaging, Battery (6 V) **III** 602-0208

Í

Macintosh Portable **Rev. Oct 89 Illustrated Parts List / IPL.19** 

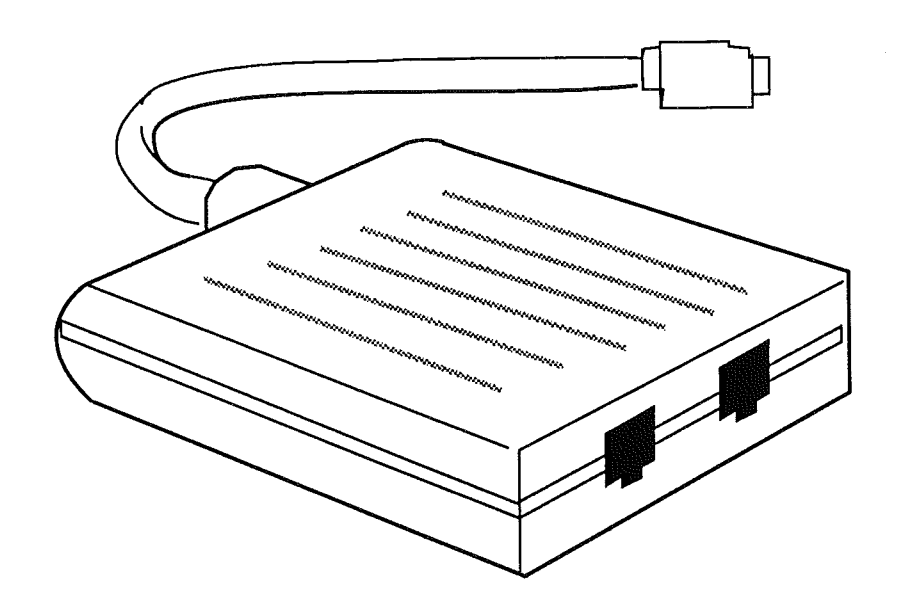

**FIGURE 11**

 $\overline{1}$ 

 $\ddot{\phantom{0}}$ 

IPL.20 / Illustrated Parts List Oct 89 Macintosh Portable

# **o DATA ACCESS ARRANGEMENT (DAA) (Figure 11)**

#### **Item Part No. Description**

 $\int$ 

 $\int$ 

 $\overline{a}$ 

 $\left( \frac{1}{2} \right)$ 

 $\bar{z}$ 

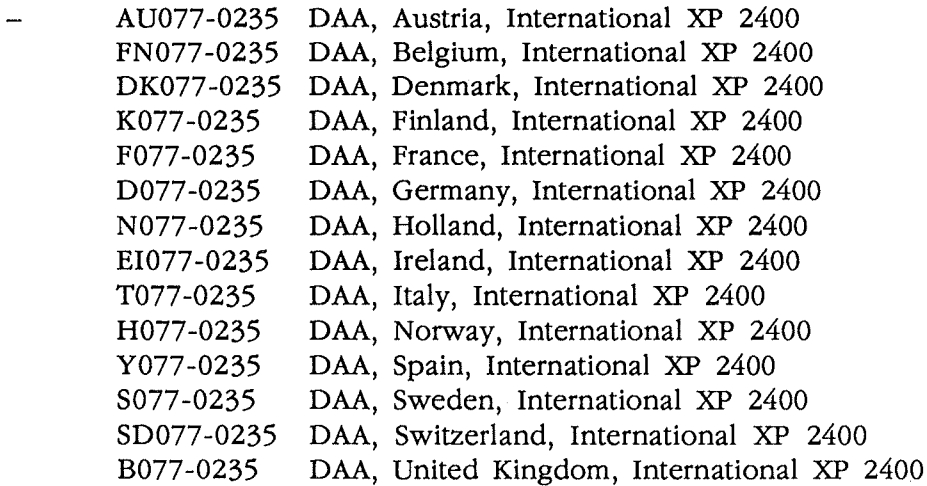

 $\ddot{\phantom{0}}$ 

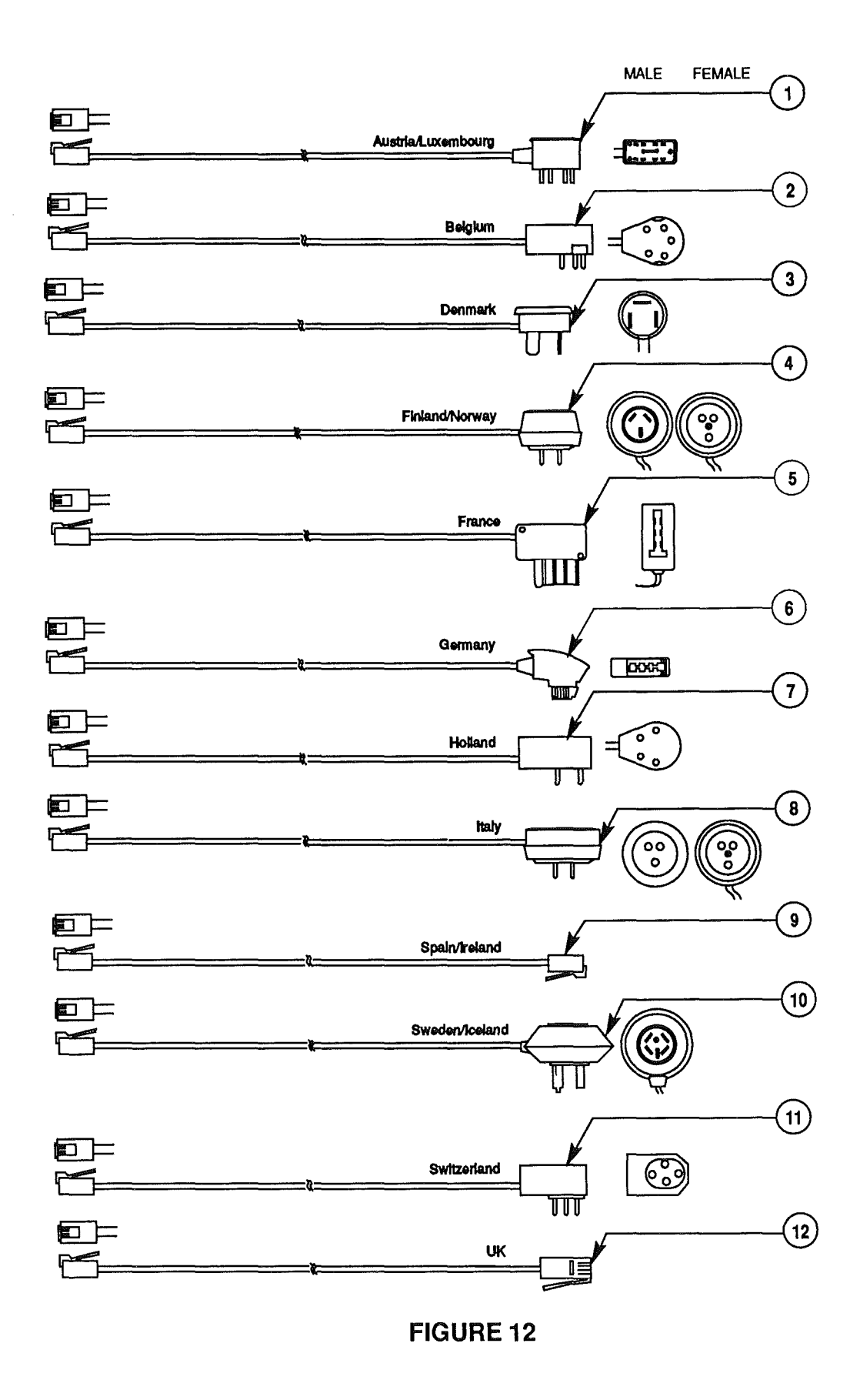

# o **OAA CABLES (Figure 12)**

 $\int_{0}^{\infty}$  and

 $\Big($ 

 $\left( \begin{array}{cc} 1 & 1 \end{array} \right)$ 

 $\frac{1}{2}$ 

l.

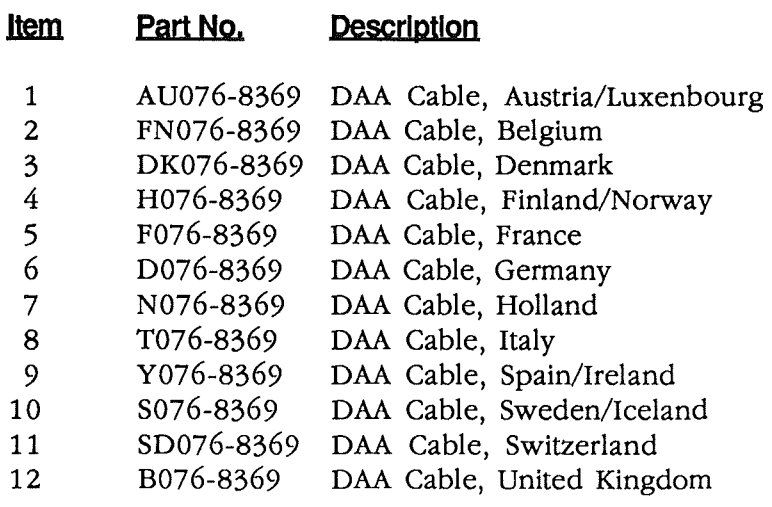

 $\alpha$ 

 $\bar{u}$ 

 $\bar{\alpha}$ 

Macintosh Portable **Macintosh Portable Cot 89 Illustrated Parts List / IPL.23** 

 $\hat{r}$ 

 $\frac{1}{\sqrt{2}}\sum_{i=1}^{n-1}\frac{1}{\sqrt{2}}\left(\frac{1}{\sqrt{2}}\right)^2\left(\frac{1}{\sqrt{2}}\right)^2.$  $(\,\cdot\,,\cdot\,)$  $\label{eq:2} \frac{1}{2} \int_{\mathbb{R}^3} \frac{1}{\sqrt{2}} \, \mathrm{d} \xi \, \mathrm{d} \xi \, \mathrm{d} \xi$  $\mathcal{L}(\mathcal{L})$  and  $\mathcal{L}(\mathcal{L})$  . In the  $\mathcal{L}(\mathcal{L})$  $\int_{0}^{1}$  $\langle \cdot \rangle$ 

 $\theta_{\rm{eff}}$